# **KENWOOD**

# **DNX8170DABS DNX7170DABS DNX5170DABS DNX5170BTS DNX317DABS DNX317BTS**

# НАВІГАЦІЙНА СИСТЕМА GPS **ІНСТРУКЦІЯ З ЕКСПЛУАТАЦІЇ**

## **JVCKENWOOD Corporation**

- Оновлена інформація (остання інструкція з експлуатації, системні оновлення, нові функції тощо) доступна на сайті <http://www.kenwood.com/cs/ce/>.
- Інструкція з експлуатації при модифікації описуваного пристрою може бути змінена без попередження. Завантажте останню версію Інструкції з експлуатації для довідки. <http://manual.kenwood.com/edition/im392/>

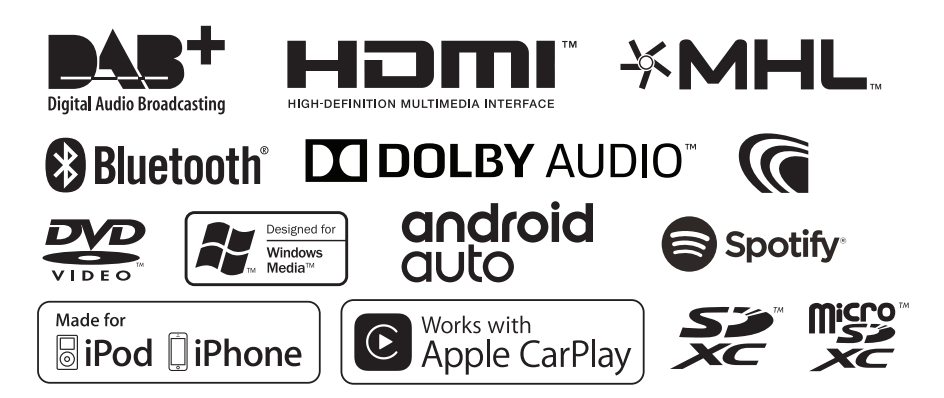

# **Зміст**

# **[Перед використанням](#page-3-0) 4**

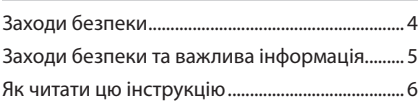

# **[Основні операції](#page-6-0) 7**

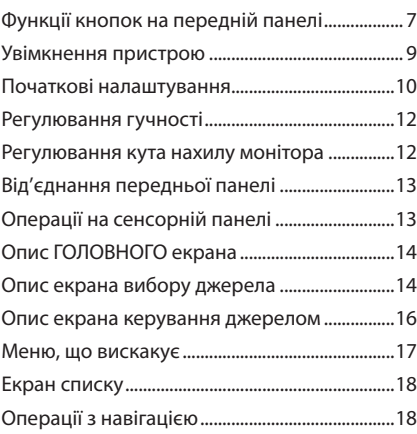

# **[Диск](#page-21-0) 22**

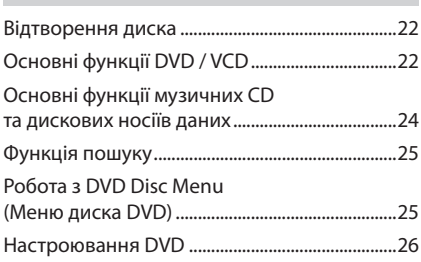

# **[Пристрій USB/Карта SD](#page-26-0) 27**

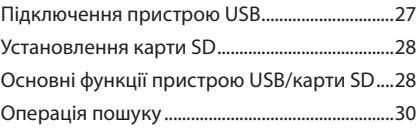

# **[iPod/iPhone](#page-30-0) 31**

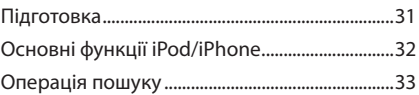

# **[Додатки—Android Auto™/](#page-33-0)  [Apple CarPlay/Mirroring](#page-33-0)  [\(Дублювання екрану\)](#page-33-0) 34**

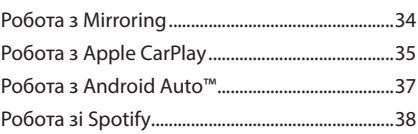

# **[Радіо](#page-39-0) 40**

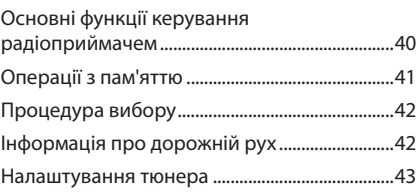

# **DAB** 43

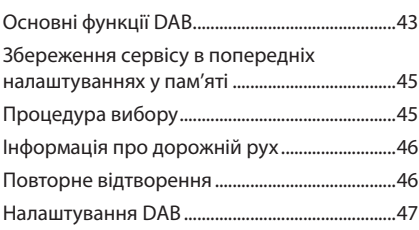

# **[Операції з Bluetooth](#page-47-0) 48**

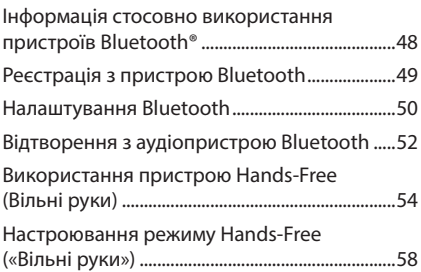

# **[Інші зовнішні компоненти](#page-58-0) 59**

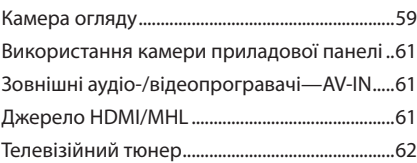

# **[Настроювання](#page-61-0) 62**

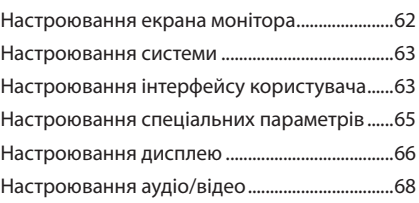

# **[Керування звуком](#page-67-0) 68**

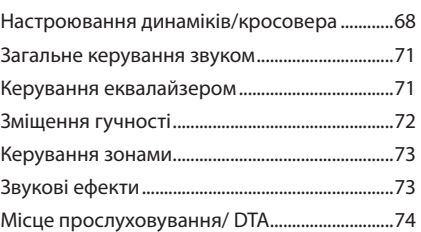

# **[Підключення/Установка](#page-75-0) 76**

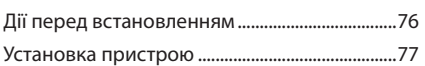

# **[Пошук та усунення](#page-83-0)  [несправностей](#page-83-0) 84**

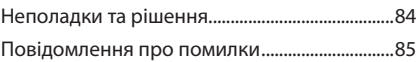

# **[Додаток](#page-85-0) 86**

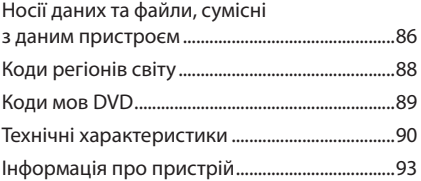

# **Пульт дистанційного керування 98**

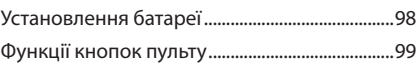

# <span id="page-3-0"></span>**Перед використанням**

# **Заходи безпеки**

# #**ПОПЕРЕДЖЕННЯ**

# Ñ **Щоб попередити травми або пожежі, потрібно вжити таких запобіжних заходів**

- Шоб уникнути короткого замикання, ніколи не кладіть і не залишайте металеві предмети (наприклад, монети чи металеве приладдя) всередині апарата.
- Не дивіться на дисплей апарата і не фіксуйте на ньому погляд, якщо керуєте транспортним засобом протягом тривалого часу.
- У разі виникнення проблем під час установлення зверніться до дилера компанії KENWOOD.

# Ñ **Заходи безпеки під час використання пристрою**

- Під час придбання додаткового обладнання зверніться до дилера компанії KENWOOD, щоб переконатися, що воно працює з вашою моделлю та у вашому регіоні.
- Можна вибрати мову для відображення меню, тегів аудіофайлів тощо. Див. *[Настроювання](#page-62-1)  [інтерфейсу користувача \(Стор.63\)](#page-62-1)*.
- Функція Radio Data System або Radio Broadcast Data System недоступна на території, де обслуговування не підтримується жодною з радіостанцій.
- Якщо роз'єми між пристроєм і передньою панеллю забруднилися, пристрій може функціонувати неправильно. Зніміть передню панель і обережно прочистіть роз'єм за допомогою ватної палички. Намагайтеся не пошкодити роз'єм.

# **В Захист монітора**

• Щоб захистити монітор від ушкоджень, не експлуатуйте монітор, використовуючи кулькову ручку або подібний інструмент із загостреним кінцем.

# Ñ **Чищення апарата**

• Якщо лицьова панель апарата забруднилася, витріть її шматком сухої м'якої тканини, наприклад, силіконовою серветкою. Якщо лицьова панель сильно забруднена, витріть пляму шматком тканини, змоченої в нейтральному миючому засобі, а потім знову протріть її шматком сухої й чистої м'якої тканини.

## **ПРИМІТКА**

• Нанесення аерозольного засобу чищення безпосередньо на апарат може пошкодити його механічні деталі. Чищення лицьової панелі жорсткою тканиною або використання таких летких рідин, як розчинник або спирт, може призвести до появи на її поверхні подряпин або стирання написів, нанесених трафаретним способом.

# **П** Запотівання лінзи

Під час вмикання обігрівача автомобіля в холодну погоду на лінзі у програвачі дисків апарата може утворюватися волога чи конденсат. Це називається запотіванням лінзи. Цей конденсат на лінзі може перешкоджати відтворенню дисків. За такої ситуації вийміть диск і почекайте, доки випарується конденсат. Якщо нормальна робота пристрою невдовзі не відновиться, зверніться до найближчого дилера компанії KENWOOD.

# **П** Заходи безпеки під час **маніпуляцій з дисками**

- Не торкайтеся поверхонь дисків, на яких записано дані.
- Не приклеюйте стрічки тощо на диски та не використовуйте диски з наклейками.
- Не використовуйте обладнання для друку на дисках.
- Чистьте диски, починаючи з центру і рухаючись до країв.
- Диски з апарата потрібно виймати, тримаючи в горизонтальному положенні.
- Якщо обідок навколо центрального отвору або ж зовнішній край є кострубатими, використовувати диск можна тільки після того, як ці нерівності буде стерто за допомогою кулькової ручки тощо.

<span id="page-4-0"></span>• Не можна використовувати диски, що мають форму, відмінну від круглої.

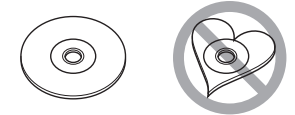

- Не можна використовувати диски діаметром 8 см (3 дюйми).
- Не можна використовувати диски з малюнками на поверхні запису або брудні диски.
- Цей апарат може відтворювати тільки компактдиски з позначками

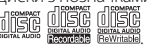

- Диски, що не мають таких позначок, можуть відтворюватися некоректно.
- Диск, який не було фіналізовано, не можна відтворити. (Інформація щодо того, як фіналізувати диск після запису, подана у інструкції користувача записуючого пристрою та у програмі для запису дисків.)

# **Приймання сигналу GPS**

При першому включенні пристрою слід почекати, поки система вперше прийме сигнали з супутника. Цей процес може тривати до кількох хвилин. Щоб сигнал вдалося швидше прийняти, автомобіль слід розмістити за межами приміщення на відкритому місці подалі від високих будинків та дерев. Після першого приймання сигналу супутників система в подальшому щоразу буде налагоджувати зв'язок за короткий час.

# **П** Інформація про передню панель **( )**

Коли виймаєте передню панель з відсіку або встановлюєте її у відсік, слід розташовувати панель під кутом, як показано на (Рис. 1). Така вимога пов'язана з особливостями механізму, яким обладнаний цей пристрій.

Якщо вперше ввімкнений пристрій працює належним чином, то передня панель автоматично стає на своє місце (початковий кут налаштування), як показано на (Рис. 2).

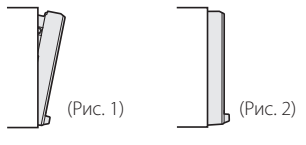

# **Пристрій дистанційного керування**

Цим пристроєм можна управляти за допомогою пульта дистанційного керування KNA-RCDV331 (факультативне додаткове обладнання). Для отримання додаткової інформації про KNA-RCDV331 завантажте останню версію інструкції користувача із сайту *[http://manual.kenwood.](http://manual.kenwood.com/edition/im392/) [com/edition/im392/](http://manual.kenwood.com/edition/im392/)*

# **Заходи безпеки та важлива інформація**

Перш ніж почати використання автомобільної системи навігації KENWOOD, уважно прочитайте цю інформацію та дотримуйтесь інструкцій, викладених у даному посібнику. Компанії KENWOOD та Garmin не несуть відповідальності за проблеми та нещасні випадки, що виникли внаслідок нехтування інструкціями, викладеними в даному посібнику.

# # **ПОПЕРЕДЖЕННЯ**

Якщо не уникати вказаних далі потенційно небезпечних ситуацій, може статися нещасний випадок чи зіткнення, що в свою чергу може спричинити серйозні травми чи смерть.

Користуючись навігацією, слід ретельно порівнювати інформацію, що відображається навігаційною системою, з усіма наявними джерелами навігації, в тому числі з інформацією дорожніх знаків, візуальними орієнтирами та картами. Заради безпеки слід завжди прояснювати всі розбіжності та питання, перш ніж продовжувати навігацію.

Керувати автомобілем завжди потрібно в безпечний спосіб.

Під час керування автомобілем не відволікайтеся на навігаційну систему та завжди слідкуйте за усіма умовами руху. Зведіть до мінімуму час розглядання екрану навігаційної системи під час руху та по можливості користуйтеся голосовими підказками.

Під час управління автомобілем не вводіть місце призначення та не використовуйте функції, що потребують тривалого використання органів управління навігаційної системи. Перед тим, як розпочати проведення цих операцій, слід зупинити свій автомобіль безпечним способом в дозволеному місці.

#### <span id="page-5-0"></span>*Перед використанням*

Гучність системи повинна бути достатньо низькою, щоб під час руху можна було чути звуки, що долинають ззовні. Якщо не буде чутно зовнішніх звуків, водій може втратити можливість адекватно реагувати на дорожню ситуацію. Це може стати причиною аварії.

Якщо система навігації використовується вперше після купівлі або коли від'єднано батарею автомобіля, система навігації може не показувати правильне дійсне розташування автомобіля. Однак незабаром будуть прийняті супутникові сигнали GPS і розташування автомобіля відобразиться правильно.

Слід оберігати пристрій від значних перепадів температури оточення. Використання системи навігації при надто високих чи надто низьких температурах може призвести до неправильного її функціонування або до виходу з ладу. Крім того, пристрій може вийти з ладу внаслідок дії сильних вібрацій, а також в результаті проникнення всередину металевих предметів або води.

# #**УВАГА**

#### Якщо не уникати вказаних далі потенційно небезпечних ситуацій, може бути пошкоджене майно, а люди можуть отримати травми.

Навігаційна система призначена для того, щоб пропонувати водієві маршрут. Вона не враховує закритих доріг чи умов руху, погодних умов та інших факторів, які можуть негативно вплинути на безпеку руху або на час перебування в дорозі. Навігаційну систему слід використовувати лише як допоміжний засіб. Не слід використовувати навігаційну систему для завдань, що потребують точного вимірювання напрямків, відстаней, розташування чи топографії.

Глобальна система позиціонування(GPS) експлуатується урядом Сполучених Штатів Америки і тільки він несе повну відповідальність за точність та технічне обслуговування цієї системи. Ця система може змінюватися, що може негативно вплинути на точність та характеристики всього обладнання GPS, включно з навігаційною системою. Незважаючи на те, що навігаційна система являє собою точний навігаційний пристрій, кожний такий пристрій може бути використаний неправильно, або його покази може неправильно зрозуміти користувач, внаслідок чого цей пристрій може стати ненадійним.

# **ВАЖЛИВА ІНФОРМАЦІЯ**

# *Збереження заряду акумуляторної батареї автомобіля*

Ця навігаційна система може використовуватися, коли ключ запалювання автомобіля знаходиться в положенні ON або ACC. Однак для збереження заряду батареї її слід використовувати по можливості при увімкненому двигуні. Якщо використовувати навігаційну систему тривалий час при вимкненому двигуні, може розрядитися акумуляторна батарея.

# *Картографічна інформація*

Одна з переваг системи Garmin -- забезпечення користувача найбільш повною та точною картографічною інформацією, що є в наявності, за помірну ціну. Компанія-виробник використовує комбінацію державних та приватних джерел інформації, які вказуються в документації до виробу та згадках про авторське право, відкритих для споживача. Практично всі джерела містять неточні та неповні дані. В деяких країнах повна та точна картографічна інформація відсутня або надто дорога.

# **Як читати цю інструкцію**

- Знімки екрану та фотографії панелей, наведені в даній інструкції, подані для прикладу, з метою полегшити пояснення операцій. Тому ці ілюстрації або наведені зображення дисплея можуть відрізнятися від реальних дисплеїв та панелей, можуть також бути іншими деякі зображення, що з'являються на дисплеї.
- В цій інструкції назва кожної моделі наводиться
- в наступному скороченому вигляді. – DNX8170DABS: DNX8
- DNX7170DABS: DNX7
- DNX5170DABS/ DNX5170BTS: **DNX5**
- DNX317DABS/DNX317BTS: Якщо відображаються вищезгадані значки, прочитайте статтю, застосовну до пристрою, який ви використовуєте.
- **Мова позначень**: З метою пояснення використовуються повідомлення англійською мовою. Мову позначень можна вибрати в меню SETUP. Див. *[Настроювання інтерфейсу](#page-62-1)  [користувача \(Стор.63\)](#page-62-1)*.

# <span id="page-6-0"></span>**Основні операції**

# **Функції кнопок на передній панелі**

## *DNX8170DABS/ DNX7170DABS*

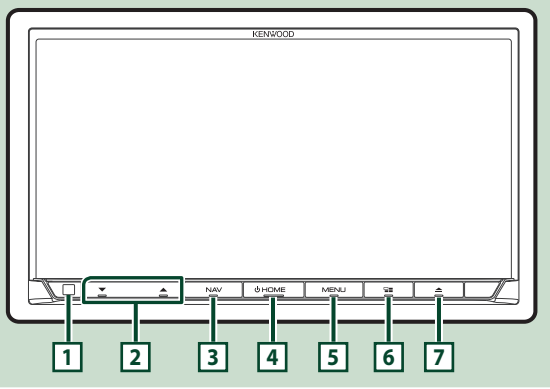

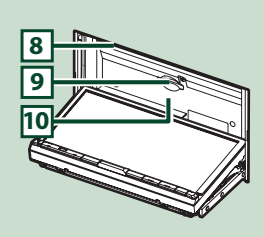

#### **ПРИМІТКА**

• Фотографії панелей, наведені в даній інструкції, подані для прикладу, з метою полегшити пояснення операцій. Тому панелі, зображені на фотографії, можуть відрізнятися від реальних панелей.

- В цій інструкції назва кожної моделі наводиться в наступному скороченому вигляді.
	- DNX8170DABS:

#### $–$  DNX7170DABS: DNX+

Якщо вищезгаданий значок показаний, прочитайте статтю, застосовну до пристрою, який ви використовуєте.

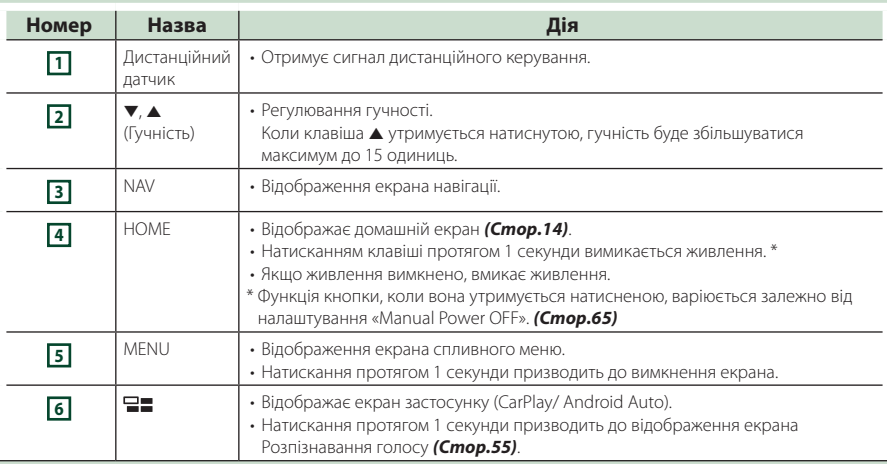

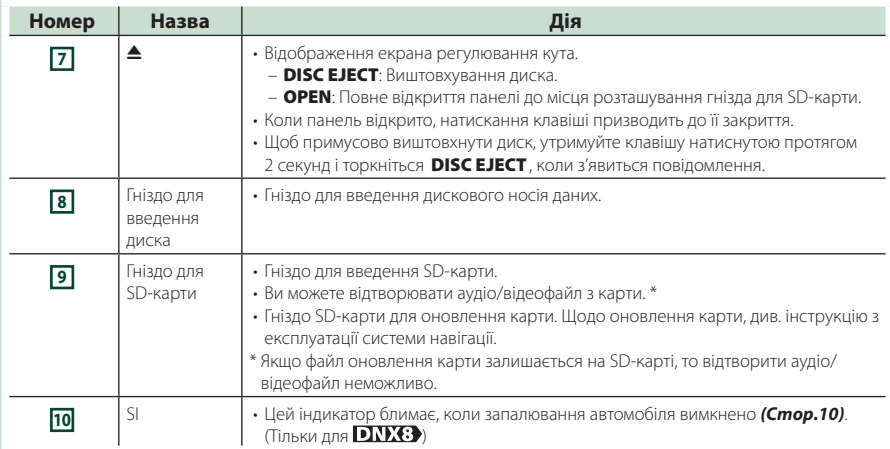

# *DNX5170DABS/ DNX5170BTS/ DNX317DABS/ DNX317BTS*

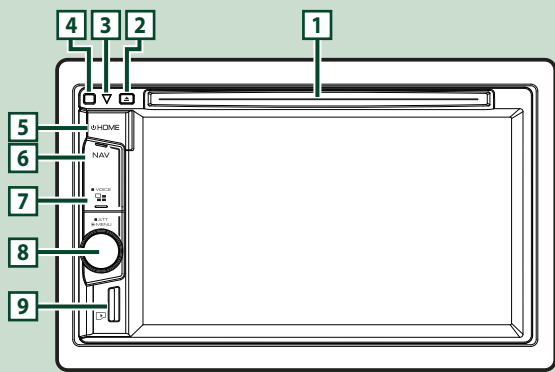

#### **ПРИМІТКА**

- Фотографії панелей, наведені в даній інструкції, подані для прикладу, з метою полегшити пояснення операцій. Тому панелі, зображені на фотографії, можуть відрізнятися від реальних панелей.
- В цій інструкції назва кожної моделі наводиться в наступному скороченому вигляді.
	- DNX5170DABS/ DNX5170BTS:
	- DNX317DABS/ DNX317BTS:

Якщо вищезгаданий значок показаний, прочитайте статтю, застосовну до пристрою, який ви використовуєте.

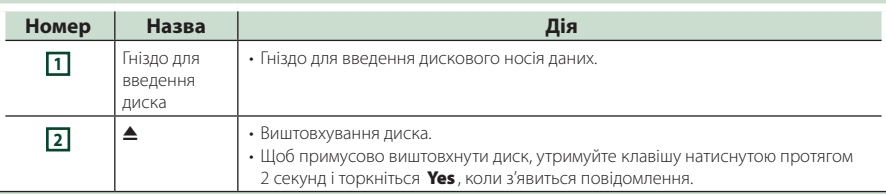

<span id="page-8-0"></span>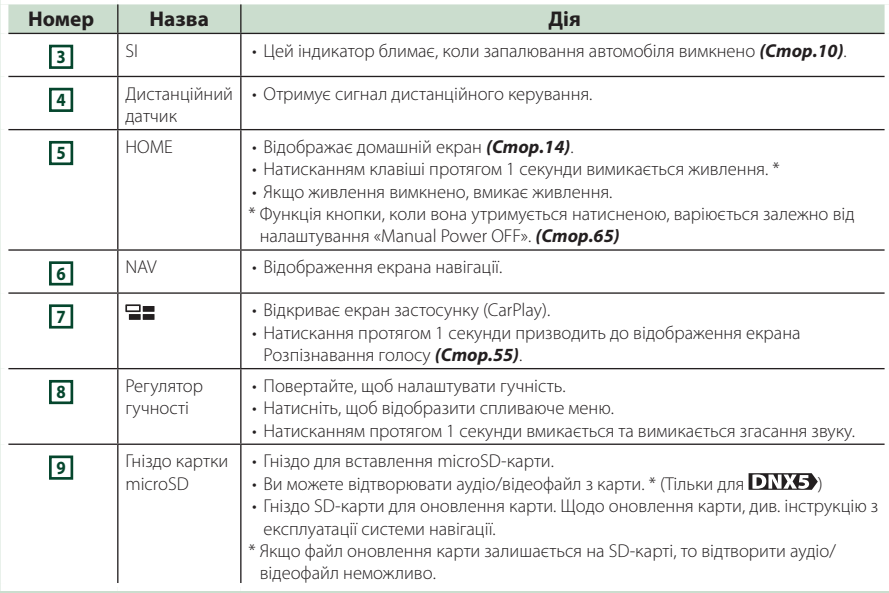

# **Увімкнення пристрою**

Метод увімкнення є різним залежно від моделі.

## **1 Натисніть кнопку** HOME**.**

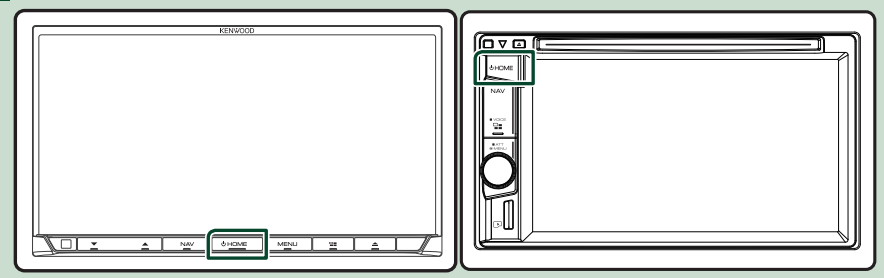

**> Пристрій увімкнено.** 

● **Вимкнення пристрою:**

**1 Утримуйте кнопку** HOME **натисненою протягом 1 секунди.**

## **ПРИМІТКА**

- Якщо пристрій вмикається вперше після встановлення, слід виконати Початкове налаштування *(Стор.10)*.
- Функція кнопки, коли вона утримується натисненою, варіюється залежно від налаштування «Manual Power OFF». *[\(Стор.65\)](#page-64-1)*

# <span id="page-9-0"></span>**Початкові налаштування**

#### **Початкове настроювання**

Це настроювання виконується тоді, коли даний пристрій використовується вперше.

#### **1 Встановіть кожний пункт наступним чином.**

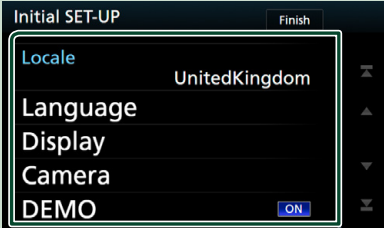

#### ■ **Locale**

Виберіть країну для навігаційної системи.

Мова, а також одиниці вимірювання відстані та об'єму палива налаштовані.

#### 1 Торкніться Locale .

2 Виберіть потрібну країну.

#### ■ **Language**

Вибір мови для екрана керування та елементів настроювання. За промовчанням встановлено "британську англійську(en)".

- 1 Торкніться Language .
- 2 Торкніться Language Select.
- 3 Виберіть потрібну мову.
- 4 Торкніться  $\Box$

Детальніший опис процедури див. у розділі *[Настроювання інтерфейсу](#page-62-1)  [користувача \(Стор.63\)](#page-62-1)*.

#### ■ **Display**

Установіть колір підсвічування кнопок.

Якщо погано видно зображення на екрані навіть після налаштування кута передньої панелі, налаштуйте кут огляду.

- 1 Торкніться Display .
- (2) Торкніться **Key Color**.
- 3 Виберіть потрібний колір.
- 4 Торкніться  $\left| \leftarrow \right|$
- **5** Торкніться Viewing Angle.
- 6 Вибір кута огляду
- 7 Торкніться .

Детальніший опис див. у розділі *[Настроювання дисплею \(Стор.66\)](#page-65-1)*.

#### ■ **Camera**

Встановіть параметри камери.

- $(1)$  Натисніть **Camera**.
- 2 Установіть кожний пункт і торкніться  $\mathsf{H}$ .

Детальніший опис див. у розділі

#### *[Настроювання камери \(Стор.59\)](#page-58-1)*.

#### ■ **DEMO**

Настройте демонстраційний режим. За промовчанням встановлено на "OFF".

1 Торкніться DEMO і установіть УВІМК. або ВИМК.

#### **2 Торкніться** Finish**.**

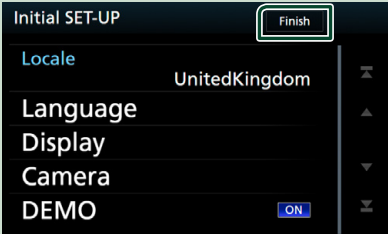

#### **ПРИМІТКА**

• Вказані настроювання можна проводити з меню НАСТРОЮВАННЯ. Див. розділ *[Настроювання \(Стор.62\)](#page-61-1)*.

## **Налаштування коду безпеки**

Можна задіяти код безпеки, щоб захистити приймальну систему від крадіжки.

Коли функція коду безпеки активована, код змінити не можна, і функцію не можна вимкнути. Зауважте, що кодом безпеки може бути номер із чотирьох цифр.

#### **1** DNX8 DNX7

**Натисніть кнопку** MENU**. DNX5 DNX3 Натисніть кнопку гучності.**

- 
- **> З'являється меню, що спливає.**

#### **2 Торкніться** SETUP**.**

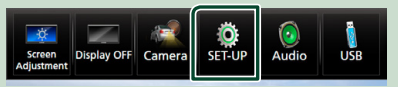

**> З'явиться екран меню** НАСТРОЮВАННЯ.

## **3 Торкніться** Security **.**

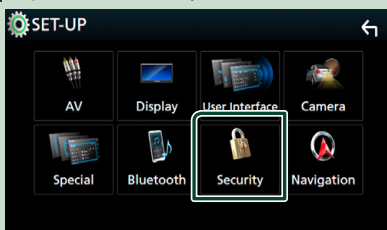

**> З'явиться екран управління системою** безпеки (Security).

**4 Торкніться** Security Code Set **на екрані Безпека.**

- $\geq$  3'явиться екран Security Code Set (Реєстрація коду безпеки).
- **5 Введіть чотиризначний код безпеки та торкніться** Enter **.**

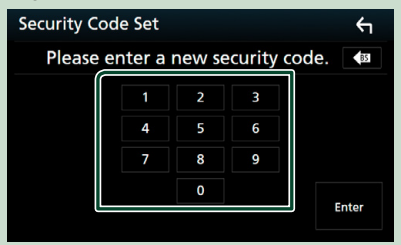

**6 Ще раз введіть той самий код і торкніться** Enter **.**

Тепер код безпеки зареєстровано.

#### **ПРИМІТКА**

- Торкніться BS, щоб видалити останній введений символ.
- У випадку введення іншого коду безпеки відобразиться екран кроку 5 (для введення першого коду).
- Якщо ви від'єднували приймач від батареї, введіть правильний код безпеки, який ви вводили на кроці 5, та торкніться **Enter**. Тепер можна користуватися приймачем.

#### *Щоб змінити код безпеки:*

**1 Торкніться** Security Code Change **на екрані Security (Безпека), а потім повторіть кроки 5 і 6.**

#### *Щоб видалити код безпеки:*

**1 Торкніться** Security Code Cancellation **на екрані Security (Безпека).**

## *Для активації функції безпеки (DNX8)* DNX5 DNX3)

**1 Торкніться** SI **на екрані Безпека.**

При кожному торканні до SI функція активується ( ON) або деактивується  $($  OFF $)$ .

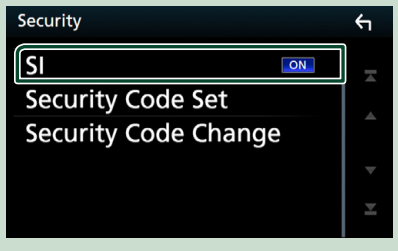

Коли запалювання автомобіля вимкнено, індикатор безпеки на панелі монітору мигає.

## **Налаштування календаря/ годинника**

- **1 Натисніть кнопку** MENU**.**
	- h З'являється меню, що спливає.
- **2** Торкніться **SETUP**.

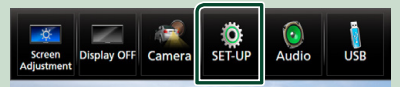

**> З'явиться екран меню** НАСТРОЮВАННЯ.

## **3 Торкніться** User Interface **.**

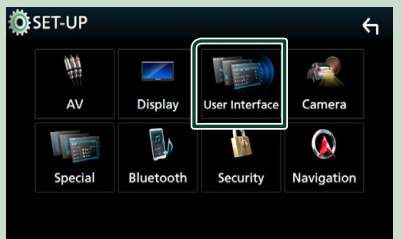

**> З'явиться екран інтерфейсу** користувача (User Interface).

#### <span id="page-11-0"></span>**4 Встановіть кожний пункт наступним чином.**

Прогорніть сторінку, щоб показати елемент.

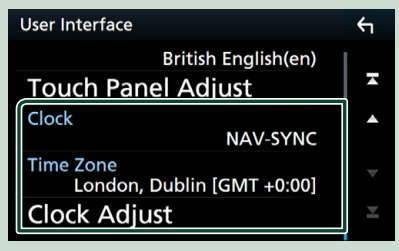

## ■ **Clock**

**NAV-SYNC** (за промовчанням): синхронізація часу годинника з навігаційним приладом. **Manual**: Ручне налаштування годинника.

#### ■ **Time Zone**

Якщо для пункту Clock (Годинник) вибрано **Manual**, виберіть часовий пояс.

#### ■ **Clock Adjust**

Якщо для пункту Clock (Годинник) вибрано **Manual**, установіть дату й час вручну *[\(Стор.64\)](#page-63-0)*.

# **Регулювання гучності**

Для регулювання гучності (від 0 до 40), **DNX8 DNX7** 

Натисніть ▲, щоб збільшити, і натисніть ▼, щоб зменшити.

Утримуючи натиснутою кнопку ▲, можна безперервно збільшувати гучність до рівня 15.

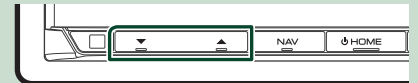

## **DNX5 DNX3**

Поверніть вправо для збільшення або поверніть вліво для зменшення.

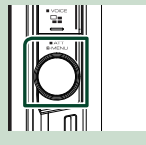

# **Регулювання кута нахилу монітора ( )**

Можна відрегулювати розміщення монітора.

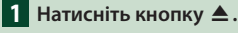

h З'явиться екран регулювання кута.

## **2 Виберіть нижче число, що представляє потрібний параметр кута.**

За промовчанням "0".

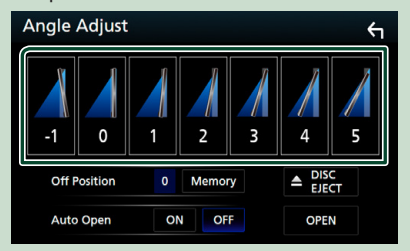

## ■ **Off Position**

Можна зберегти поточний кут встановлення монітора, щоб він встановлювався після вимикання електроживлення. Коли вибрано потрібний кут, натисніть **Memory**.

#### ■ Auto Open (**DNX8**)

Передню панель можна налаштувати, щоб вона відкривалась автоматично при виключенні запалення, так що її можна вийняти з метою запобігання викраденню.

# <span id="page-12-0"></span>**Від'єднання передньої панелі ( )**

Щоб не допустити крадіжки пристрою, передню панель можна знімати.

- **1** Натисніть кнопку **Q**.
- 

**2 Торкніться** OPEN**, щоб панель повністю відкрилася.**

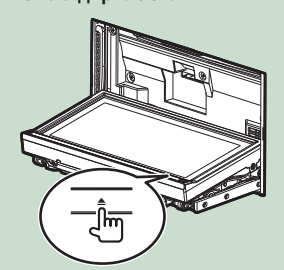

#### **ПРИМІТКА**

• Можна настроїти пристрій таким чином, щоб передня панель відкривалася автоматично при вимиканні запалювання. Див. розділ *Регулювання кута нахилу монітора (Стор.12)*.

#### **2 Від'єднуйте панель так, як показано на малюнках внизу.**

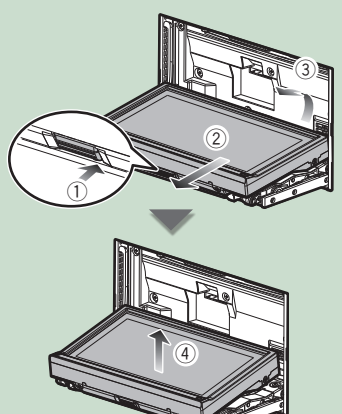

#### **ПРИМІТКА**

• З'єднувальна накладка автоматично замикається через 10 секунд після того, як була роз'єднана передня панель. Передню панель слід зняти раніше, ніж це станеться.

● **Під'єднання передньої панелі:**

Обережно тримаючи панель, щоб випадково не впустити з рук, під'єднайте її до з'єднувальної накладки, щоб панель міцно зафіксувалася.

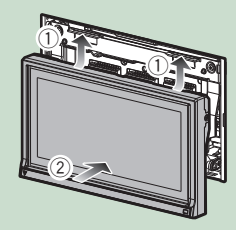

# **Операції на сенсорній панелі**

Щоб виконувати операції на екрані, вам треба торкатися, торкатися та утримувати, пролистувати або прокручувати сторінку для вибору елементу, відображати екран меню налаштувань або змінювати сторінку і т.п.

#### ● **Торкання**

М'яко торкніться до екрану, щоб обрати елемент на екрані.

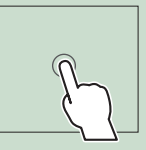

#### ● **Торкання та утримання**

Торкніться до екрану та утримуйте ваш палець на місці, поки зображення не зміниться або не з'явиться повідомлення.

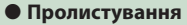

Швидко проведіть пальцем по екрану ліворуч або праворуч, щоб змінити сторінку.

Ви можете прокрутити список на екрані пальцем.

#### ● **Прокрутка**

Проведіть пальцем по екрану уверх або вниз, щоб прокрутити екран.

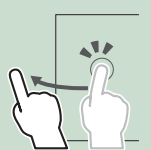

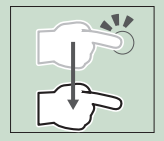

# <span id="page-13-0"></span>**Опис ГОЛОВНОГО екрана**

З екрана головного меню можна управляти більшістю функцій.

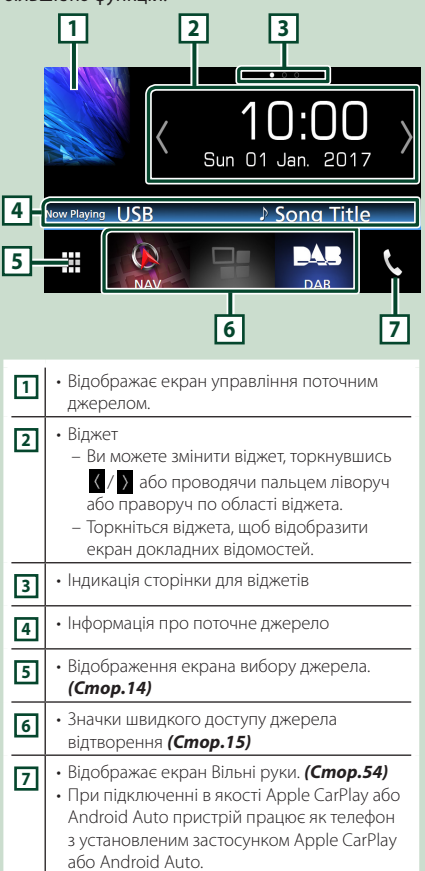

# **Відображення ГОЛОВНОГО екрана**

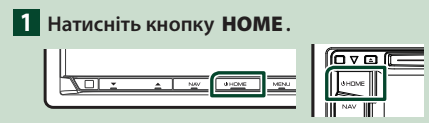

**> З'явиться екран головного меню.** 

# **Опис екрана вибору джерела**

Можна відобразити всі джерела відтворення та опції на екрані вибору джерела.

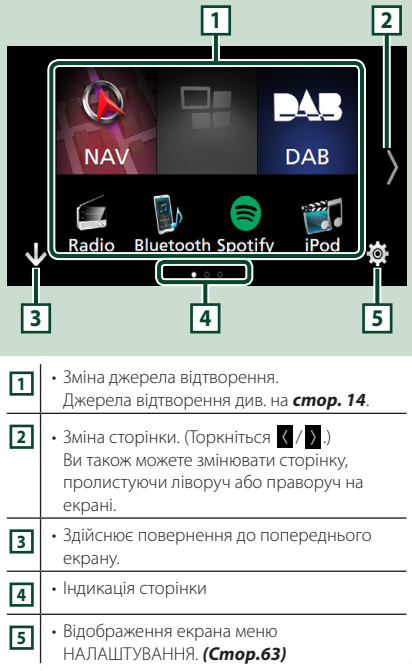

# **Вибір джерела відтворення**

# **1** Торкніться **Н** на ГОЛОВНОМУ екрані.

З цього екрана можна вибирати вказані далі джерела й функції.

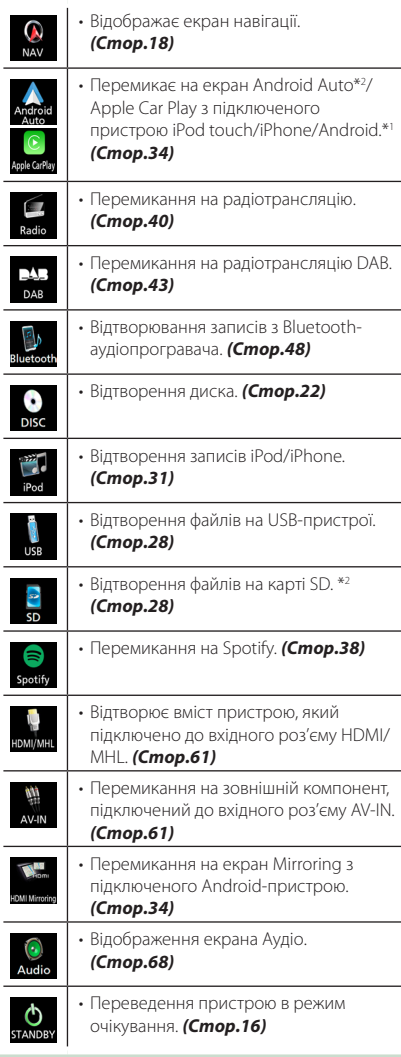

- \*1 Коли підключено iPhone, сумісний з CarPlay, відображається Apple CarPlay . Коли підключено пристрій Android, що сумісний з Android Auto, то відображається **Android** Auto.
- $*$ <sup>2</sup> Тільки для **DNX8 .DNX7 .DNX5**

## *Вибір джерела відтворення на ГОЛОВНОМУ екрані*

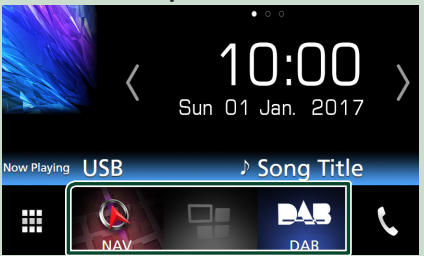

Три елементи, що відображаються на екрані вибору джерела у вигляді великих значків, показані на ГОЛОВНОМУ екрані. Ви можете змінити елементи, що відображаються в цій області, індивідуальним налаштуванням екрана вибору джерела. *(Стор.16)*

# *Вибір джерела відтворення на екрані керування джерелом*

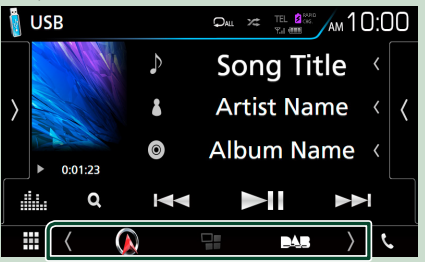

Відобразіть кнопки вибору джерела, торкаючись / або проводячи пальцем вліво чи вправо по екрану керування джерелом, потім виберіть джерело відтворення.

# <span id="page-15-0"></span>**Переведення пристрою в режим очікування**

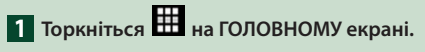

**2 Торкнутися** STANDBY**.**

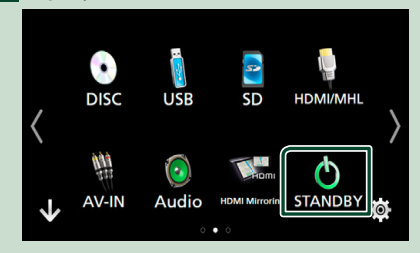

# **Користувацьке налаштування кнопок ярликів на ГОЛОВНОМУ екрані**

Можна впорядкувати розташування піктограм джерела за власним уподобанням.

**1 Торкніться на ГОЛОВНОМУ екрані.**

- **2 Торкніться і потримайте піктограму, яку потрібно перемістити, щоб перейти в Customizing Mode (Режим модифікації).**
- **3 Перетягніть її у потрібне місце.**

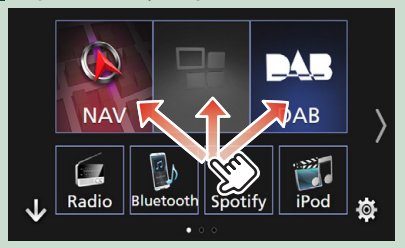

# **Опис екрана керування джерелом**

Є деякі функції, якими можна керувати з більшості екранів.

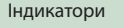

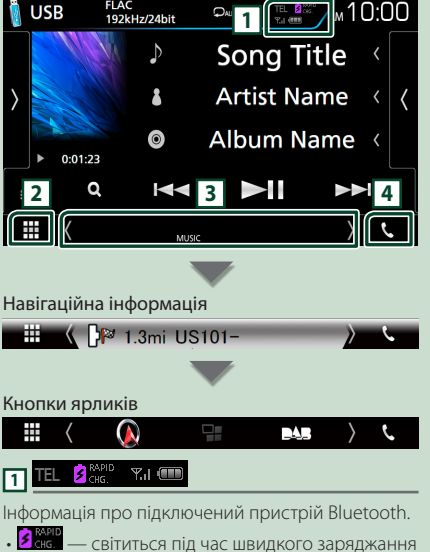

батареї підключеного iPod, iPhone або смартфона.

# **2 Піктограма всіх джерел**

Відображає усі джерела.

## <span id="page-16-0"></span>**3 Допоміжний екран**

- $\langle$  /  $\rangle$  : Допоміжний екран змінюється щоразу, коли його торкаються. Також можна змінити Допоміжний екран, проводячи пальцем ліворуч або праворуч по екрану.
- Індикатори. Відображення поточного стану джерела тощо.
- **ATT**: Атенюатор увімкнений.
- **DUAL**: Функцію подвійної зони увімкнено.
- **MUTE**: Включено функцію вимкнення звуку.
- **LOUD**: Функцію контролю гучності увімкнено.
- Навігаційна інформація. Відображення інформації про поточні місце й напрям. Якщо торкнутися екрана тут, він зміниться на екран навігації.
- Кнопки ярликів. Джерело змінюється на те, яке було встановлено як ярлик. Щодо налаштування ярликів див. *Користувацьке налаштування кнопок ярликів на ГОЛОВНОМУ екрані (Стор.16)*.

# **4** Û

Торкніться, щоб відобразити екран режиму гучного зв'язку. *[\(Стор.54\)](#page-53-1)*

При підключенні в якості Apple CarPlay або Android Auto пристрій працює як телефон з установленим застосунком Apple CarPlay або Android Auto.

# **Меню, що вискакує**

## **1 Натисніть кнопку** MENU**.**

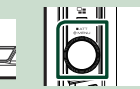

- **> З'являється меню, що спливає.**
- **2 Торкніться, щоб відобразити меню, що спливає.**

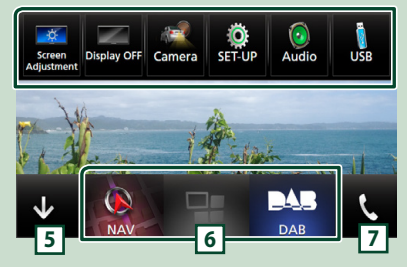

Спільне меню складається з наступних елементів.

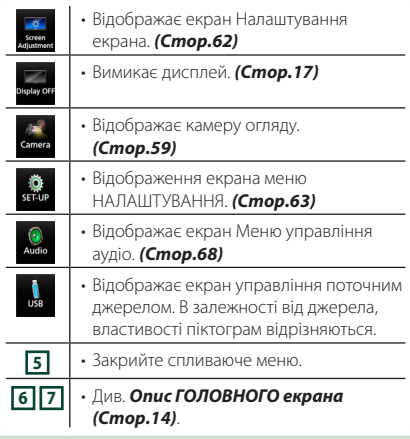

## **Вимикання екрана**

**1 Оберіть** Display OFF **із спливаючого меню.**

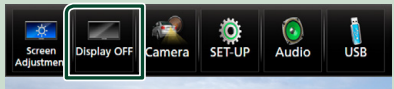

# <span id="page-17-0"></span>**Екран списку**

В екранах списку є деякі функціональні клавіші, спільні для більшості джерел.

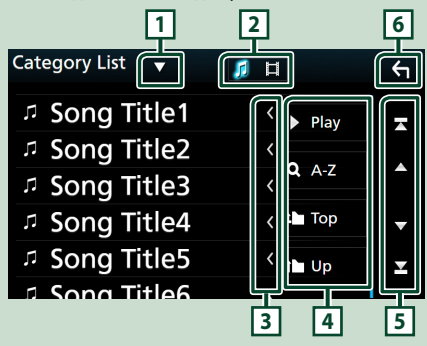

# **11**

Відображає вікно вибору типу списку.

#### 月目 **2**

Відображає список файлів з фільмами/музикою.

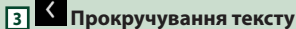

Прокручує текст на екрані.

# **Г4**  $\frac{1}{2}$  <sup>Play</sup> i т. п.

Тут відображено клавіші з різноманітними функціями.

- **Різу** відтворення всіх доріжок з папки, яка містить поточну доріжку.
- • • Перехід до введеної літери (пошук за алфавітом).
- <sup>1</sup> Тор <sup>1</sup> Up перехід до вищого рівня підпорядкування.

## **5 / / / Прокручування сторінки**

Можна змінити сторінку, щоб відобразити інші пункти, натиснувши  $\Box$  /  $\Box$ 

 $\cdot$   $\blacksquare$  /  $\blacksquare$  — Відображає першу або останню сторінку.

# **6 Повернутися**

Здійснює повернення до попереднього екрану.

## **ПРИМІТКА**

• Кнопки, які неможливо активувати з екрана списку, не відображаються.

# **Операції з навігацією**

Подробиці функціонування системи навігації описані у відповідній інструкції з експлуатації.

# **Відображення екрану навігації**

## **1 Натисніть кнопку** NAV**.**

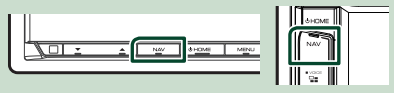

**> З'являється екран навігації.** 

# **Як користуватися системою навігації**

**1 Скористайтеся потрібною функцією на екрані Головного меню.**

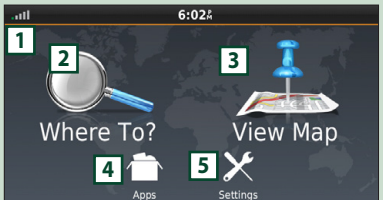

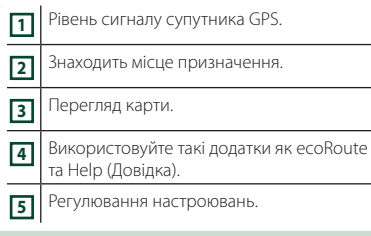

## **ПРИМІТКА**

• Додаткову інформацію щодо використання навігаційної системи можна знайти в довідці. Щоб відобразити довідку,

торкніться Apps , а потім торкніться Help.

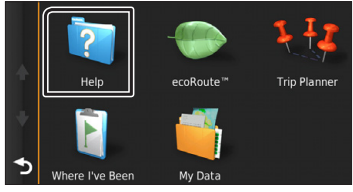

#### *Основні операції*

#### **ПРИМІТКА**

• Для отримання додаткової інформації про навігаційну систему завантажте останню версію інструкції користувача із сайту *[http://manual.kenwood.com/edition/](http://manual.kenwood.com/edition/im392/) [im392/](http://manual.kenwood.com/edition/im392/)*

#### **2 Введіть пункт призначення та запустіть навігацію.**

#### Знаходження місць, які вас цікавлять

- 1 Торкніться Where To? .
- 2 Виберіть категорію та підкатегорію.
- 3 Виберіть пункт призначення.
- $\overline{4}$  Торкніться  $\overline{60!}$

#### **ПРИМІТКА**

• Щоб увести букви, які містяться в імені, торкніться строки пошуку та уведіть букви.

### **3 Прямуйте своїм маршрутом до місця призначення.**

#### **ПРИМІТКА**

• Знак обмеження швидкості призначений лише для інформування та не відмінює обов'язку водія виконувати вимоги всіх розташованих вздовж дороги знаків обмеження швидкості та завжди приймати виважені рішення щодо вибору безпечного режиму руху. Garmin та JVC KENWOOD не несуть відповідальність за дорожні штрафи, викликані недотриманням правил дорожного руху.

Ваш маршрут позначено червоною лінією. Під час руху навігаційна система веде вас до місця призначення за допомогою голосових підказок, стрілок на карті та вказівок у верхній частині карти. Якщо відхилитися від початкового маршруту навігаційна система зробить перерахунок маршруту.

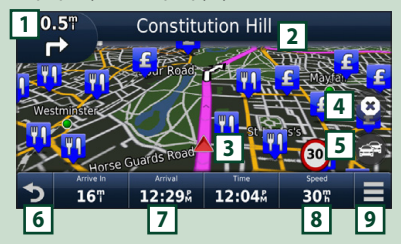

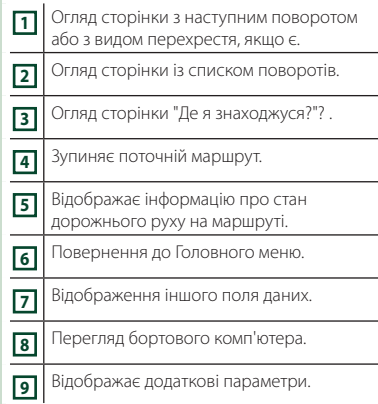

#### **ПРИМІТКА**

- Щоб побачити іншу частину карти, торкніться карти та перетягніть її.
- Під час руху по магістралях може з'явитися значок обмеження швидкості.

#### ● **Додавання зупинки**

- 1 При навігації по маршруту торкніться
	- , а потім торкніться Where To? .
- 2 Відшукайте додаткову зупинку.
- **3** Торкніться **Go!**.
- **4** Натисніть Add to Active Route, щоб додати цю зупинку на шляху до кінцевого місця призначення.

#### ● **Вибір об'їзду**

- 1 При навігації по маршруту торкніться
- . E  $2$  Торкніться
- Ручне ухиляння від щільного руху на маршруті
	- $\boxed{1}$  3 мапи торкніться  $\boxed{2}$ .
	- **(2) Торкніться Traffic On Route.**
	- 3 Якщо необхідно, торкніться стрілок, щоб побачити інші транспортні завади на маршруті.
	- $\left(4\right)$  Торкніться  $\left| \equiv \right|$  > Avoid.

#### ■ Огляд карти дорожнього руху

1 На карті дорожнього руху вказуються кольоровим кодом транспортні потоки та завади поблизу.

#### *Основні операції*

## ■ Про дорожній рух

- Дорожня служба не доступна в деяких областях або країнах.
- Garmin та JVC KENWOOD не несуть відповідальність за точність вказанного часу або інформацію про стан дорожнього руху.
- Ви можете отримувати інформацію від INRIX про дорожній рух та прогноз погоди, підключивши iPhone або смартфон Android, на якому встановлено застосунок «KENWOOD INRIX Traffic».

Для більш детальної інформації дивіться застосунок «KENWOOD INRIX Traffic».

#### ■ Оновлення карт

Можна придбати оновлені картографічні дані Garmin.

- 1 Перейдіть на веб-сайт *[www.garmin.](http://www.garmin.com/kenwood/) [com/kenwood](http://www.garmin.com/kenwood/)*.
- $(2)$  Виберіть пункт Update (Оновити).
- 3 Дотримуйтесь інструкцій, відображених на екрані.

# **Управління звуком з екрану навігації**

Під час відображення екрану навігації можна здійснювати управління джерелами звукового супроводу.

Крім того, під час відображення екрана управління джерелом можна переглядати навігаційну інформацію. *(Стор.16)*

**1 Під час відтворення аудіоматеріалу торкніться** 74 / 14 / 14 на екрані **навігації.**

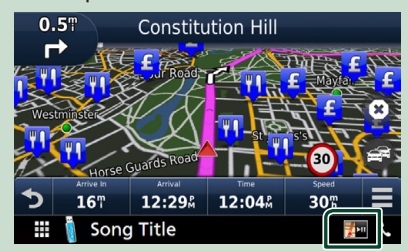

Кожний дотик до цієї піктограми перемикає екран у зазначеній далі послідовності.

Відобразяться екран навігації та клавіші управління для поточного джерела.

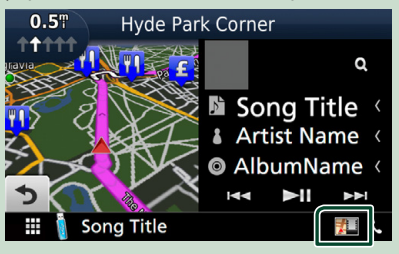

Відображає екран навігації та екран відтворювання поточного відео.

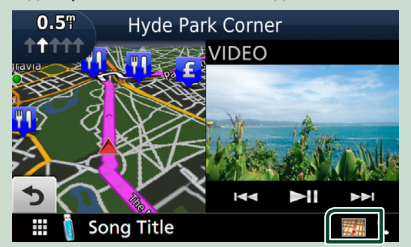

#### **ПРИМІТКА**

• Щоразу, коли ви торкаєтесь зони перегляду, відбувається перехід від екрана відтворення до екрана камери огляду або навпаки.

Повертає до повного екрана навігації.

#### **ПРИМІТКА**

- Особливості клавіш управління описані в інструкціях в кожному розділі.
- **Не відображається, якщо немає клавіш** керування, як-от AV-IN тощо.
- Торкнувшись піктограми джерела у верхній частині екрану, можна відкрити повний екран аудіо.

## **Настроювання навігації**

## **1 Натисніть кнопку** MENU**.**

 $\geq 3$ 'являється меню, що спливає.

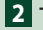

# **2 Торкніться** SETUP**.**

**> З'явиться екран меню НАСТРОЮВАННЯ.** 

#### **3 Торкніться** Navigation**.**

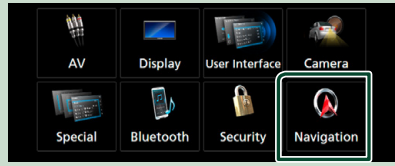

- hh З'явиться екран НАСТРОЮВАННЯ навігації (Navigation SETUP).
- **4 Встановіть кожний пункт наступним чином.**

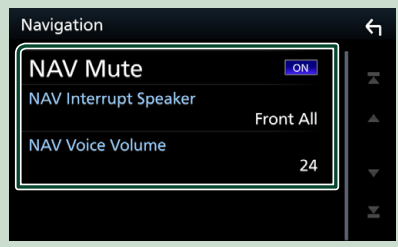

#### ■ **NAV Mute**

На час голосового керування системи навігації вимикається гучність звукового супроводу задніх динаміків. За промовчанням встановлено на "ON" (Увімкнено).

## ■ **NAV Interrupt Speaker**

Вибір динаміків, що

використовуватимуться для голосового керування системою навігації.

- **Front L**: Використання переднього лівого динаміка для голосового керування.
- **Front R**: Використання переднього правого динаміка для голосового керування .
- **Front All** (за промовчанням): Використання обох передніх динаміків для голосового керування.

#### ■ **NAV Voice Volume**

Регулювання гучності для голосового керування системи навігації. За промовчанням встановлюється "24".

# **Застосунок KENWOOD Traffic Powered By INRIX**

Ви можете отримувати інформацію від INRIX про дорожній рух та прогноз погоди, підключивши iPhone або смартфон Android, на якому встановлено застосунок «KENWOOD Traffic Powered By INRIX», до цього пристрою.

#### **Підготовка**

- Установіть останню версію застосунку KENWOOD Traffic Powered By INRIX на свій iPhone чи Android.
	- iPhone: Введіть для пошуку «KENWOOD Traffic Powered By INRIX» в Apple App Store, щоб знайти й установити останню версію.
	- Android: Введіть для пошуку «KENWOOD Traffic Powered By INRIX» у Google play, щоб знайти й установити останню версію.
- Для більш детальної інформації дивіться застосунок «KENWOOD INRIX Traffic».

# **1 Зареєструйте смартфон.**

Для підключення смартфона через Bluetooth-з'єднання, заздалегідь зареєструйте смартфон як пристрій Bluetooth і виконайте налаштування профілю App (SPP) для підключення. Див. розділи *[Реєстрація з пристрою](#page-48-1)  [Bluetooth \(Стор.49\)](#page-48-1)* і *[Підключення](#page-49-1)  [пристрою Bluetooth \(Стор.50\)](#page-49-1)*.

# **2 Натисніть кнопку** NAV**.**

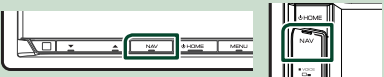

**• Відкриється екран навігації.** 

Торкніться **Apps** на екрані Головне меню, а потім торкніться піктограми потрібної інформації

Детальний опис див. в інструкції системи навігації.

# <span id="page-21-0"></span>**Диск**

# **Відтворення диска**

**И Установка диска** 

## **DNX8 DNX7**

 $1$  Натисніть кнопку  $\triangle$ .

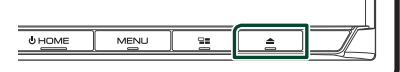

# **2 Торкніться** DISC EJECT**.**

- **>** Відкриється панель.
- **3 Вставте диск в отвір.**

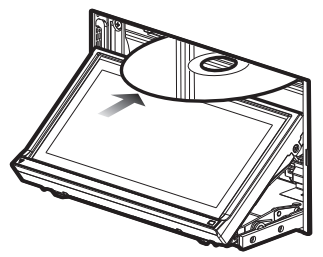

**> Панель закривається автоматично.** Пристрій завантажує диск і починається відтворення.

# **DNX5** DNX3

**1 Вставте диск в отвір.**

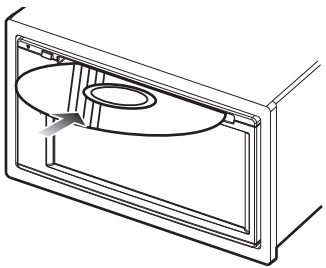

**• Пристрій завантажує диск і** починається відтворення.

# **П** Виштовхування диска

## **DNX8** DNX7

- $1$  Натисніть кнопку $\triangle$ .
- **2 Торкніться** DISC EJECT**.** Виймайте диск у горизонтальному положенні.

# $3$  Натисніть кнопку  $\triangle$ .

# **DNX5** DNX3

 $1$  **Натисніть кнопку**  $\triangle$ **.** 

# **Основні функції DVD / VCD**

Більшістю функцій можна керувати з екрану керування джерелом та екрану відтворення.

#### **ПРИМІТКА**

- Нижче показано знімок екрана для DVD. Він може відрізнятися від знімка, зробленого для VCD.
- **1 Якщо робочі кнопки не відображаються на екрані, торкніться області 7 .**

## **Екран управління**

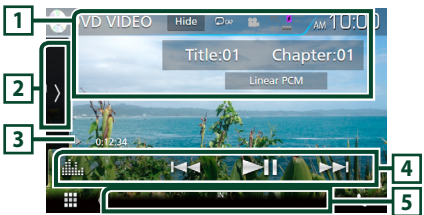

## **Екран відео**

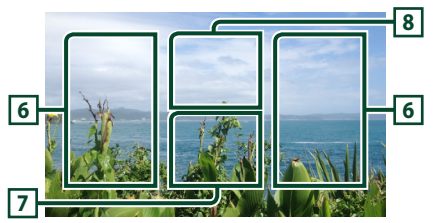

# **1 Інформаційний дисплей**

Відображення наступної інформації.

- Назва № Розліл № відображення назви DVD та номера розділу
- **Доріжка №**/**Епізод №:** Відображення номера доріжки або номера епізоду на VCD. № сцени відображається лише, якщо увімкнути контроль відтворення (PBC).
- **Лінійна імпульсно-кодова модуляція тощо**: Аудіоформат
- **Hide**: Приховання екрана керування.
- $\Omega$ : Повторне відтворення поточного вмісту. При кожному доторку до цієї клавіші, режим повторення перемикається в наступній послідовності:

#### **DVD**: Повторення заголовка ( $Q_{\text{m}}$ ),

Повторення розділу ( Оф), Повторення вимкнено ( •

**VCD** (режим PBC увімкнено): Повторення не діє **VCD** (PBC вимкнено): повторення доріжки

 $\left( \nabla \right)$ , повторення вимкнено  $\left( \nabla \right)$ 

## **2 Функціональна панель**

Торкніться лівої сторони екрана, щоб відобразити функціональну панель. Торкніться ще раз, щоб закрити панель. Детальну інформацію щодо клавіш дивіться в розділі *Функціональна панель (Стор.23)*.

#### **3 Індикатор режиму відтворення/Час відтворення**

•  $\blacktriangleright$ ,  $\blacktriangleright$ ,  $\blacksquare$  тощо: індикатор поточного режиму відтворення

Значення кожної піктограми таке:  $\blacktriangleright$ 

(відтворення),  $\blacktriangleright$  (швидка перемотка вперед),

◆ (швидка перемотка назад), ■ (зупинка), **R** (відновлення після зупинки), H (пауза), (сповільнене відтворення), < [ (зворотне сповільнене відтворення).

## **4 Функціональний рядок**

•  $\blacktriangleright\blacktriangleright\blacktriangleright\blacktriangleright$  : Розшукується попередній чи наступний запис.

Торкніться й утримуйте для швидкого перемотування вперед або назад. (Приблизно через 50 секунд буде автоматичне скасування.)

- $\cdot$   $\blacktriangleright$  II : Відтворення чи пауза.
- **Нар**: Відображає екран Графічний еквалайзер. *[\(Стор.71\)](#page-70-1)*

## **5 Елементи індикації**

• **IN**: Диск вставлено. Білого кольору: Диск вставлено у пристрій.

Помаранчевого кольору: Помилка програвача дисків

#### **VCD**

- **1chLL/2chLL**: Позначення лівого аудіовиходу каналу 1 чи 2.
- **1chLR/2chLR**: Позначення монофонічного аудіовиходу каналу 1 чи 2.
- **1chRR/2chRR**: Позначення правого аудіовиходу каналу 1 чи 2.
- **1chST/2chST**: Позначення стереофонічного аудіовиходу каналу 1 чи 2.
- **LL**: Ідентифікує лівий аудіовихід.
- **LR**: Ідентифікує монофонічний аудіовихід.
- **RR**: Ідентифікує правий аудіовихід.
- **ST**: Ідентифікує стереофонічний аудіовихід.
- **PBC**: Функцію PBC увімкнено.
- **VER1**: Перша версія VCD.
- **VER2**: Друга версія VCD.

# **6 Зона пошуку**

Натисніть, щоб знайти наступний чи попередній запис.

#### **7 Ключова зона дисплея**

Натисніть для відображення екрану елементів керування.

# **8** MENU CTRL **(тільки DVD)**

Торкніться, щоб відобразити екран керування меню диска DVD-ВІДЕО. Див. *Робота з DVD Disc Menu (Меню диска DVD) (Стор.25)*.

#### **ПРИМІТКА**

• Екран керування зникає, якщо не виконується жодних дій протягом 5 секунд.

# Ñ **Функціональна панель**

## **1 Торкніться лівої сторони екрана.**

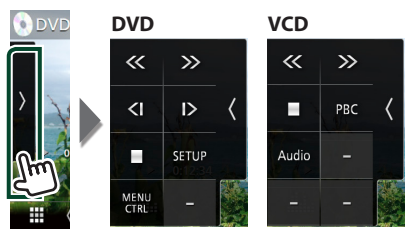

Кожній з клавіш призначені наступні функції.

#### I

Зупинка відтворення. Якщо торкнутися двічі, наступного разу запис на диску відтворюватиметься спочатку.

# << >>

Перемотування вперед або перемотування назад. З кожним дотиком швидкість змінюється: у 2 рази, у 8 разів.

# **або (тільки DVD)**

Відтворення з малою швидкістю вперед чи назад.

## SETUP **(тільки DVD)**

Торкніться, щоб відобразити екран НАСТРОЮВАННЯ DVD. Див. *Настроювання DVD (Стор.26)*.

# MENU CTRL **(тільки DVD)**

Торкніться, щоб відобразити екран керування меню диска DVD-ВІДЕО. Див. *Робота з DVD Disc Menu (Меню диска DVD) (Стор.25)*.

## PBC **(тільки для VCD)**

Увімкнення та вимкнення контролю відтворення (PBC).

# Audio **(тільки для VCD)**

Змініть канал аудіовиходу.

# <span id="page-23-0"></span>**Основні функції музичних CD та дискових носіїв даних**

#### Більшістю функцій можна керувати з екрану керування джерелом та екрану відтворення.

#### **ПРИМІТКА**

• В цьому посібнику терміном «музичний CD» будуть називатися всі компакт-диски, що містять музичні доріжки.

«Disc media» називаються диски CD/DVD з аудіо-/ відеофайлами.

• Нижче показано знімок екрана для дискового носія даних. Він може відрізнятися від екрана для CD.

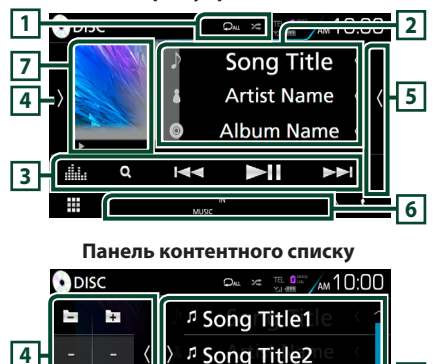

<sup>1</sup> Song Title3 <sup>1</sup> Song Title4

#### **Екран управління**

# **2 Інформація про звукову доріжку**

Відображається інформація про поточну звукову доріжку/поточний файл.

Якщо немає прикріпленої інформації, буде відображено лише імена файлу та папки. (Тільки для дискових носіїв даних)

# **3 Функціональний рядок**

- $\cdot$   $\Omega$  (Тільки для дискових носіїв даних) · Пошук файлу. Детальний опис операції пошуку див. у розділі *Пошук файлу (Стор.25)*.
- $\blacktriangleright\blacktriangleright\blacktriangleright$  : Розшукується попередній чи наступний запис.

Торкніться й утримуйте для швидкого перемотування вперед або назад. (Приблизно через 50 секунд буде автоматичне скасування.)

- **II** : Відтворення чи пауза.
- : Відображає екран Графічний еквалайзер. *[\(Стор.72\)](#page-71-1)*

## **4 Функціональна панель (тільки для дискових носіїв даних)**

Торкніться лівої сторони екрана, щоб відобразити функціональну панель. Торкніться ще раз, щоб закрити панель.

 $\overline{\pm}$  : Шукає попередню/наступну папку.

# **5 Зміст**

**8**

Торкніться правого боку екрана, щоб відобразити Список вмісту. Торкніться ще раз, щоб закрити список.

# **6 Елементи індикації**

- **IN**: Диск вставлено. Білого кольору: Диск вставлено у пристрій. Помаранчевого кольору: Помилка програвача дисків
- **VIDEO**: Ідентифікує відеофайл.
- **MUSIC**: Ідентифікує музичний файл.

## **7 Художнє оформлення (тільки для дискових носіїв даних) /Індикатор режиму відтворення/Час відтворення**

Відображається обкладинка відтворюваного файлу.

**D, B тощо: Індикатор поточного режиму** відтворення

- Значення кожної позначки таке: (відтворення),
- **->** (швидка перемотка вперед), << (швидка перемотка назад), H (пауза).

# **8 Панель контентного списку**

Відображає список відтворення. Коли ви торкаєтеся ім'я доріжки/файла в списку, почнеться відтворення.

# **1 0 / x**

•  $\bullet$ : Повторення поточної доріжки/папки. При кожному доторку до цієї клавіші, режим повторення перемикається в наступній послідовності:

Повторення доріжки/файлу (До), Повторення папки ( $\Box$ ) (тільки для дискових носіїв даних), Повторення всього (Эми)

• **24** : Відтворення всіх доріжок у поточній папці або на поточному диску у випадковому порядку. Кожне наступне торкання до цієї клавіші призводить до перемикання режиму випадкового відтворення в наступній послідовності:

Відтворення у випадковому порядку доріжки ( ЖАЩ ) (тільки для музичних CD), Відтворення у випадковому порядку папки ( 231) (тільки для дискових носіїв даних), Відтворення у випадковому порядку вимкнено ( $\ge$ )

<span id="page-24-0"></span>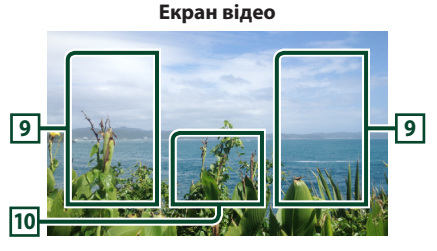

#### **9 Ділянка пошуку файлів (тільки для відеофайлів)**

Торкніться, щоб знайти наступний або попередній файл.

## **10 Ділянка відображення елементів керування (тільки для відеофайлів)**

Натисніть для відображення екрану елементів керування.

# **Функція пошуку (тільки для дискових носіїв даних)**

Шукати файли музики або відео можна у наступний спосіб.

#### **ПРИМІТКА**

• Опис операцій на екрані списку див. в розділі *Екран списку (Стор.18)*.

# **Пошук файлу**

Можна шукати файл відповідно до ієрархії.

**1** Торкніться  $Q$ . **> З'явиться екран Список папок.** 

## **2 Натисніть потрібну папку.**

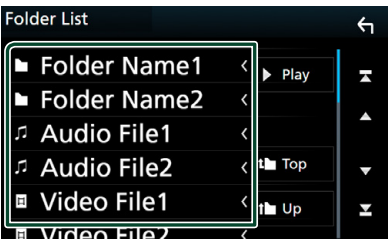

- **>** Під час торкання папки відображається її вміст.
- **3 Натисніть потрібний пункт із списку вмісту папки.**
	- **> Почнеться відтворення.**

# **Робота з DVD Disc Menu (Меню диска DVD)**

Користувач може настроїти деякі елементи меню диска DVD-VIDEO.

**1 Під час відтворення торкніться зображеної на малюнку ділянки.**

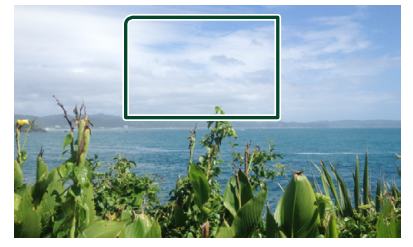

- **>** З'явиться екран Управління меню.
- **2 Виконайте потрібні дії наступним чином.**

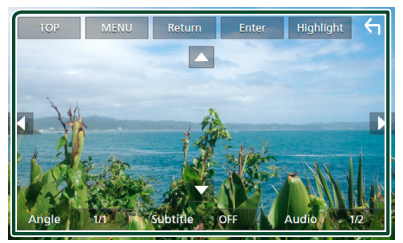

- **Викликати головне меню** Торкніться TOP.\*
- **Викликати меню** Торкніться MENU.\*
- **Викликати попереднє меню** Торкніться Return.\*
- **Увести вибраний пункт** Торкніться Enter .
- **Увімкнути пряму дію** Торкніться **Highlight**, щоб увійти в режим виділення елементів керування *(Стор.26)*.

■ **Перемістити курсор** Торкніться  $\blacktriangle$ ,  $\nabla$ ,  $\blacktriangleleft$ ,  $\blacktriangleright$ .

■ **Перемикання мови субтитрів** Торкніться **Subtitle**. Кожне доторкання до

цієї клавіші призводить до перемикання на наступну мову.

<span id="page-25-0"></span>■ **Перемикання мови звукового супроводу**

Натисніть **Audio**. Кожне лоторкання до цієї клавіші призводить до перемикання на наступну мову.

- **Перемикання кута зображення** Торкніться Angle . При кожному дотику до цієї клавіші перемикається кут зображення.
- \* В залежності від диску, ці клавіші можуть не функціонувати.

# **П** Виділення елементів **управління**

Виділення елементів управління забезпечує можливість управління меню DVD шляхом доторкання до клавіші меню безпосередньо на екрані.

- **1 Торкніться** Highlight **на екрані Керування меню.**
- **2 Натисніть потрібний елемент на екрані.**

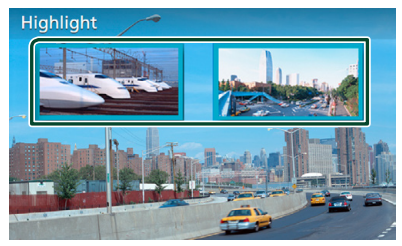

#### **ПРИМІТКА**

• Якщо не працювати з пристроєм протягом визначеного часу, виділення елементів управління автоматично вимикається.

# **Настроювання DVD**

Користувач може настроїти функції відтворення DVD.

**1 Під час відтворення торкніться зображеної на малюнку ділянки.**

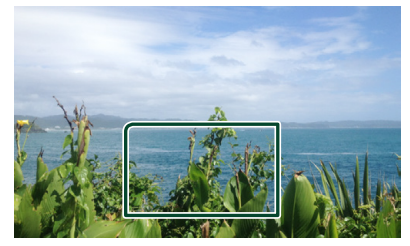

**2 Торкніться лівої сторони екрана. Торкніться** SETUP**.**

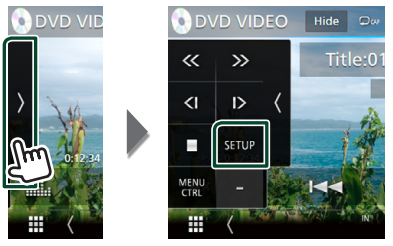

**> З'явиться екран НАСТРОЮВАННЯ DVD.** 

**3 Встановіть кожний пункт наступним чином.**

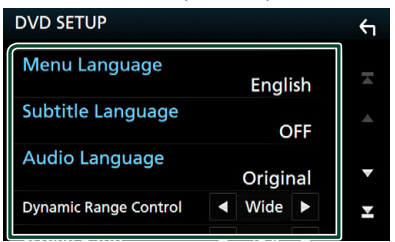

- Menu Language **/** Subtitle Language **/** Audio Language
- Див. *[Встановлення мови \(Стор.27\)](#page-26-1)*.

# ■ **Dynamic Range Control**

Встановлюється динамічний діапазон. **Wide**: Динамічний діапазон широкий.

**Normal**: Динамічний діапазон нормальний.

**Dialog** (за промовчанням): Загальна гучність звуку робиться більшою, ніж в інших режимах. Це ефективно лише за умови використання програмного забезпечення Dolby Digital.

#### <span id="page-26-0"></span>■ **Screen Ratio**

Настроювання режиму відображення екрана.

- **16:9** (за промовчанням): Відображення широких картинок.
- **4:3 LB**: Відображення широких картинок у форматі конверта (у верхній і нижній частинах екрана відображаються чорні смуги).
- **4:3 PS**: Відображення широких картинок у форматі «Pan & Scan» (картинка обрізується з правого й лівого боків).

## <span id="page-26-1"></span>**Встановлення мови**

Цим настроюванням встановлюється мова, що використовується в меню, субтитрах та звуковому супроводі.

- **1 Торкніться потрібного пункту:**  Menu Language **,** Subtitle Language **,**  Audio Language **.**
	- **>** З'явиться екран встановлення мови.

## **2 Виберіть мову.**

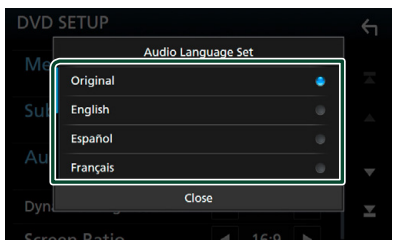

Інформацію щодо коду мови див. в розділі *[Коди мов DVD \(Стор.89\)](#page-88-1)*.

Установлюється введена мова, а пристрій повертається до екрана настроювання DVD.

#### **ПРИМІТКА**

• Щоб установити звуковий супровід DVD на мові оригіналу, торкніться **Original**.

# **Пристрій USB/ Карта SD**

# **Підключення пристрою USB**

**1 Під'єднайте пристрій USB за допомогою** 

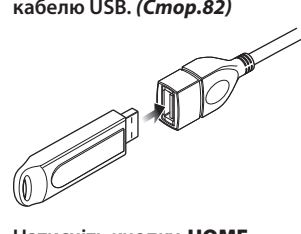

- **2 Натисніть кнопку** HOME**.**
- $3$  Торкніться $\blacksquare$
- **4 Торкніться** USB**.** *(Стор.15)*

# Ñ **Від'єднання пристрою USB**

- **1 Натисніть кнопку** HOME**.**
- **2 Торкніться джерела, яке відмінне від** USB**.**
- **3 Від'єднайте USB-пристрій.**

# **ПРОСУМІСНИЙ ПРИСТРІЙ USB**

Разом з цим пристроєм можна використовувати пристрої USB класу носіїв великої ємності.

Термін «USB device», який зустрічається в цьому документі, позначає пристрій флеш-пам'яті.

#### ● **Інформація про систему**

Може використовуватися одна з наступних файлових систем.

• FAT16 • FAT32 • exFAT • NTFS

#### **ПРИМІТКА**

- Слід розміщувати пристрій USB в таких місцях, де він не заважає безпечно керувати автомобілем.
- Не можна підключати USB-пристрій через USBконцентратор і Multi Card Reader.
- Створіть резервні копії аудіофайлів, що використовуються з цим апаратом. За певних умов експлуатації пристрою USB файли можут бути знищені.

Виробник не несе відповідальності за будь-які збитки, завдані внаслідок втрати даних з будь-якої причини.

# <span id="page-27-0"></span>**Установлення карти SD**

#### **DNX8 DNX7**

 $1$  Натисніть кнопку  $\triangle$ .

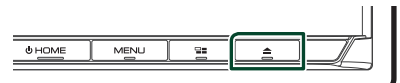

- **2 Торкніться** OPEN**, щоб панель повністю відкрилася.**
- **3 Вставте SD-карту в гніздо до клацання.**

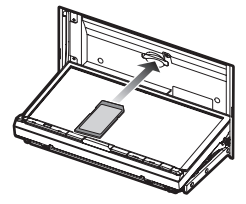

- $4$  Натисніть кнопку $\blacktriangle$ .
- **5 Натисніть кнопку** HOME**.**
- $6$  Торкніться
- **7 Торкніться** SD**.** *(Стор.15)*

#### **DWG**

**1 Вставте microSD-карту в гніздо до клацання.**

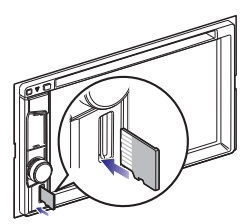

- **2 Натисніть кнопку** HOME**.**
- $3$  Торкніться $\blacksquare$ .
- **4 Торкніться** SD**.** *(Стор.15)*

#### **ПРИМІТКА**

• Замість кришки гнізда вставлено заглушку для карти microSD. Вийміть її перед використанням гнізда й покладіть на зберігання в надійне місце.

# **Видалення карти SD**

## **DNX8 DNX7**

- $1$  Натисніть кнопку  $\triangle$ .
- **2 Торкніться** OPEN**, щоб панель повністю відкрилася.**
- **3 Натисніть на SD-карту, поки вона не клацне, а потім заберіть палець з карти. Карта вискочить назовні, після чого її можна витягнути пальцями.**
- $4$  Натисніть кнопку  $\triangle$ .

## **DWG**

**1 Натисніть на microSD-карту до клацання, а потім приберіть палець з карти. Карта вискочить назовні, після чого її можна витягнути пальцями.**

# **И Придатні до використання карти SD.**

Цей пристрій може відтворювати інформацію з карт пам'яті SD/SDHC/SDXC, які відповідають стандарту SD, SDHC або SDXC. Щоб використовувати карти miniSD, miniSDHC, microSD, microSDHC або microSDXC, потрібен спеціальний адаптер.

MultiMedia Card (MMC) використовувати не можна.

# <span id="page-27-1"></span>**Основні функції пристрою USB/карти SD**

Більшістю функцій можна керувати з екрану керування джерелом та екрану відтворення.

**Екран управління**

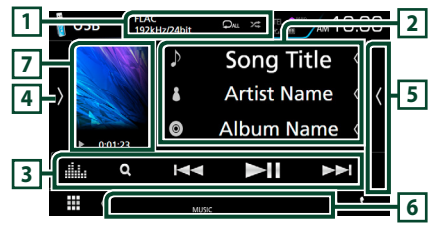

#### **Панель контентного списку**

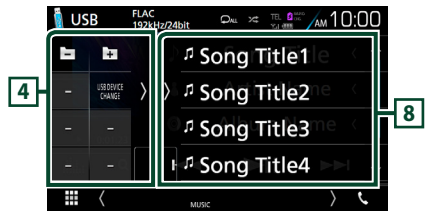

## **1**  $\theta$  /  $\approx$

- : Повторення поточної доріжки/папки. При кожному доторку до цієї клавіші, режим повторення перемикається в наступній послідовності:
	- повторення файлу ( $\Box$ 0), повторення папки  $($  $\Omega$  $)$ , повторити все  $($  $\Omega$ ми
- $\overline{\mathbf{z}}$  : Вілтворення всіх лоріжок у поточній папці у випадковому порядку. Кожне наступне торкання до цієї клавіші призводить до перемикання режиму випадкового відтворення в наступній послідовності:

випадкове відтворення файлів ( $\geq$ ), випалкове вілтворення вимкнено ( $\overline{\mathbf{z}}$ )

• Коли відтворюється джерело високої якості, відображається інформація про його формат.

## **2 Інформація про звукову доріжку**

Відображається інформація про поточний файл. Якщо немає прикріпленої інформації, буде відображено лише імена файлу та папки.

#### **3 Функціональний рядок**

- $\cdot$  Q : Виконує пошук доріжки або файла. Детальний опис операції пошуку див. в розділі *Операція пошуку (Стор.30)*.
- $\blacktriangleright\blacktriangleright\blacktriangleright\blacktriangleright$  : Виконується пошук попередньої або наступної доріжки чи попереднього або наступного файла.

Торкніться й утримуйте для швидкого перемотування вперед або назад. (Приблизно через 50 секунд буде автоматичне скасування.)

- • Н: Відтворення чи пауза.
- **Ним**: Відображає екран Графічний еквалайзер. *[\(Стор.71\)](#page-70-1)*

## **4 Функціональна панель**

Торкніться лівої сторони екрана, щоб відобразити функціональну панель. Торкніться ще раз, щоб закрити панель.

- : Шукає попередню/наступну папку.
- USB DEVICE CHANGE (тільки для пристрою USB **DNX5**) : Перемикає на інший пристрій USB, коли підключено два пристрої USB.

# **5 Зміст**

Торкніться правого боку екрана, щоб відобразити Список вмісту. Торкніться ще раз, щоб закрити список.

## **6 Елементи індикації**

- **VIDEO**: Ідентифікує відеофайл.
- **MUSIC**: Ідентифікує музичний файл.

## **7 Художнє оформлення/Індикатор режиму відтворення/Час відтворення**

Відображається обкладинка відтворюваного файлу.

 $\cdot \blacktriangleright$   $\blacktriangleright$  тощо: Індикатор поточного режиму відтворення

Піктограми мають таке призначення:

- $\blacktriangleright$  (вілтворення),  $\blacktriangleright$  (перемотування вперед),
- **< (перемотування назад), II** (пауза).

## **8 Панель контентного списку**

Відображає список відтворення. Коли ви торкаєтеся ім'я доріжки/файла в списку, почнеться відтворення.

#### **Екран відео**

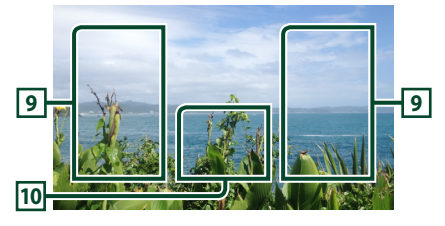

## **9 Ділянка пошуку файлів (тільки для відеофайлів)**

Торкніться, щоб знайти наступний або попередній файл.

**10 Ділянка відображення елементів керування (тільки для відеофайлів)**

Натисніть для відображення екрану елементів керування.

# <span id="page-29-0"></span>**Операція пошуку**

Шукати файли музики або відео можна у наступний спосіб.

- **1** Торкніться  $Q$ .
- $2$  Торкніться  $\blacktriangledown$ .

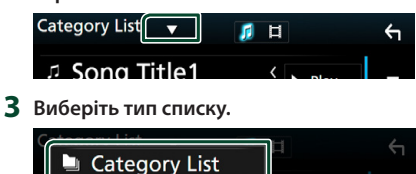

#### Q Link Search n **Folder List**  $\overline{c}$

#### **ПРИМІТКА**

• Опис операцій на екрані списку див. в розділі *Екран списку (Стор.18)*.

# Ñ **Пошук за категорією**

Можна шукати файл, вибираючи категорію.

- **1 Торкніться** Category List**.**
- **2** Виберіть пошук за аудіо файлами 14 чи **відео файлами .**
- **3 Торкніться потрібної категорії.**

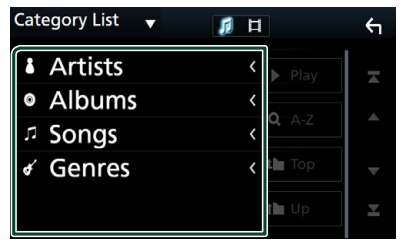

**> З'явиться список, що відповідає** зробленому вибору.

**4 Щоб вибрати, торкніться потрібного елемента списку. Повторюйте цей крок, поки не знайдете потрібний файл.**

# **Пошук за зв'язком**

Можна шукати файл того ж виконавця, з того ж альбому, того ж жанру, що й поточна доріжка.

- **1 Торкніться** Link Search**.**
- **2 Торкніться тегу потрібного типу. Можна вибрати виконавця, альбом і жанр.**

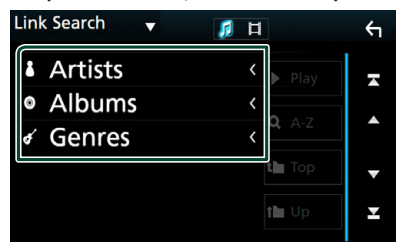

- **>** З'явиться список, що відповідає зробленому вибору.
- **3 Натисніть потрібний пункт із списку вмісту папки.**

# **L Пошук папки**

Можна шукати файл відповідно до ієрархії.

**1 Торкніться** Folder List**.**

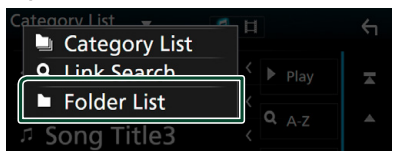

**2 Натисніть потрібну папку.**

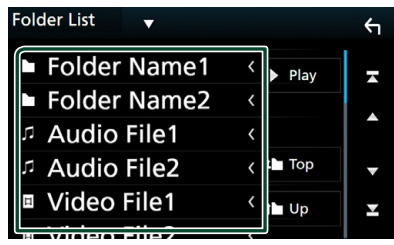

Під час торкання папки відображається її вміст.

**3 Щоб вибрати, торкніться потрібного елемента списку. Повторюйте цей крок, поки не знайдете потрібний файл.**

# <span id="page-30-1"></span><span id="page-30-0"></span>**iPod/iPhone**

# **Підготовка**

# Ñ **Сумісний iPod/iPhone**

#### До цього пристрою можна приєднувати пристрої таких моделей.

Виготовлено для

- iPhone 6s Plus
- iPhone 6s
- iPhone 6 Plus
- iPhone 6
- iPhone 5s
- iPhone 5c
- iPhone 5
- iPod touch (6 покоління)
- iPod touch (5 покоління)

#### **ПРИМІТКА**

- Останній список сумісних пристроїв iPod/ iPhone. Докладніше див. *[www.kenwood.com/](http://www.kenwood.com/cs/ce/ipod/) [cs/ce/ipod/](http://www.kenwood.com/cs/ce/ipod/)*.
- Підключивши свій iPod/iPhone до цього пристрою за допомогою кабелю KCA-iP103 (факультативне додаткове обладнання для підключення iPod), можна подавати живлення на iPod/iPhone, а також заряджати iPod/iPhone під час відтворення музики. Проте живлення цього апарата повинно бути ввімкненим.
- Коли починається відтворення після підключення iPod, музика, що міститься в iPod, відтворюється першою.

# $\blacksquare$  Підключення iPod/iPhone

#### *Дротове з'єднання*

#### **Підготовка**

- Підключіть iPod/iPhone за допомогою KCAiP103 (факультативне додаткове обладнання), поки CarPlay не підключено.
- На iPhone, здатному використовувати CarPlay, вимкніть CarPlay, керуючи iPhone за допомогою функціонального налаштування, потім підключіть iPhone. Додаткову інформацію стосовно способу налаштування отримайте у виробника роз'єму.
- **DNX8 DNX7 DNX5** : Під'єднайте iPod/ iPhone до сірого роз'єму USB за допомогою KCA-iP103 (факультативне додаткове обладнання).
- Можна підключити тільки один iPod/iPhone.
- **1 Підключіть iPod/iPhone за допомогою KCA-iP103.** *[\(Стор.83\)](#page-82-0)*
- **2 Натисніть кнопку** HOME**.**
- $3$  Торкніться
- **4 Торкніться** iPod**.** *(Стор.15)*
- **Щоб від'єднати iPod або iPhone, під'єднаний за допомогою кабелю:**
- **1 Від'єднайте iPod/iPhone.**

#### *З'єднання Bluetooth*

#### **Підготовка**

• Для підключення iPhone через Bluetoothз'єднання, заздалегідь зареєструйте iPhone як пристрій Bluetooth і виконайте налаштування профілю для підключення. Див. розділи

*[Реєстрація з пристрою Bluetooth](#page-48-1)  [\(Стор.49\)](#page-48-1)* і *[Підключення пристрою](#page-49-1)  [Bluetooth \(Стор.50\)](#page-49-1)*.

• Підключіть iPhone через Bluetooth, поки CarPlay і iPod/iPhone не підключено до USB.

Здійсніть спряження з iPhone через Bluetooth.

- **Виберіть, у який спосіб будуть зроблені підключення для виводу звуку з джерела iPod.**
- **1 Натисніть кнопку** MENU**. > З'являється меню, що спливає.**
- <span id="page-31-0"></span>**2 Торкніться** SETUP**.**
	- hh З'явиться екран НАЛАШТУВАННЯ.
- **3 Торкніться** AV**.**
	- **>** З'явиться екран AV (Аудіо/відео).
- **4 Торкніться** iPod Bluetooth Connection**.**

**Bluetooth** (за промовчанням): Виведіть звук за допомогою пристрою Bluetooth.

**Bluetooth+HDMI**: Виведіть звук, використовуючи пристрій HDMI, і виконайте вибір музикальної композиції тощо, використовуючи пристрій Bluetooth.

# **Основні функції iPod/iPhone**

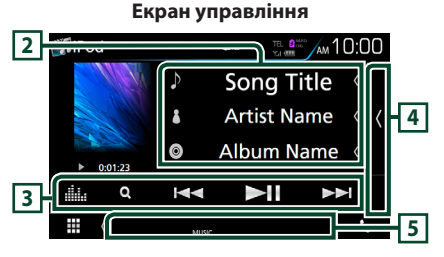

#### **Панель контентного списку**

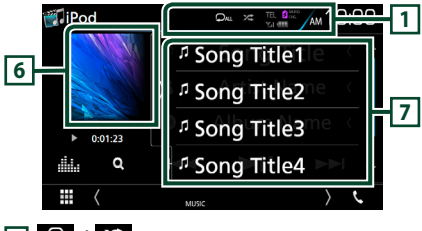

# $\Box$   $\Omega$  /  $\chi$

•  $\bullet$ : Повторення поточної доріжки/поточного альбому. При кожному доторку до цієї клавіші, режим повторення перемикається в наступній послідовності:

повторення композиції (Ф1), повторення всіх композицій (  $\Box$ ми )

•  $\overline{\mathsf{x}}$ : Відтворення у випадковому порядку всіх доріжок з поточного альбому. Кожне наступне торкання до цієї клавіші призводить до перемикання режиму випадкового відтворення в наступній послідовності:

випалкове відтворення доріжок ( $\geq$ ) випадкове відтворення альбомів ( $\overline{\mathbf{z}}$ в), випадкове відтворення вимкнено ( $\overrightarrow{ }$ )

# **2 Інформація про звукову доріжку**

- Відображається інформація про поточний файл.
- Торкніться, щоб відобразити екран списку категорій. Див. *[Пошук за категорією](#page-32-1)  [\(Стор.33\)](#page-32-1)*.

# **3 Функціональний рядок**

- $\cdot$  Q : Виконує пошук доріжки або файла. Детальний опис операції пошуку див. в розділі *[Операція пошуку \(Стор.33\)](#page-32-2)*.
- $\blacktriangleright\blacktriangleright\blacktriangleright\blacktriangleright$  : Виконується пошук попередньої або наступної доріжки чи попереднього або наступного файла. Торкніться й утримуйте для швидкого перемотування вперед або назад. (Приблизно через 50 секунд буде автоматичне скасування.)
- **II** : Відтворення чи пауза.
- : Відображає екран Графічний еквалайзер. *[\(Стор.71\)](#page-70-1)*

# **4 Зміст**

Торкніться правого боку екрана, щоб відобразити Список вмісту. Торкніться ще раз, щоб закрити список.

# **5 Елементи індикації**

• **MUSIC**: Ідентифікує музичний файл.

## **6 Художнє оформлення/Індикатор режиму відтворення/Час відтворення**

Відображається обкладинка відтворюваного файлу.

 $\cdot \blacktriangleright$   $\blacktriangleright$  тощо: Індикатор поточного режиму відтворення

Піктограми мають таке призначення:

- **(відтворення), •• (перемотування вперед),**
- **< (перемотування назад), II** (пауза).

# **7 Панель контентного списку**

Відображає список відтворення. Коли ви торкаєтеся ім'я доріжки/файла в списку, почнеться відтворення.

# <span id="page-32-2"></span><span id="page-32-0"></span>**Операція пошуку**

Шукати музичні файли можна, виконавши указані далі операції.

- **1** Торкніться  $Q$ .
- $2$  Торкніться  $\blacktriangledown$ .

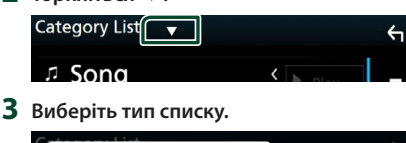

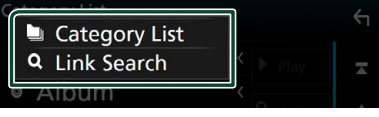

#### **ПРИМІТКА**

• Опис операцій на екрані списку див. в розділі *Екран списку (Стор.18)*.

# <span id="page-32-1"></span>Ñ **Пошук за категорією**

Можна шукати файл, вибираючи категорію.

- **1 Торкніться** Category List**.**
- **2 Торкніться потрібної категорії.**

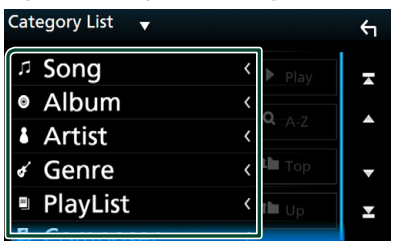

- **> З'явиться список, що відповідає** зробленому вибору.
- **3 Щоб вибрати, торкніться потрібного елемента списку. Повторюйте цей крок, поки не знайдете потрібний файл.**

# **Пошук за зв'язком**

Можна шукати файл того ж виконавця, з того ж альбому, того ж жанру, того ж композитора, що й поточна доріжка.

- **1 Торкніться** Link Search**.**
- **2 Торкніться тегу потрібного типу. Можна вибрати виконавця, альбом, жанр та композитора.**

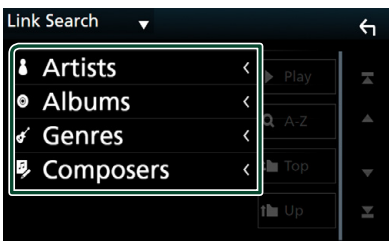

- **> З'явиться список, що відповідає** зробленому вибору.
- **3 Натисніть потрібний пункт із списку вмісту папки.**

# <span id="page-33-1"></span><span id="page-33-0"></span>**Додатки—Android Auto™/Apple CarPlay/ Mirroring (Дублювання екрану)**

# <span id="page-33-2"></span>**Робота з Mirroring**

Можна прослуховувати музику або переглядати відео з програми Mirroring, що працює на пристрої з Android.

# **Підготовка**

#### **Підготовка**

• Установіть останню версію застосунку KENWOOD Smartphone Control на пристрій Android.

Введіть для пошуку «Kenwood Smartphone Control» у Google play, щоб знайти й установити останню версію.

Детальні відомості наведено на веб-сайті.

*[http://www.kenwood.com/products/car\\_](http://www.kenwood.com/products/car_audio/app/kenwood_smartphone_control/eng/) [audio/app/kenwood\\_smartphone\\_control/](http://www.kenwood.com/products/car_audio/app/kenwood_smartphone_control/eng/) [eng/](http://www.kenwood.com/products/car_audio/app/kenwood_smartphone_control/eng/)*

- Калібрування екрана пристрою Android потрібне, тільки коли підключення виконується вперше. Повторне калібрування необхідне, тільки якщо вихідний розмір екрана пристрою Android було змінено.
- Для підключення Android-пристрою через Bluetooth-з'єднання, заздалегідь зареєструйте пристрій як пристрій Bluetooth і виконайте налаштування профілю підключення. Див. розділи *[Реєстрація з пристрою Bluetooth](#page-48-1)  [\(Стор.49\)](#page-48-1)* і *[Підключення пристрою](#page-49-1)  [Bluetooth \(Стор.50\)](#page-49-1)*.
- **1 Цей пристрій і Android-пристрій з'єднуються за стандартом MHL (KCA-MH100 ; продається окремо) або HDMI (KCA-HD100 ; продається окремо) і через профілі Bluetooth: HID і SPP.**  *[\(Стор.83\)](#page-82-1)*

# Ñ **Дія**

- **1 Натисніть кнопку** HOME**.**
- $2$  Торкніться  $\mathbf{\mathbf{\#}}$ .
- **3 Торкніться** HDMI Mirroring**.**  *(Стор.15)*
- **4 Торкніться** Agree **.**

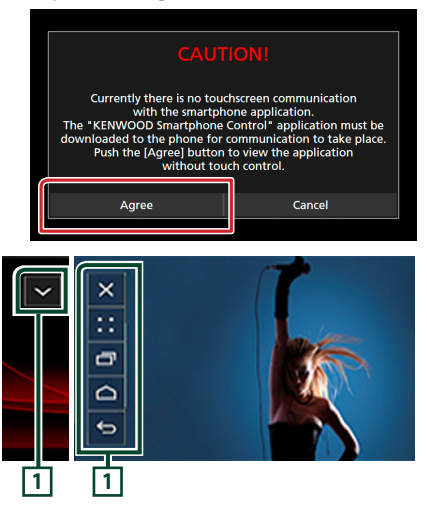

# **1**

На цьому екрані пристрою може відображатися клавіша ГОЛОВНИЙ/НАЗАД/ЗАВДАННЯ, і її можна переміщувати по екрану перетягуванням. Крім того, ці клавіші можна зменшити, якщо вони не потрібні.

У разі використання певних застосунків клавіша ГОЛОВНИЙ/НАЗАД/ЗАВДАННЯ може не відображатися. (як-от програмне забезпечення відеозастосунку тощо)

#### **ПРИМІТКА**

- Керування смартфоном з цього пристрою обмежується простими сенсорними операціями, як-от торкання, подвійне торкання, торкання з затримкою, проведення пальцем.
- Операції, для виконання яких потрібно торкатися екрана щонайменше двома пальцями, як-от зведення, розведення або мультидотик, недоступні.

# <span id="page-34-0"></span>**■ KENWOOD Music Control для Android**

#### **Підготовка**

• Установіть останню версію застосунку KENWOOD Music Control на пристрій Android. Введіть для пошуку «KENWOOD Music Control for Android» у Google play, щоб знайти й установити останню версію.

# Детальні відомості наведено на веб-сайті.

*[http://www.kenwood.com/car/app/kmc1\\_](http://www.kenwood.com/car/app/kmc1_aapp/eng/) [aapp/eng/](http://www.kenwood.com/car/app/kmc1_aapp/eng/)*

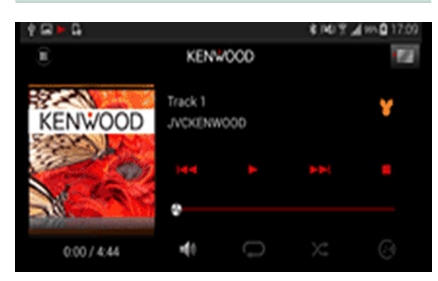

Програму KENWOOD Music Control можна використовувати для відтворення музики й відео за допомогою смартфона.

# **Робота з Apple CarPlay**

CarPlay дає змогу використовувати iPhone в автомобілі в більш гнучкий і безпечний спосіб. CarPlay відбирає ті функції iPhone, які ви бажаєте використовувати під час водіння, і відображає їх на екрані виробу. Під час водіння ви можете отримувати вказівки, телефонувати, надсилати й приймати повідомлення, а також слухати музику з iPhone. Також можна використовувати голосове керування Siri для зручної роботи з iPhone.

Для отримання детальної інформації про CarPlay відвідайте сайт *https://ssl.apple.com/ ios/carplay/*.

## *Сумісні пристрої iPhone*

Програму CarPlay можна використовувати з такими моделями iPhone:

- iPhone 6s Plus
- iPhone 6s
- iPhone 6 Plus
- iPhone 6
- iPhone 5s
- iPhone 5c
- iPhone 5

# **На Підготовка**

**1 Підключіть iPhone за допомогою KCA-iP103 до роз'єму USB (чорного).**  *[\(Стор.83\)](#page-82-0)*

Якщо iPhone, сумісний з CarPlay, підключити до роз'єму USB (чорного), тоді смартфон, наразі підключений через Bluetooth, буде від'єднано.

**2 Розблокуйте iPhone.**

# **П** Робочі кнопки та доступні **застосунки на головному екрані CarPlay**

Можна використовувати застосунки підключеного iPhone. Відображені пункти та мова, що

використовується, на екрані залежать від підключеного пристрою.

Щоб увійти до режиму CarPlay, торкніться піктограми Apple CarPlay на екрані вибору джерела. *(Стор.15)*

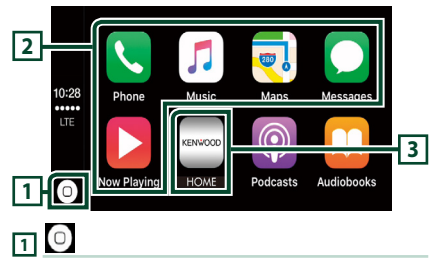

• відображення головного екрана CarPlay.

• торкніться й утримуйте, щоб активувати Siri.

## **2 Кнопки застосунку**

Запуск застосунку.

# **3** HOME

Вихід з екрана CarPlay і відображення головного екрана.

## *Щоб вийти з екрана CarPlay*

**1 Натисніть кнопку** HOME**.**

# **Використання Siri**

Ви можете активувати Siri.

**1 Утримуйте кнопку натиснутою протягом 1 секунди.**

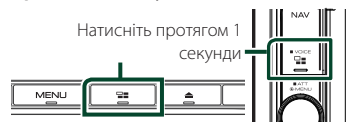

**2 Говоріть до Siri.**

## *Щоб вимкнути*

- $1$  Натисніть кнопку  $\square$ .
- **Перемикання на екран Apple CarPlay під час прослуховування іншого джерела**
- $1$  Натисніть кнопку  $\square$ .

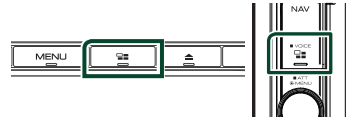

#### **ПРИМІТКА**

• Якщо звук виводиться за допомогою Apple CarPlay, коли відображається екран Apple CarPlay, тоді джерело перемикається на Apple CarPlay.
## **Робота з Android Auto™ ( )**

Android Auto дає змогу використовувати функції пристрою Android, зручні для водіння. Можна з легкістю отримати доступ до навігації за маршрутом, телефонувати, слухати музику та користуватися зручними функціями на пристрої Android під час водіння.

Для отримання детальної інформації про Android Auto відвідайте *https://www.android. com/auto/* та *https://support.google.com/ androidauto*.

## *Сумісні пристрої Android*

Android Auto можна використовувати з пристроями на базі Android версії 5.0 (Lollipop) або новішої.

#### **ПРИМІТКА**

• Програма Android Auto може бути доступною не на всіх пристроях і не у всіх країнах або регіонах.

## **Підготовка**

**1 Підключіть Android-пристрій через роз'єм USB.** *[\(Стор.83\)](#page-82-0)*

Щоб використовувати функцію гучного зв'язку, підключіть пристрій Android через Bluetooth.

Якщо Android-пристрій, сумісний з Android Auto, підключити до роз'єму USB, цей пристрій установить з'єднання через Bluetooth автоматично, а смартфон, наразі підключений через Bluetooth, буде відключено.

**2 Розблокуйте пристрій Android.**

## **П** Робочі кнопки та доступні **застосунки на екрані Android Auto**

Можна виконувати операції із застосунками підключеного пристрою Android.

Елементи, відображені на екрані, залежать від підключеного пристрою Android.

Щоб увійти до режиму Android Auto, торкніться піктограми Android Auto на екрані вибору джерела. *(Стор.15)*

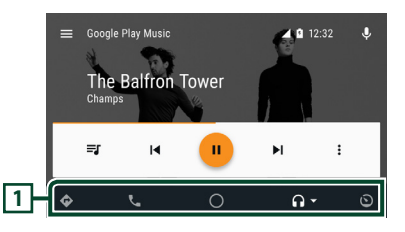

#### **1 Кнопки застосунку/інформації**

Запуск застосунку або відображення інформації.

#### *Щоб вийти з екрана Android Auto*

**1 Натисніть кнопку** HOME**.**

**Використання голосового керування**

**1 Утримуйте кнопку натиснутою протягом 1 секунди.**

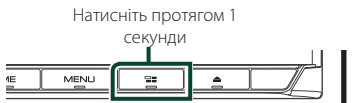

#### *Щоб скасувати*

- $1$  Натисніть кнопку  $\square$ .
- **И Перемикання на екран Android Auto під час прослуховування іншого джерела**
- $1$  Натисніть кнопку  $\square$ .

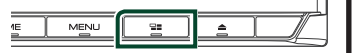

#### **ПРИМІТКА**

• Якщо звук виводиться за допомогою Android Auto, коли відображається екран Android Auto, тоді джерело перемикається на Android Auto.

## **Робота зі Spotify**

На цьому пристрої можна прослуховувати Spotify, керуючи застосунком, установленим на iPhone або пристрої Android.

Щоб увійти до джерела Spotify, торкніться піктограми **Spotify** на екрані вибору джерела. *(Стор.15)*

#### **Підготовка**

• Установіть останню версію Spotify застосунку «Spotify» на iPhone чи пристрій Android. iPhone: Введіть для пошуку «Spotify» в Apple App Store, щоб знайти й установити останню версію.

Android: Введіть для пошуку «Spotify» в Google play, щоб знайти й установити останню версію.

- iPhone підключаються або через USB, або через Bluetooth.
- Пристрої-Android підключаються через Bluetooth.
- Для підключення смартфона через Bluetoothз'єднання, заздалегідь зареєструйте смартфон як пристрій Bluetooth і виконайте налаштування профілю App (SPP) для

підключення. Див. розділи *[Реєстрація](#page-48-0)  [з пристрою Bluetooth \(Стор.49\)](#page-48-0)* і *[Підключення пристрою Bluetooth](#page-49-0)  [\(Стор.50\)](#page-49-0)*.

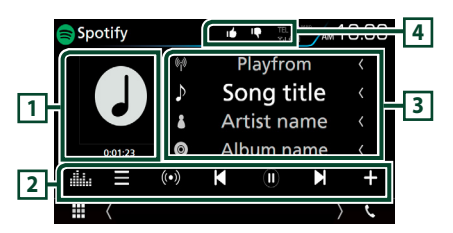

#### **1 Художнє оформлення/Час відтворення**

• Відображення графічних даних з поточного контенту, якщо такі дані існують.

• Для підтвердження часу відтворення.

#### **2 Функціональний рядок**

- : Відображення екрана Меню
- $(\bullet)$  : Вибрано нову радіостанцію, яка пов'язана з виконавцем поточної відтворюваної композиції, і починається відтворення.
- 

 $\sum$ : Пропускає поточну композицію.

 $\left| \mathbf{U} \right|$  : Вілтворення або призупинення відтворення вмісту поточної станції.

•  $\blacksquare$ : Збереження поточної відтворюваної композиції в папці Моя музика.

• : Відображає екран Графічний еквалайзер. *[\(Стор.71\)](#page-70-0)*

#### **3 Інформація про контент**

Відображення інформації контенту відтворюваної станції.

## **4** *P* / *p* / **p** / **x**

- : Відхиляє поточний вміст і переходить до наступного вмісту.
- $\mathsf{T}$ : Зареєструє поточний вміст як уподобаний.
- $\Box$  : Повторює поточну композицію.
- $\overline{\mathbf{z}}$  : Відтворення всіх композицій у поточному списку відтворення у випадковому порядку.

## **П** Вибір доріжки

- $1$  **Торкніться** 
	- **> З'явиться екран меню.**
- **2 Виберіть тип списку, а потім потрібний пункт.**

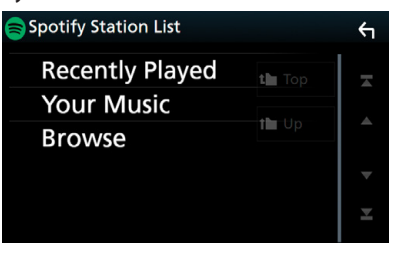

#### ■ **Вибирає категорію та станцію**

Натисніть категорію та назву станції в списку.

■ **N** Top

Повернення до найвищого рівня в списку.

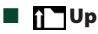

Повернення до попереднього списку.

#### **Про Spotify®**

#### **iPhone чи iPod touch**

• Установіть останню версію застосунка Spotify на свій iPhone чи iPod touch. (Введіть для пошуку «Spotify» в Apple App Store, щоб знайти й установити останню версію.)

#### **Android™**

• Відвідайте Google Play і виконайте пошук «Spotify», щоб встановити програму.

#### **Примiтка**

- Переконайтеся, що ви увійшли в застосунок на смартфоні. Якщо у вас немає облікового запису Spotify, його можна створити безкоштовно зі смартфона або на сайті www.spotify.com.
- Оскільки Spotify є сторонньою послугою, характеристики можуть змінюватися без попереднього повідомлення. У зв'язку з цим сумісність може бути порушена, всі або деякі послуги можуть стати недоступними.
- Деякі функції Spotify не можуть використовуватися на цьому пристрої.
- З питань допомоги у використанні застосунка відвідайте сайт Spotify за адресою www.spotify. com.
- Установіть підключення до Інтернету.

## **Радіо**

## **Основні функції керування радіоприймачем**

З екрану управління джерелом можна управляти більшістю функцій.

Щоб увійти до джерела Радіо, торкніться піктограми Radio на екрані вибору джерела. *(Стор.15)*

#### **Екран управління**

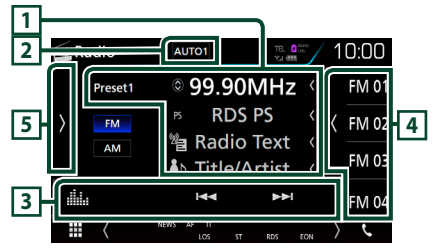

#### **Екран списку попередніх налаштувань**

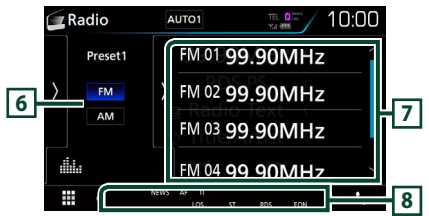

#### **1 Інформаційний дисплей**

Відображення інформації про поточну станцію: Частота

Торкання **О** дає змогу переходити від вмісту A до вмісту B і навпаки.

Вміст A: назва PS, радіотекст, назва й виконавець Вміст B: жанр PTY, радіотекст плюс

**Попередня установка №**: Номер попередньої установки

#### **2** AUTO1**/**AUTO2**/** MANUAL

Перемикає режим пошуку в такій послідовності: AUTO1, AUTO2, MANUAL .

- **AUTO1**: Автоматична настройка на станцію з якісним прийомом.
- **AUTO2**: Послідовна настройка на станції, що містяться в пам'яті.
- **MANUAL**: Перемикання до наступної частоти вручну.

#### **3 Функціональний рядок**

- $\blacktriangleright$   $\blacktriangleright$  : Налаштовується на станцію. Метод перемикання частоти можна змінювати (див. 2 у таблиці).
- : Відображає екран Графічний еквалайзер. *[\(Стор.71\)](#page-70-0)*

#### **4 Кнопка попередньої установки**

Виклик станції, внесеної до пам'яті.

• Торкніться правого боку екрана, щоб відобразити Попередньо встановлений список. Торкніться ще раз, щоб закрити список.

#### **5 Функціональна панель**

Торкніться лівої сторони екрана, щоб відобразити функціональну панель. Торкніться ще раз, щоб закрити панель. Детальну інформацію щодо клавіш дивіться в розділі *[Функціональна](#page-40-0)* 

*[панель \(Стор.41\)](#page-40-0)*.

## **6** FM AM

Перемикання діапазону.

#### **7 Список попередньо настроєних станцій чи каналів**

Виклик станції, внесеної до пам'яті. Якщо торкатися протягом 2 секунд, дані поточної станції буде занесено до пам'яті.

## **8 Елементи індикації**

- **ST**: Приймається стереосигнал.
- **МОНО**: Увімкнено функцію примусового відтворення в монофонічному режимі.
- **AF**: Увімкнено функцію пошуку AF.
- **EON**: Станція з підтримкою функції Radio Data System транслює сигнал EON.
- **LOS**: Увімкнено функцію локального пошуку.
- **NEWS**: Триває переривання інформаційного бюлетеня.
- **RDS**: Вказує на стан станції з підтримкою функції Radio Data System, коли увімкнено функцію AF. Білого кольору: Триває приймання сигналу станції з системою Radio Data System.
	- Помаранчевого кольору: Відсутнє приймання сигналу станції з системою Radio Data System.
- **TI**: Указує стан прийому інформації про дорожній рух.

Білого кольору: TP приймається. Помаранчевого кольору: TP не

приймається.

## <span id="page-40-0"></span>**П** Функціональна панель

#### **1 Торкніться лівої сторони екрана.**

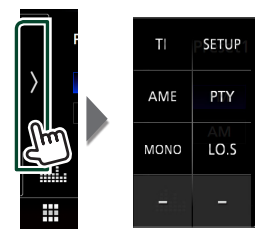

Кожній з клавіш призначені наступні функції.

#### TI **(тільки FM)**

Встановлюється режим відображення інформації про дорожній рух. Додаткову інформацію див. у розділі *[Інформація про дорожній рух](#page-41-0)  [\(Стор.42\)](#page-41-0)*.

#### **SETUP**

Відображення екрана НАЛАШТУВАННЯ ТЮНЕРА. Щодо додаткової інформації, див. *[Налаштування тюнера \(Стор.43\)](#page-42-0)*.

#### AME

Автоматичне попереднє налаштування станцій. Детальний опис див. в розділі *[Автоматичне](#page-40-1)  [запам'ятовування \(Стор.41\)](#page-40-1)*.

#### PTY **(тільки FM)**

Проводиться пошук програми шляхом вказання типу програми. Детальний опис див. в розділі *[Пошук за типом програми \(Стор.42\)](#page-41-1)*.

#### MONO **(тільки FM)**

Вибір монофонічного режиму приймання.

#### LO.S **(тільки FM)**

Вмикання чи вимикання функції локального пошуку.

## **Операції з пам'яттю**

#### <span id="page-40-1"></span>**И Автоматичне запам'ятовування**

Можна виконати автоматичне запам'ятовування даних станцій, що забезпечують якісне приймання.

**1 Натисніть клавіші потрібного діапазону.**

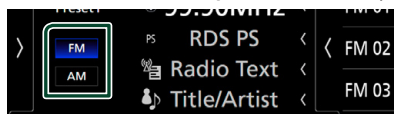

**2 Торкніться лівої сторони екрана. Торкніться** AME**.**

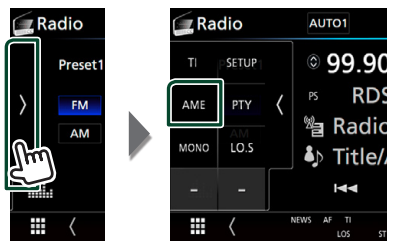

**3 Торкніться до** Yes **.**

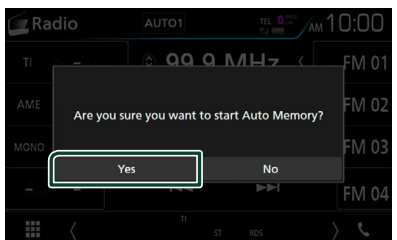

**> Почнеться автоматичне** запам'ятовування.

#### **В Запам'ятовування вручну**

Поточну радіоприйомну станцію можна занести до пам'яті.

- **1 Виберіть станцію, яку потрібно зберегти в пам'яті.**
- **2 Торкніться того номера з** FM# **(№:1-15) або** AM# **(№:1-5), під яким бажаєте запам'ятати станцію, та утримуйте протягом 2 секунд, поки не пролунає сигнал.**

## **Процедура вибору**

## <span id="page-41-1"></span>**И Пошук за типом програми (тільки FM)**

Ви можете шукати станцію за визначеним типом програми, коли прослуховуєте FM.

#### **1 Торкніться лівої сторони екрана. Торкніться** PTY**.**

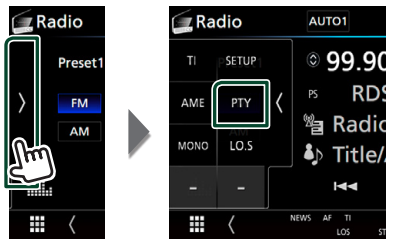

- **> З'явиться екран PTY Search.**
- **2 Виберіть тип програми із списку.**
- **3 Торкніться** Search**.**

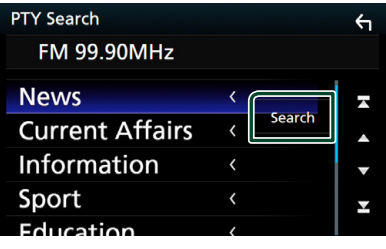

Так можна знайти станцію з вибраним типом програми.

## <span id="page-41-0"></span>**Інформація про дорожній рух (тільки для FM)**

Можна автоматично прослуховувати та переглядати інформаційні бюлетені про дорожню ситуацію, як тільки починається їх трансляція. Але це потребує наявності системи радіомовлення, яка транслює інформацію про дорожній рух.

#### **1 Торкніться лівої сторони екрана. Торкніться** TI**.**

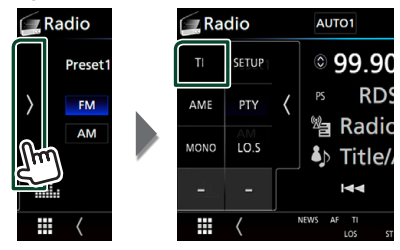

**• Встановлюється режим відображення** інформації про дорожній рух.

## Ñ **Коли починається трансляція даних про дорожній рух**

Екран Traffic Information (Інформація про дорожній рух) з'являється автоматично.

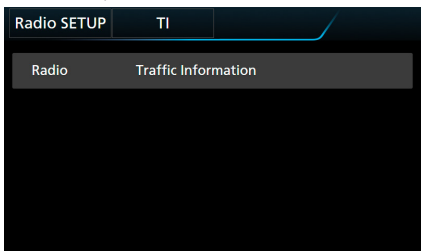

#### **ПРИМІТКА**

- Для того щоб екран інформації про дорожній рух з'являвся автоматично, потрібно ввімкнути функцію інформації про дорожній рух.
- Стан настроювання гучності під час приймання інформації про дорожній рух запам'ятовується автоматично. Під час наступного сеансу приймання інформації про дорожній рух настроювання гучності відбувається згідно збережених параметрів.

## <span id="page-42-0"></span>**Налаштування тюнера**

Існує можливість настроїти параметри, що стосуються радіо.

**1 Торкніться лівої сторони екрана. Торкніться** SETUP**.**

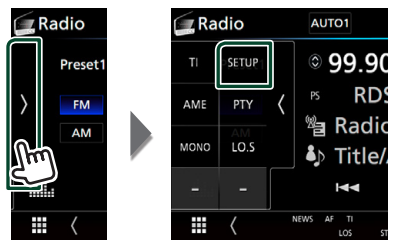

- hh З'явиться екран НАЛАШТУВАННЯ радіо.
- **2 Встановіть кожний пункт наступним чином.**

#### ■ **NEWS**

Настройка часу переривання інформаційних бюлетенів. за промовчанням встановлюється "OFF".

#### ■ **AF**

Якщо якість приймання сигналу вибраної станції низька, пристрій автоматично перемикається на приймання станції, що транслює таку ж програму в цій мережі Radio Data System. За промовчанням встановлено на "ON" (Увімкнено).

#### ■ **Regional**

Настройка перемикання на станцію тільки в певному регіоні за допомогою керування «AF». За промовчанням встановлено на "ON" (Увімкнено).

#### ■ **Auto TP Seek**

Якщо прийом станції, що транслює інформацію про дорожній рух, є нечітким, автоматично перемикається на станцію з кращим транслюванням. За промовчанням встановлено на "ON" (Увімкнено).

#### ■ Language Select

Вибір мови дисплея для функції PTY.

## **DAB** (**DNX8**) **DNX7 DNX5170DABS/ DNX317DABS)**

## **Основні функції DAB**

З екрану управління джерелом можна управляти більшістю функцій.

Щоб увійти до джерела DAB, торкніться піктограми DAB на екрані вибору джерела. *(Стор.15)*

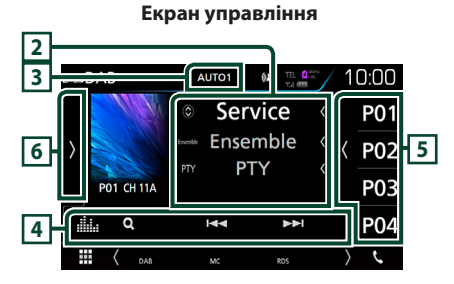

#### **Екран списку попередніх налаштувань**

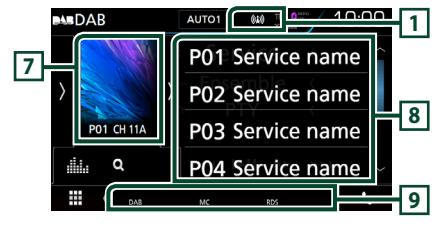

#### **1 Відображення індикатора**

Відображення сили прийнятого сигналу.

#### **2 Інформаційний дисплей**

Відображення інформації про поточну станцію: Назва послуги

Торкання дає змогу перемикатися між Вмістом A, Вмістом B і Вмістом C.

Вміст A: Назва ансамблю, жанр PTY

Вміст B: Назва композиції, Ім'я виконавця, DLS

Вміст C: Поточний відтворюваний вміст, Наступна програма, Якість аудіо

## **3** AUTO1**/**AUTO2**/** MANUAL

Перемикає режим пошуку в такій послідовності: AUTO1, AUTO2, MANUAL .

- **AUTO1**: Автоматична настройка на групу з якісним прийомом.
- **AUTO2**: Послідовна настройка на групи, що містяться в пам'яті.
- **MANUAL**: Перемикання на наступну групу вручну.

#### **4 Функціональний рядок**

- $\cdot$  Q : відображення екрана списку послуг. Детальний опис операції пошуку див. в розділі *[Пошук послуги \(Стор.45\)](#page-44-0)*.
- $\leftarrow$   $\leftarrow$   $\leftarrow$  : Настроювання на групу, послугу та компонент. Перемикання режиму пошуку змінюється. (див. 3 в таблиці).
- : Відображає екран Графічний еквалайзер. *[\(Стор.71\)](#page-70-0)*

#### **5 Кнопка попередньої установки**

Викликає внесені до пам'яті послуги.

Відобразиться список попередньої установки, якщо торкнутися екрана або клацнути екран зліва. Список закриється, якщо торкнутися екрана знову або клацнути екран справа.

#### **6 Функціональна панель**

Торкніться лівої сторони екрана, щоб відобразити функціональну панель. Торкніться ще раз, щоб закрити панель. Детальну інформацію щодо клавіш дивіться в розділі *[Функціональна](#page-43-0)  [панель \(Стор.44\)](#page-43-0)*.

## **7 Зона обкладинки**

Відображення графічних даних з поточного контенту, якщо такі дані існують.

Натисніть для перемикання між екранами управління та інформації.

- **P#**: Номер попередньої установки
- **CH#**: Відображення каналу

#### **8 Preset list**

Викликає внесені до пам'яті послуги. Натисненням впродовж 2 секунд заносяться до пам'яті дані поточної послуги.

#### **9 Елементи індикації**

- **DAB**: Отримання сигналу цифрового радіо.
- **RDS**: Триває приймання сигналу станції з системою Radio Data System.
- **MC**: Відображається послуга, що приймається. Білого кольору: Приймається перший компонент.

Помаранчевого кольору: Приймається другий компонент.

#### <span id="page-43-0"></span>Ñ **Функціональна панель**

**1 Торкніться лівої сторони екрана.**

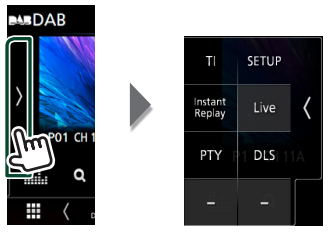

Кожній з клавіш призначені наступні функції.

#### TI

Встановлюється режим відображення інформації про дорожній рух. Додаткову інформацію див. у розділі *[Інформація](#page-45-0)  [про дорожній рух \(Стор.46\)](#page-45-0)*.

#### **SETUP**

Відображення екрана DAB SETUP (НАСТРОЮВАННЯ DAB). Щодо додаткової інформації, див. *[Налаштування DAB](#page-46-0)  [\(Стор.47\)](#page-46-0)*.

#### Instant Replay **(тільки в режимі відтворення наживо)**

Зміна режиму повторного відтворення. Див. *[Повторне відтворення \(Стор.46\)](#page-45-1)*.

#### Live **(тільки в режимі повторного відтворення)**

Перехід до режиму відтворення наживо.

#### PTY **(тільки в режимі Наживо)**

Проводиться пошук програми шляхом вказання типу програми. Детальний опис див. в розділі *[Пошук за типом програми](#page-44-1)  [\(Стор.45\)](#page-44-1)*.

#### DLS

Відобразити екран Dynamic Label Segment

## **ПРЕКРАН ІНФОРМАЦІЇ**

**1 Натисніть для перемикання між екранами управління та інформації.**

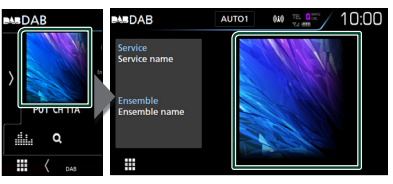

## <span id="page-44-2"></span>**Збереження сервісу в попередніх налаштуваннях у пам'яті**

Поточний отримуваний сервіс можна зберегти в пам'яті.

- **1 Виберіть сервіс, який потрібно зберегти в пам'яті.**
- **2 Торкніться правої сторони екрана.**

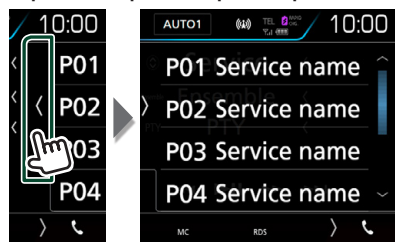

**3 Торкніться того номера з** P# **(№:1-15), під яким бажаєте запам'ятати станцію, та утримуйте протягом 2 секунд, поки не пролунає сигнал.**

## **Процедура вибору**

## <span id="page-44-1"></span>**Пошук за типом програми**

Ви можете шукати станцію за визначеним типом програми, коли прослуховуєте Цифрове радіо.

**1 Торкніться лівої сторони екрана. Торкніться** PTY**.**

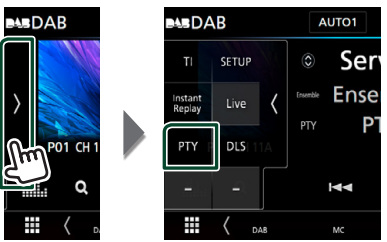

З'явиться екран PTY Search.

**2 Виберіть тип програми із списку.**

**3 Торкніться** Search**.**

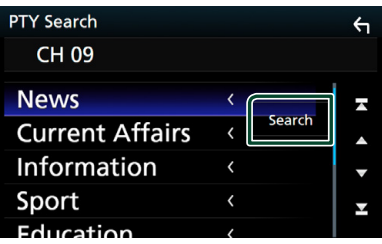

Так можна знайти станцію з вибраним типом програми.

## <span id="page-44-0"></span>Ñ **Пошук послуги**

Можна вибрати послугу зі списку всіх прийнятих послуг.

**1** Торкніться  $Q$ .

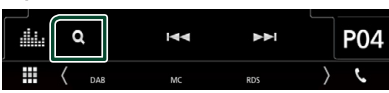

**2 Оберіть бажаний вміст зі списку.**

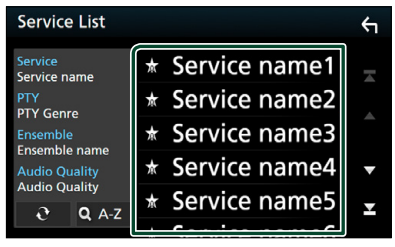

## $\Box$   $\mathfrak{S}$

Натисніть та утримуйте, щоб знайти список останніх послуг.

#### $\blacksquare$  QA-Z

Відображення екрана клавіатури.

Перехід до введеної літери (пошук за алфавітом).

## <span id="page-45-0"></span>**Інформація про дорожній рух**

Можна автоматично прослуховувати та переглядати інформаційні бюлетені про дорожню ситуацію, як тільки починається їх трансляція. Але це потребує наявності Цифрового радіо, яке транслює інформацію про дорожній рух.

**1 Торкніться лівої сторони екрана. Торкніться** TI**.**

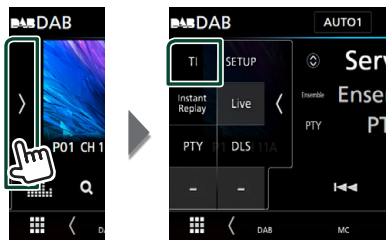

Встановлюється режим відображення інформації про дорожній рух.

## Ñ **Коли починається трансляція даних про дорожній рух**

Екран Traffic Information (Інформація про дорожній рух) з'являється автоматично.

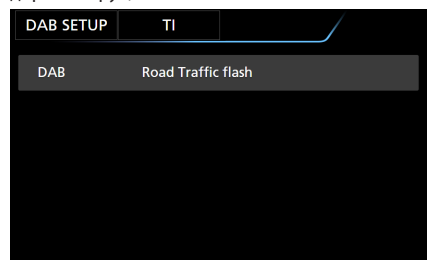

#### **ПРИМІТКА**

- Для того щоб екран інформації про дорожній рух з'являвся автоматично, потрібно ввімкнути функцію інформації про дорожній рух.
- Стан настроювання гучності під час приймання інформації про дорожній рух запам'ятовується автоматично. Під час наступного сеансу приймання інформації про дорожній рух настроювання гучності відбувається згідно збережених параметрів.

## <span id="page-45-1"></span>**Повторне відтворення**

Ви можете відтворити останні 30 хвилин поточної програми.

**1 Торкніться лівої сторони екрана. Торкніться** Instant Replay **.**

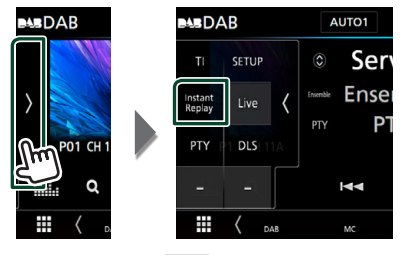

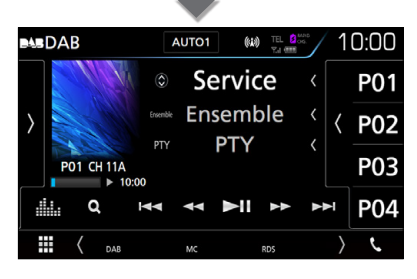

#### $\blacksquare$  E  $\blacksquare$

Перемотування вперед/назад на 15 секунд при торканні.

#### $\blacksquare$  44 BB

Утримуйте, щоб зробити швидке перемотування вперед/назад. (Приблизно через 50 секунд буде автоматичне скасування.)

#### ■ DH

Відтворення чи пауза.

■ Смужка часу повторного відтворення Відображає час запису

#### *Щоб повернутися до режиму Наживо*

- **1 Торкніться лівої сторони екрана.**
- **2 Торкніться** Live **.**

#### **ПРИМІТКА**

- PTY Watch починає працювати, і функція повторного відтворення не працює під час одержання програми.
- Під час відтворювання поточної станції неможливо зберегти її за допомогою

*[Збереження сервісу в попередніх](#page-44-2)  [налаштуваннях у пам'яті \(Стор.45\)](#page-44-2)*.

## <span id="page-46-0"></span>**Налаштування DAB**

Існує можливість настроїти параметри, що стосуються цифрового радіо.

**1 Торкніться лівої сторони екрана. Торкніться** SETUP**.**

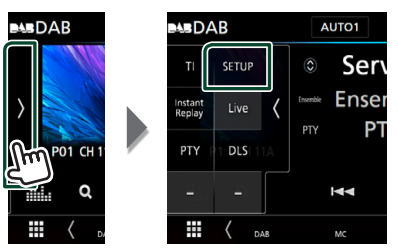

**> З'явиться екран НАЛАШТУВАННЯ DAB.** 

#### **2 Встановіть кожний пункт наступним чином.**

#### ■ Priority

Якщо така сама програма транслюється цифровим радіо під час приймання через цифрову раідоприймач, автоматично вмикається цифрове радіо. Якщо така сама програма транслюється цифровим радіо та сигнал стає слабкішим, автоматично вмикається раідоприймач.

#### ■ PTY Watch

Якщо заданий тип програми починає транслювати групу, відбувається переключення на цифрове радіо з іншого джерела сигналу.

#### ■ Announcement Select

Перемикання на встановлення послуги повідомлень. Детальніше див. *[Налаштування оголошень](#page-46-1)  [\(Стор.47\)](#page-46-1)*.

#### ■ Seamless Blend

Запобігає перериванню звуку при переключенні

із цифрового на аналогове радіо. За промовчанням встановлено на "ON" (Увімкнено).

#### ■ Antenna Power

Налаштування живлення антени радіо. Обирайте "ON" (Увімкнено), якщо антена цифрового радіо оснащена підсилювачем.

За промовчанням встановлено на "ON" (Увімкнено).

#### ■ L-Band Tuning

Встановлення прийому в діапазоні L (довгохвильовий). При встановленні на "ON" також приймаються групи діапазону L. Коли налаштування змінюється, попередньо налаштовані сервіси ініціалізуються.

#### ■ Related Service

При виборі ON, система переключається на пов'язані з ними послуги (якщо є), коли послуга мережі DAB не доступна. за промовчанням встановлюється "OFF".

#### ■ Language Select

<span id="page-46-1"></span>Вибір мови дисплея для функції PTY.

#### **Налаштування оголошень**

Якщо починається послуга, для якої вибрано ON (увімкнена), виконується перемикання з іншого джерела на оголошення для його прийому.

- **1 Торкніться** Announcement Select **на екрані НАЛАШТУВАННЯ DAB.**
	- **Відобразиться екран вибору** оголошення.
- **2 Натисніть кожний пунктув списку оголошень та виберіть ON (увімкн.) або OFF (вимкн.).**

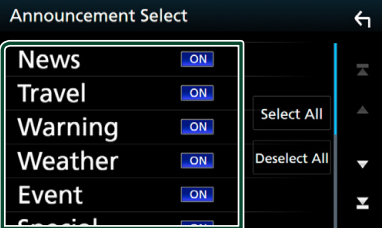

#### ■ Select All

Увімкнення всіх повідомлень.

#### ■ Deselect All

Вимкнення всіх повідомлень.

#### **ПРИМІТКА**

• Стан настроювання гучності під час приймання оголошення запам'ятовується автоматично. Під час наступного сеансу приймання оголошення настроювання гучності відбувається згідно збережених параметрів автоматично.

## **Операції з Bluetooth**

Використовуючи функцію Bluetooth, можна користуватися різними функціями пристрою: прослуховувати аудіофайли, приймати телефонні дзвінки та телефонувати самому.

## **Інформація стосовно використання пристроїв Bluetooth®**

# **& Bluetooth**

Bluetooth являє собою технологію бездротового радіозв'язку на коротких відстанях для мобільних пристроїв, наприклад, мобільних телефонів, портативних комп'ютерів та інших пристроїв.

Пристрої з функцією Bluetooth можуть бути з'єднані без кабелів і обмінюватися інформацією один з одним.

#### **ПРИМІТКА**

- Під час керування забороняється виконувати складні операції, наприклад, набирати номери, користуватися телефонною книгою тощо. Для виконання таких операцій зупиніть автівку в безпечному місці.
- Деякі Bluetooth-пристрої неможливо під'єднати до цього блоку. Це залежить від версії протоколу Bluetooth, що підтримує пристрій.
- Блок може не працювати з деякими Bluetoothпристроями.
- Якість з'єднання може залежати від оточуючих умов.
- Деякі пристрої Bluetooth від'єднуються при вимиканні даного пристрою.

## **П** Інформація про стільниковий **телефон та аудіоплеєр Bluetooth**

Цей пристрій відповідає наступним технічним умовам Bluetooth:

#### Версія

Bluetooth, версія 3.0

#### Профіль

#### Стільниковий телефон:

HFP (V1.6) (Профіль Hands Free («Вільні руки»))

- SPP (Профіль послідовного порту)
- HID (Human Interface Device Profile) (Профіль HID)
- PBAP (Профіль доступу до телефонної книги)

#### Аудіоплеєр :

A2DP (Розширений профіль розповсюдження аудіо)

AVRCP (V1.5) (Профіль дистанційного керування аудіо/відео)

#### Звуковий кодек

SBC, AAC

#### **ПРИМІТКА**

• Щоб дізнатися про сумісність телефону, див. наступний веб-сайт:

*http://www.kenwood.com/cs/ce/bt/*.

- Пристрої, що підтримують функцію Bluetooth мають сертифікацію відповідності стандарту Bluetooth відповідно до процедури, призначеної Bluetooth SIG.
- Проте, може бути неможливим зв'язок таких пристроїв із вашим мобільним телефоном, в залежності від його типу.

## <span id="page-48-0"></span>**Реєстрація з пристрою Bluetooth**

Перш ніж користуватися функцією Bluetooth, слід зареєструвати в цьому пристрої аудіоплеєр Bluetooth або стільниковий телефон.

#### Можна зареєструвати до 10 пристроїв Bluetooth.

#### **ПРИМІТКА**

- Можна зареєструвати до 10 пристроїв Bluetooth. Якщо спробуєте зареєструвати 11-й пристрій Bluetooth, то пристрій Bluetooth, підключений раніш за всі інші, буде видалено, щоб зареєструвати 11-й пристрій.
- Цей пристрій підтримує функцію Apple Easy Pairing. При підключенні iPod touch або iPhone до цього пристрою з'являється діалогове вікно аутентифікації. Аутентифікація пристроїв з операційною системою iOS реєструє смартфон у якості пристрою Bluetooth.

Для реєстрації виконайте кроки 1, 2 і 3.

#### *Крок 1. Реєстрація з пристрою Bluetooth*

- **1 Виконайте пошук пристрою («DNХ \*\*\*\*») зі свого смартфону/мобільного телефону.**
- **2 Введіть PIN-код свого смартфону/ мобільного телефону.**

За промовчуванням PIN-код - "0000".

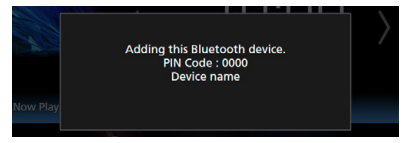

- **SSP (Secure Simple Pairing Bluetooth 2.1 або вище)**
- **1 Виконайте пошук пристрою («DNХ \*\*\*\*») зі свого смартфону/мобільного телефону.**
- **2 Підтвердіть запит на смартфоні/ мобільному телефоні і пристрої.**

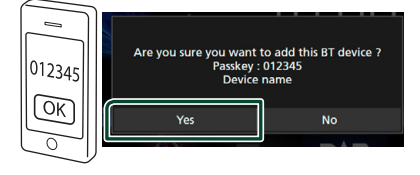

#### *Крок 2. Параметри підключення*

- Коли підтримується профіль HFP, «Вільні руки» 1 або 2 автоматично вибираються для з'єднання, а далі виконується перехід до наступного кроку.
- Коли підтримується профіль A2DP або SPP, мобільний телефон або аудіопрогравач підключаються автоматично, а далі виконується перехід до наступного кроку.

Якщо мобільні телефони та/або аудіопрогравачі вже були підключені, тоді відображається екран вибору.

**1 Виберіть номер пристрою «вільні руки» для підключення.**

Якщо смартфон має з'єднання «вільні руки» з пристроєм, буде відображено його ім'я.

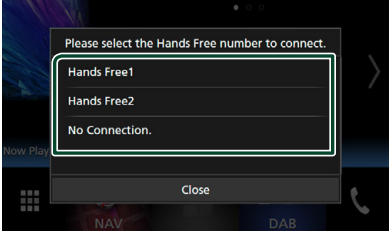

**2 Виберіть, якщо ви бажаєте використовувати застосунок аудіопрогравача в смартфоні з профілем A2DP, а інші застосунки — з SPP.**

Це повідомлення відображається, якщо пристрій підтримує аудіо BT (A2DP) або сполучення зі смартфоном (SPP).

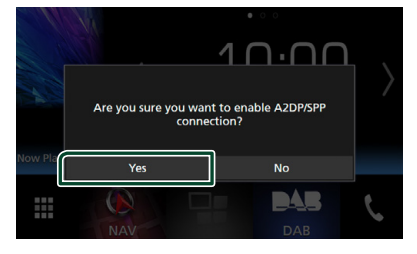

## *Крок 3. Перенесення телефонної книги*

**1 Виберіть, якщо вам потрібно перенести телефонну книгу.**

Якщо пристрій підтримує PBAP, з'явиться таке повідомлення.

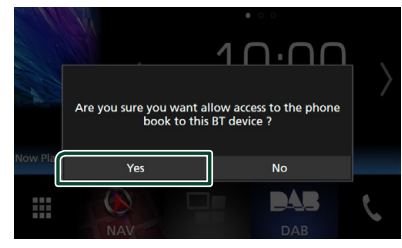

Почнеться передавання даних телефонної книги.

Деякі смартфони можуть запитати дозволу щодо доступу до даних. Передавання даних почнеться після того, як ви надасте дозвіл.

Після завершення передавання даних і з'єднання на екрані з'явиться піктограма підключення Bluetooth.

## <span id="page-49-1"></span>**Налаштування Bluetooth**

#### **1 Натисніть кнопку** MENU**.**

**> З'являється меню, що спливає.** 

#### **2 Торкніться** SETUP**.**

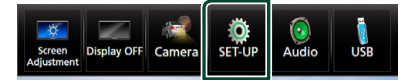

**> З'явиться екран меню** НАСТРОЮВАННЯ.

#### **3 Торкніться** Bluetooth**.**

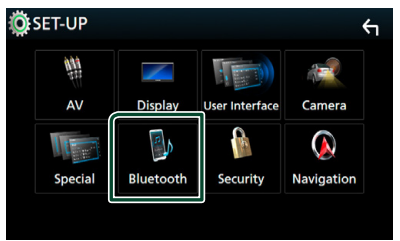

**> З'явиться екран меню** НАСТРОЮВАННЯ Bluetooth (Bluetooth SETUP).

Кожне з налаштувань див. в наступному розділі.

- Підключення пристрою Bluetooth *[\(Стор.50\)](#page-49-0)*
- Зміна PIN-коду *[\(Стор.52\)](#page-51-0)*
- <span id="page-49-0"></span>• Зміна імені пристрою *[\(Стор.52\)](#page-51-1)*

## **Підключення пристрою Bluetooth**

**1 Торкніться** Select Device **на екрані НАЛАШТУВАННЯ Bluetooth.**

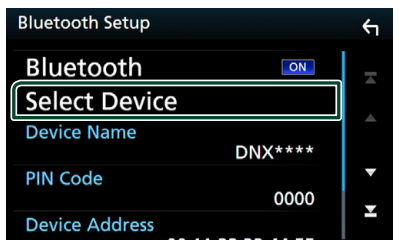

**2 Торкніться назви пристрою, який хочете приєднати.**

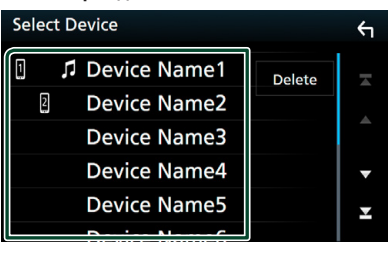

**>** З'явиться екран вибору профілю.

#### **ПРИМІТКА**

- Підсвічена піктограма сигналізує про те, що пристрій може використовувати цей пристрій.
- **3 Встановіть кожний профіль наступним чином.**

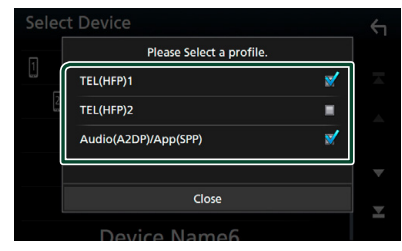

#### ■ **TEL. (HFP) 1, TEL. (HFP) 2**

Пристрій з'єднано з апаратом як телефон з функцією «вільні руки» 1 або 2.

#### ■ **Audio (A2DP)/App (SPP)**

Установіть, щоб взаємодіяти із застосунком, установленим на смартфоні, або щоб використовувати в якості аудіопрогравача.

#### **4 Торкніться** Close **.**

#### **ПРИМІТКА**

• Якщо пристрій приєднано, Bluetooth unit неможливо приєднати до приєднаного пристрою.

#### *Видалення зареєстрованого пристрою Bluetooth*

**1 Натисніть** Delete **.**

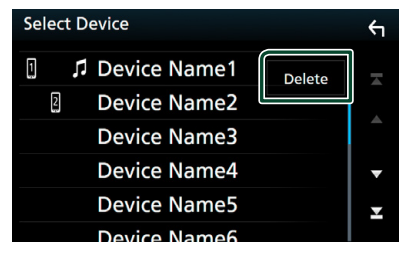

**2 Торкніться назви пристрою, який потрібно перевірити.**

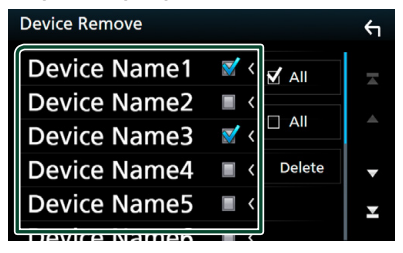

#### ■ þ All

Вибір усіх пристроїв Bluetooth.

■ ¨ All

Скасування вибору всіх пунктів.

#### **3 Натисніть** Delete **.**

- З'явиться запит підтвердження.
- **4 Торкніться до** Yes **.**

## <span id="page-51-0"></span>**В Зміна PIN-коду**

#### **1 Торкніться** PIN Code **на екрані НАЛАШТУВАННЯ Bluetooth.**

**> З'явиться екран введення PIN-коду.** 

#### **2 Введіть PIN-код.**

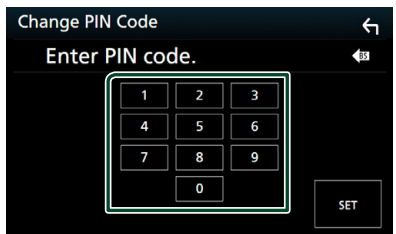

**3 Натисніть** SET**.**

#### <span id="page-51-1"></span>**И Зміна імені пристрою**

**1 Торкніться** Device Name **на екрані НАЛАШТУВАННЯ Bluetooth.**

**> З'явиться екран зміни імені пристрою.** 

#### **2 Введіть ім'я пристрою.**

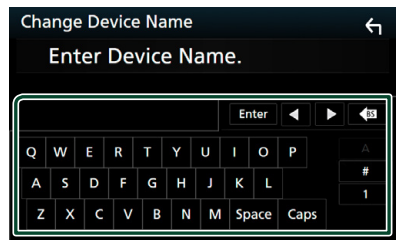

**3 Торкніться** Enter **.**

## **Відтворення з аудіопристрою Bluetooth**

Більшістю функцій можна управляти з екрана керування джерелом.

Щоб увійти до джерела Bluetooth, торкніться піктограми Bluetooth на екрані вибору джерела. *(Стор.15)*

## **П** Основні функції керування **Bluetooth**

#### **Екран управління 1**  $\overline{\text{order}}$  oth  $\left(\overline{\text{Pevice name }\mathcal{Q}_m}\right)$ **5** /<sub>AM</sub>10:00 11. a., Song title Artist name **4 2** Album name  $\overline{\mathbf{o}}$ **3**  $\overline{\mathbf{H}}$ п  $\blacktriangleright$

## **1 Ім'я пристрою/ /**

- Ім'я підключеного пристрою.
- — повторення поточної доріжки або папки. Кожне торкання цієї клавіші перемикає режим повторення в такій послідовності:
- Повторення файлу (ДО), Повторення папки **• Ог**), Повторення всіх композицій ( Риц ), Повторення вимкнено ( $\Box$ )
- $\overline{\mathbf{z}}$ : Відтворення всіх доріжок у поточній папці у випадковому порядку. Кожне торкання цієї клавіші перемикає режим відтворення у випадковому порядку в такій послідовності: Відтворення у випадковому порядку папки ( ), Відтворення у випадковому порядку всього ( <del>Z да</del>), Відтворення у випадковому порядку вимкнено ( $\overline{\mathbf{z}}$ )

## **2 Відображення інформації \***

Відображає назву інформації про поточну доріжку.

## **3 Функціональний рядок \***

- 1: Пошук файлу. Див. *[Пошук файлу](#page-52-0)  [\(Стор.53\)](#page-52-0)*.
- $\blacktriangleright\blacktriangleright\blacktriangleright\blacktriangleright$  : Розшукується попередній чи наступний запис. Торкніться й утримуйте для швидкого перемотування вперед або назад. (Приблизно через 50 секунд буде автоматичне скасування.)
- $\cdot \blacktriangleright$ : Відтворення.
- $\Pi$ : Пауза.

• **Правит**: Відображає екран Графічний еквалайзер. *[\(Стор.71\)](#page-70-0)*

#### **4 Функціональна панель**

Торкніться лівої сторони екрана, щоб відобразити функціональну панель. Торкніться ще раз, щоб закрити панель.

• **BT DEVICE CHANGE**: Вибір пристрою для підключення через аудіо Bluetooth (A2DP) або APP (SPP). Див. *[Підключення аудіопристрою](#page-52-1)  [Bluetooth \(Стор.53\)](#page-52-1)*.

#### **5 Індикатор режиму відтворення/Час відтворення**

 $\blacktriangleright$ , **II**: Індикатор поточного режиму відтворення Піктограми мають таке призначення:

 $\blacktriangleright$  (відтворення),  $\blacktriangleright$  (швидка перемотка вперед),  $\blacktriangleleft$  (швидка перемотка назад) II (пауза),  $\blacksquare$ (зупинка).

\* Ці елементи з'являються лише тоді, коли під'єднано аудіоплеєр, що підтримує профіль AVRCP.

#### **ПРИМІТКА**

- Якщо клавіші керування не з'являються, слід управляти з плеєра.
- В деяких стільникових телефонах та аудіоплеєрах звук може відтворюватися та мінятися у відповідності з командами управління, а текстова інформація не з'являється.
- Якщо рівень гучність занадто низький, підніміть його на мобільному телефоні або в аудіоплеєрі.

## <span id="page-52-1"></span>**Підключення аудіопристрою Bluetooth**

Вибір пристрою для підключення через аудіо Bluetooth (A2DP) або APP (SPP).

**1 Торкніться лівої сторони екрана. Торкніться** BT DEVICE CHANGE**.**

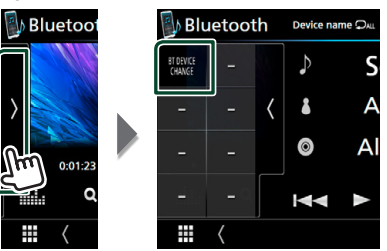

**2 Торкніться назви пристрою, який хочете приєднати.**

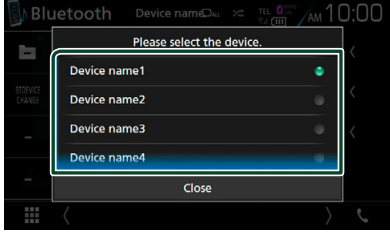

**3 Торкніться** Close **.**

## <span id="page-52-0"></span>**Пошук файлу**

- **1** Торкніться  $Q$ .
- **2 Торкніться потрібного файлу або папки.**

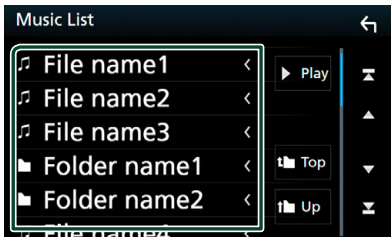

Під час торкання папки відображається її вміст.

- **3 Натисніть потрібний пункт із списку вмісту папки.**
	- **Почнеться відтворення.**

#### **ПРИМІТКА**

• Опис операцій на екрані списку див. в розділі *Екран списку (Стор.18)*.

## **Використання пристрою Hands-Free (Вільні руки)**

Можна використовувати функцію телефону, під'єднавши до пристрою телефон з Bluetooth.

#### **ПРИМІТКА**

• Поки підключено систему Apple CarPlay або Android Auto, не можна використовувати функцію гарнітури «вільні руки» Bluetooth і підключення двох пристроїв Bluetooth. Можна використовувати лише функцію «вільні руки» системи Apple CarPlay або Android Auto.

## **И Здійснення виклику**

## **1 Натисніть** Û**.**

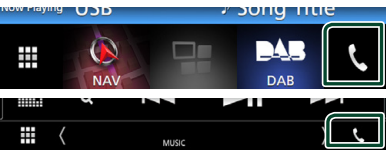

**>** З'явиться екран режиму "Вільні руки" (Hands Free).

#### **ПРИМІТКА**

- Якщо мобільний телефон підтримує PBAP, можна відобразити телефонну книгу та списки викликів на екрані сенсорної панелі, коли телефон підключено.
	- Телефонна книга: до 1 000 записів
	- До 50 записів, включаючи вихідні виклики, вхідні виклики та пропущені виклики

#### **2 Виберіть спосіб набору номера.**

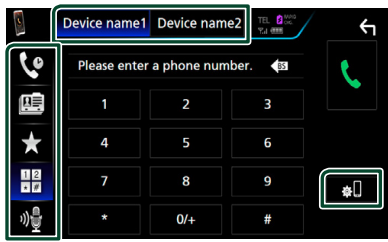

- $\mathcal{C}$  : Виклик за допомогою записів дзвінків
- $\cdot$   $\mathbb{E}$  : Виклик за допомогою телефонної книги
- : Виклик за допомогою заданого номера
- $\cdot$   $\frac{12}{10}$  : Виклик шляхом введення телефонного номера
- <sup>№</sup>: Розпізнавання мови *(Cmop.55)*

● **Виберіть стільниковий телефон, який буде використовуватися**

#### Коли ви під'єднуєте два мобільні телефони

1) Торкніться **Речісе патеми** вечісе патема для вибору телефона, яким хочете скористуватися.

#### ● **Настроювання Bluetooth**

#### 1) Торкніться **...**

З'явиться екран меню НАСТРОЮВАННЯ Bluetooth (Bluetooth SETUP).

#### **ПРИМІТКА**

- Піктограми стану, такі як індикатор рівня заряду батареї та індикатор рівня прийнятого сигналу, можуть відрізнятися від символів, що відображаються на стільниковому телефоні.
- Після встановлення стільникового телефону в приватний режим, функція "Вільні руки" (Hands-Free) може відключитися.

#### *Виклик за допомогою записів дзвінків*

- **1 Торкніться .**
- **2 Виберіть номер телефону із списку.**

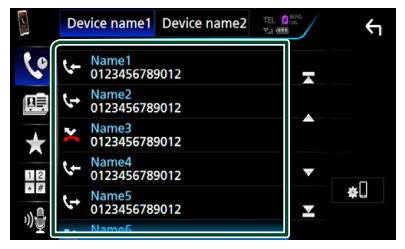

#### <span id="page-53-0"></span>*Виклик шляхом введення телефонного номера*

- **1 Торкніться .**
- **2 Цифровими клавішами введіть номер телефону.**

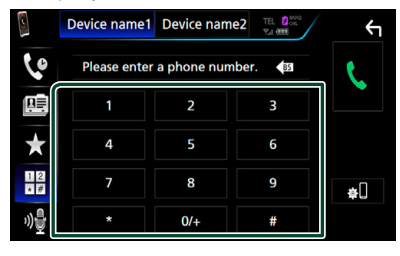

**3 Торкніться .**

#### *Виклик за допомогою заданого номера*

- **1 Торкніться .**
- **2 Торкніться імені або номера телефона.**

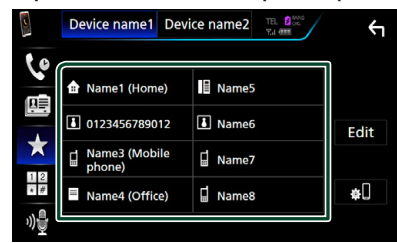

#### <span id="page-54-1"></span>*Виклик за допомогою телефонної книги*

- **1 Торкніться .**
- **2** Торкніться **Q** А-Z
- **3 Виберіть початкову літеру.**

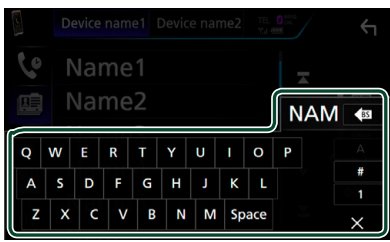

- При цьому імена, які починаються з інших букв, не з'являються.
- При пошуку символи з наголосом, наприклад, "ü", розглядаються як символи без наголосу, в даному випадку як "u".
- **4 Виберіть особу, якій ви бажаєте зателефонувати, зі списку.**

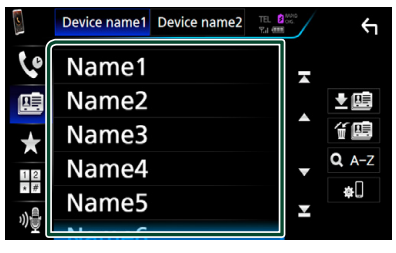

**5 Виберіть номер телефону із списку.**

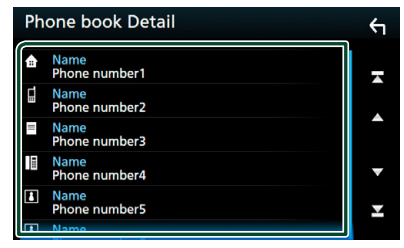

#### **ПРИМІТКА**

```
• Можна настроювати список так, щоб він 
впорядковувався по іменах або прізвищах. 
Подробиці див. у розділі Настроювання 
режиму Hands-Free («Вільні руки») 
(Стор.58).
```
## <span id="page-54-0"></span>**В Розпізнавання мови**

Ви можете користуватись функцією розпізнавання голосу, якою оснащений телефон, підключений до цього пристрою. Ви можете вести пошук телефонною книгою, використовуючи голосові команди. (Ця функція залежить від вашого мобільного телефону.)

**1 Утримуйте кнопку натиснутою протягом 1 секунди.**

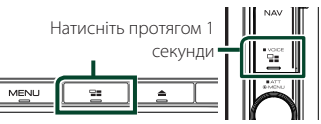

**• Відкриється екран розпізнавання** голосу.

#### **2 Почніть говорити.**

#### **ПРИМІТКА**

• Можна активувати функцію розпізнавання голосу, натиснувши **18** на екрані Вільні руки.

## **Прийом виклику**

**1** Торкніться **, щоб відповісти на телефонний виклик, або** 

**торкніться , щоб відхилити вхідний виклик.**

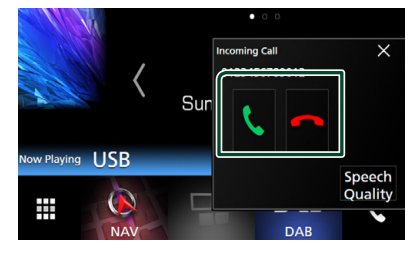

#### **ПРИМІТКА**

• Під час перегляду зображення з камери огляду цей екран не відображається, навіть якщо надходить виклик. Щоб відобразити цей екран, натисніть кнопку TEL або поверніть рукоятку перемикання автівки в положення водія.

#### *Завершення виклику*

**1 Під час розмови торкніться .**

## **П** Операції під час телефонної **розмови**

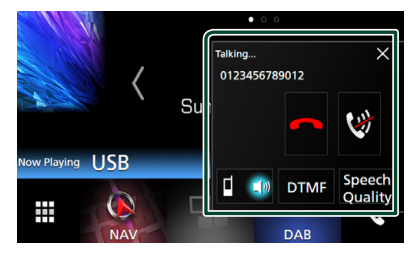

#### ● **Регулювання гучності голосу**

- 1) Торкніться Speech Quality .
- 2) Торкніться < або > для Microphone Level.

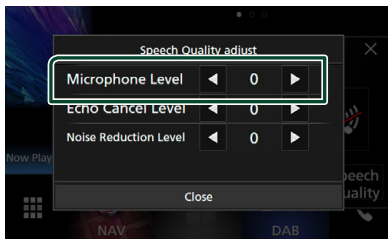

● **Регулювання гучності сигналу приймання**

#### **DNX8 DNX7**

Натисніть кнопку ▼ або ▲.

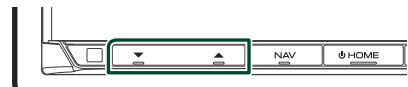

#### **DNX5 DNX3**

Поверніть вправо для збільшення або поверніть вліво для зменшення.

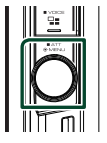

#### ● **Вимкнення звуку голосу**

Торкніться , щоб вимкнути або ввімкнути звук свого голосу.

#### ● **Передавання сигналів тонального набору номера**

Торкніться DTMF , щоб відобразити екран тонального вводу.

Тональні сигнали можна відправляти, натискаючи потрібні клавіші на екрані.

#### ● **Перемикання джерела відтворення голосу**

Кожний дотик до **Перемикає** джерело голосу між мобільним телефоном і динаміком.

#### ● **Режим Call-waiting (Очікування виклику)**

Якщо під час поточного виклику ви отримуєте новий вхідний виклик, ви можете відповісти на нього, торкнувшись **...** При цьому поточний виклик перебуває у стані очікування.

Кожний дотик до **Кометитически**. Після дотику до поточний виклик закінчується, і ви перемикаєтесь на виклик, який утримувався.

 $\bullet \times$ 

Спливний екран режиму «Вільні руки» закриється. Щоб відобразити його знову, торкніться .

## **Попереднє встановлення телефонного номера**

В цьому пристрої можна зареєструвати телефонні номери, що часто вживаються.

**1 Торкніться .**

#### **2 Торкніться** Edit**.**

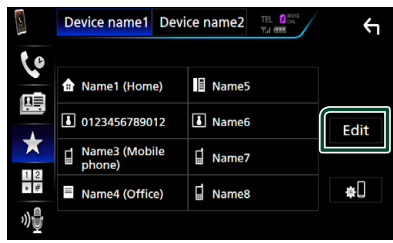

**3 Виберіть місце для попереднього налаштування.**

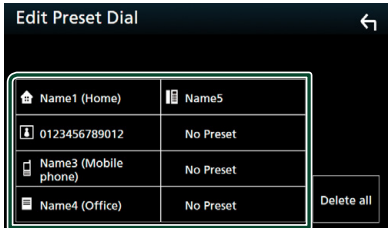

**4 Виберіть спосіб попереднього налаштування.**

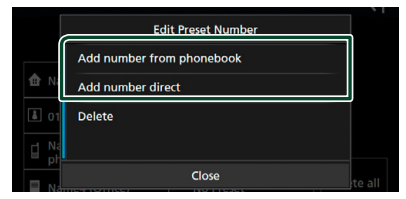

#### • Add number from phonebook:

Виберіть номер для попередньо встановленого налаштування, використовуючи інформацію з розділу «Виклик за допомогою телефонної книги». Див. *[Виклик за допомогою телефонної](#page-54-1)  [книги \(Стор.55\)](#page-54-1)*.

#### • Add number direct:

Уведіть номер телефона безпосередньо й торкніться SET. Див. *[Виклик шляхом](#page-53-0)  [введення телефонного номера](#page-53-0)  [\(Стор.54\)](#page-53-0)*.

#### **ПРИМІТКА**

• Щоб видалити попередньо встановлений номер, торкніться Delete , а потім торкніться Yes на екрані підтвердження.

## **Перенесення телефонної книги**

Ви можете перенести телефонну книгу на смартфон Bluetooth за допомогою PBAP.

- 1 Торкніться <u>· 唐</u>
- $2$  Торкніться  $\mathbf{E}$

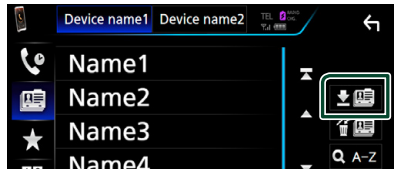

**> Почнеться передавання даних** телефонної книги.

#### *Видалення телефонної книги*

- 1 Торкніться <del>" 19</del>.
- **2 Торкніться імені, яке потрібно перевірити.**

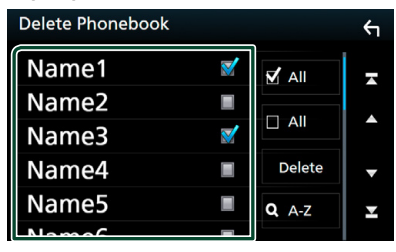

■ þ All

Вибір усіх пунктів.

## $\blacksquare$   $\Box$  All

Скасування вибору всіх пунктів.

- **3 Натисніть** Delete **.**
	- hh З'явиться запит підтвердження.
- **4 Торкніться до** Yes **.**

## <span id="page-57-0"></span>**Настроювання режиму Hands-Free («Вільні руки»)**

Ви можете налаштовувати різноманітні функції гарнітури "вільні руки".

- **1 Натисніть кнопку** MENU**.**
	- hh З'являється меню, що спливає.
- **2 Торкніться** SETUP**.**

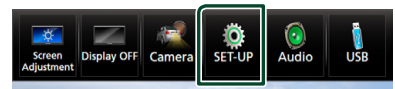

**> З'явиться екран меню НАСТРОЮВАННЯ.** 

#### **3 Торкніться** Bluetooth**.**

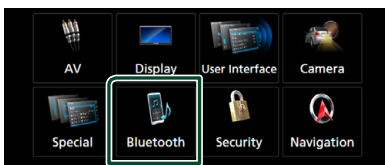

**> З'явиться екран меню** НАСТРОЮВАННЯ Bluetooth (Bluetooth SETUP).

#### **4 Торкніться** TEL SETUP**.**

**> З'явиться екран НАЛАШТУВАННЯ ТЕЛ.** 

#### **5 Встановіть кожний пункт наступним чином.**

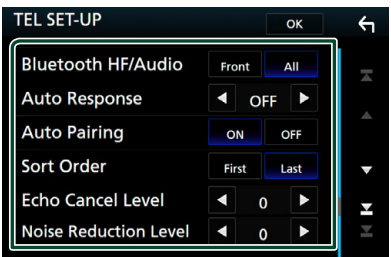

#### ■ **Bluetooth HF/Audio**

Оберіть, через який динамік буде надходити звук з мобільного телефону (наприклад голос або виклик) та відтворення аудіо Bluetooth.

- **Front**: Надходження звуку з передніх динаміків.
- **All** (за промовчанням): Надходження звуку з усіх динаміків.

#### ■ **Auto Response\***

Настроювання часу автоматичної відповіді на вхідний виклик.

- **OFF** (за промовчанням): Автоматична відповідь недоступна.
- **1**/ **5**/ **10**/ **15**/ **20**/ **25**/ **30**: Встановлення часу дзвінка виклику (секунди).

#### ■ Auto Pairing

Якщо функцію Apple Auto Pairing увімкнено, iPod touch та iPhone будуть автоматично підключатись до цього пристрою.

- **ON** (за промовчанням): Фунція Apple Auto Pairing використовується.
- **OFF**: Фунція Apple Auto Pairing не використовується.

#### ■ **Sort Order**

Встановлюється принцип сортування вмісту телефонної книги стільникового телефону.

**First**: Книга впорядковується по іменам. **Last** (за промовчанням): Книга впорядковується по прізвищам.

#### ■ **Echo Cancel Level**

Настроюється рівень заглушення луни. За промовчанням "0".

#### ■ **Noise Reduction Level**

Приглушується шум довкілля без зміни гучності голосу, що потрапляє в мікрофон. Це настроювання використовується тоді, коли голос співрозмовника нерозбірливий. За промовчанням "0".

\* З двох інтервалів часу для автоматичної відповіді на виклик, встановлених в цьому пристрої та в стільниковому телефоні, діє менший.

#### **6 Натисніть кнопку** OK**.**

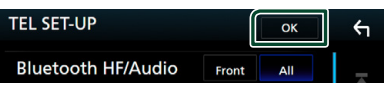

## **Інші зовнішні компоненти**

## **Камера огляду**

#### **ПРИМІТКА**

- Як під'єднати камеру, див. на *стор. [81](#page-80-0)*.
- Щоб використовувати відеокамеру заднього виду, потрібно підключити провід РЕВЕРС. *[\(Стор.80\)](#page-79-0)*
- Огляд камери переднього виду або камери приладової панелі залежить від налаштування Dashboard Camera /Front Camera.
- Якщо R-CAM Interruption установлюється в увімкнуте положення, тоді екран камери відображається, коли передача перемикається в положення заднього ходу (R).

## **И Відображення екрана камери**

#### **1 Натисніть кнопку** MENU**.**

- hh З'являється меню, що спливає.
- **2 Натисніть** Camera **.**

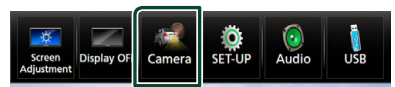

- **> З'явиться екран камери огляду.**
- **3 Відрегулюйте кожний параметр наступним чином.**

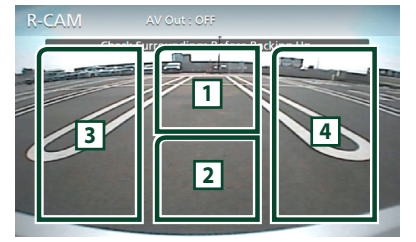

#### **1 Перемикання камери для перегляду**

Торкніться, щоб змінити камеру переднього виду<sup>[1]</sup> або камеру приладової панелі<sup>[2]</sup> та камеру заднього виду.

#### **2 Камеру вимкнено**

Торкніться, щоб вийти з екрана камери.

#### **3 Перемикання напрямної**

Кожний дотик вмикає або вимикає напрямну. Доступно, коли Rear Camera установлюється в CMOS 3-Series Camera.

#### **4 Перемикання кута**

3-Series Camera .

Кожен дотик змінює кути камери:

Доступно, коли Dashboard Camera / Front Camera установлюється в CMOS

- [1] Тільки для **DNX8 DNX7**
- <sup>[2]</sup> Тільки для **DNX8 DNX7 DNX5**

#### <span id="page-58-0"></span>**Настроювання камери**

#### **1 Натисніть кнопку** MENU**.**

**> З'являється меню, що спливає.** 

#### **2 Торкніться** SETUP**.**

**> З'явиться екран меню НАСТРОЮВАННЯ.** 

#### **3 Натисніть** Camera **.**

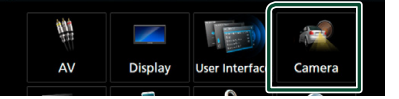

- **> Відкриється екран Camera (Камера).**
- **4 Встановіть кожний пункт наступним чином.**

#### **E** Rear Camera (**DNX8**) DNX7 )

**CMOS 3-Series Camera**: Виберіть цю опцію, коли підключено CMOS серії 3xx з набором ідентифікатора 1.

**Other** (за промовчанням): Виберіть цю опцію, коли підключено іншу камеру.

#### ■ **R-CAM** Interruption

- **ON**: відображення зображення з камери заднього огляду при перемиканні на задній хід (R).
- **OFF** (за промовчанням): виберіть цей варіант, коли не приєднано жодної камери.

#### ■ **R-CAM** for Car interface

- **ON**: Виберіть, коли підключили пристрій зовнішньої системи. Ані кнопки, ані заголовки не відображаються.
- **OFF** (за промовчанням): Виберіть, коли підключили камеру заднього виду.

**E R-CAM Settings (DNX8)** DNX7) Якщо вибрано CMOS 3-Series Camera для **Rear Camera**, налаштуйте CMOS серії

3xx з набором ідентифікатора 1. Додаткову інформацію див. у інструкції з експлуатації своєї камери.

#### ■ **Parking Guidelines**

Ви можете відобразити паркувальні напрямні для полегшення паркування при перемиканні на реверс (R).

За промовчанням встановлено на "ON" (Увімкнено).

#### ■ **Guidelines SETUP**

Якщо вибирається **ON** для **Parking Guidelines**, тоді налаштуйте паркувальні напрямні. Див. *[Налаштування](#page-59-0)  [паркувальних напрямних \(Стор.60\)](#page-59-0)*.

#### <span id="page-59-1"></span>■ **Dashboard Camera /Front Camera ( )**

- **Dashboard Camera**: Виберіть цю опцію, коли підключено камеру приладової панелі.
- **CMOS 3-Series Camera**: Виберіть цю опцію, коли підключено CMOS серії 3xx з набором ідентифікатора 2.
- **Other**: Виберіть цю опцію, коли підключено іншу камеру.
- **OFF** (за промовчанням): виберіть цей варіант, коли не приєднано жодної камери.
- **E F-CAM Settings (DNX8)** DNX7) Якшо вибрано **CMOS 3-Series Camera** для Dashboard Camera /Front Camera,

налаштуйте CMOS серії 3xx з набором ідентифікатора 2. Додаткову інформацію див. у інструкції з експлуатації своєї камери.

## ■ **Front Camera Mirror Image ( )**

Якщо вибрано ON для Dashboard Camera /Front Camera.

- **ON**: Відображення дзеркального відображення зображення з камери переднього огляду.
- **OFF** (за промовчанням): Відображення зображення з камери переднього огляду як є.

#### ■ **Dashboard Camera** (**DNK5**)

- **ON**: Виберіть цю опцію, коли підключено камеру приладової панелі.
- **OFF** (за промовчанням): виберіть цей варіант, коли не приєднано жодної камери.

#### <span id="page-59-0"></span>*Налаштування паркувальних напрямних*

#### **ПРИМІТКА**

- Встановіть камеру заднього виду в відповідне положення згідно з інструкціями, що входять у її комплект.
- При налаштуванні паркувальних ліній обов'язково використовуйте стоянкове гальмо, щоб уникнути самовільного переміщення автомобіля.
- **1 Торкніться** ON **для** Parking Guidelines **на екрані Камера.** *[\(Стор.59\)](#page-58-0)*
- **2 Торкніться** Guidelines SETUP **на екрані Камера.**
- **3 Налаштуйте паркувальні напрямні вибором позначки .**

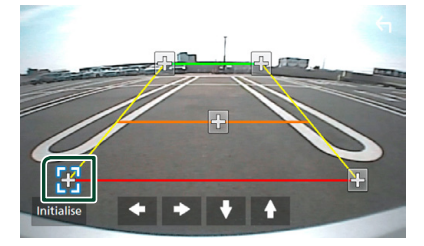

**4 Налаштуйте розташування вибраної позначки .**

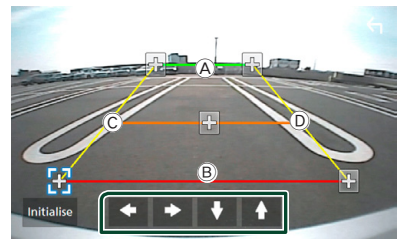

Упевніться, що  $\bigcirc$  та  $\bigcirc$  горизонтально паралельні, а  $\mathbb C$  та  $\mathbb D$  мають однакову довжину.

#### **ПРИМІТКА**

 $\cdot$  Торкніться **Initialize**, а потім торкніться Yes, щоб установити всі позначки  $\blacksquare$  у початкове положення за промовчанням.

## **Використання камери приладової панелі ( )**

Камера приладової панелі DRV-N520 (факультативне додаткове обладнання), підключена до цього пристрою, дає можливість відтворювати записаний відеоматеріал тощо.

Додаткову інформацію див. у інструкції з експлуатації камери приладової панелі DRV-N520 (факультативне додаткове обладнання).

#### **ПРИМІТКА**

- Щоб підключити камеру приладової панелі, див. *стор. [84](#page-83-0)*.
- Установлює камеру приладової панелі/камеру переднього виду в якості Dashboard Camera. *[\(Стор.60\)](#page-59-1)*

## **Відображення екрана камери приладової панелі**

#### **1 Натисніть кнопку** MENU**.**

hh З'являється меню, що спливає.

**2 Натисніть** Camera **.**

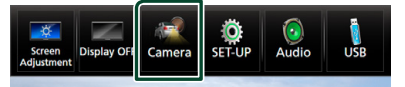

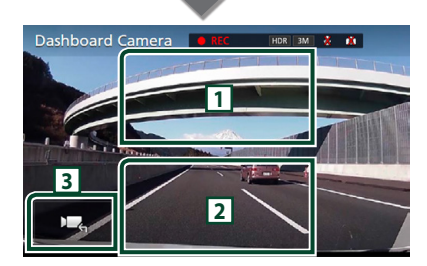

#### **1 Перемикання камери для перегляду**

Торкніться, щоб перемикатися між камерою приладової панелі та камерою заднього виду.

#### **2 Камеру вимкнено**

Торкніться, щоб вийти з екрана камери.

#### **3 Відображення кнопок**

Торкніться, щоб відобразити кнопки керування камери приладової панелі.

## **Зовнішні аудіо-/ відеопрогравачі—AV-IN**

- **1 Підключіть зовнішній пристрій до вхідного роз'єму AV-IN.** *[\(Стор.81\)](#page-80-0)*
- **2 Виберіть** AV-IN **у якості джерела.**  *(Стор.15)*
- **3 Увімкніть приєднаний пристрій та почніть відтворення з обраного джерела.**

## **Джерело HDMI/MHL**

**1 Підключіть свій смартфон до вхідного роз'єму HDMI/MHL.** *[\(Стор.81\)](#page-80-0)*

Використовуйте кабель HDMI KCA-HD100 (факультативне додаткове обладнання) або кабель MHL KCA-MH100 (факультативне додаткове обладнання).

- **2 Виберіть** HDMI/MHL **в якості джерела.**  *(Стор.15)*
- **3 Запустіть додаток або відтворення на своєму смартфоні.**

#### ● **Про бездротовий відеоадаптер Wireless Display Adapter**

Цей пристрій сумісний з бездротовим відеоадаптером Wireless Display Adapter. Під'єднання бездротового відеоадаптера Wireless Display Adapter (KCA-WL100: додаткове обладнання) до вхідного роз'єму HDMI/ MHL дає можливість прослуховувати музику та переглядати відео чи зображення через бездротове підключення.

#### **ПРИМІТКА**

• Для отримання детальної інформації про налаштування бездротового відеоадаптера Wireless Display Adapter тощо див. інструкції, що додаються до нього.

## **Телевізійний тюнер ( )**

До цього пристрою можна під'єднати ТВ-тюнер (наявний у продажу) і дивитися телебачення.

#### **Підготовка**

- У разі використання функції телевізійного керування підключіть ТБ-тюнер (наявний у продажу) та встановіть для функції керування ТБ-тюнером (пристрій сторонніх виробників) у меню *[Настроювання аудіо/відео](#page-67-0)  [\(Стор.68\)](#page-67-0)* значення ON (Увімкнено).
- Керування ТВ-тюнером можна здійснювати за допомогою пульта дистанційного керування (поставляється у комплекті з пристроєм), на передній панелі якого знаходиться відповідний сенсор.
- **1 Виберіть** AV-IN **у якості джерела.**  *(Стор.15)*
- **2 Торкніться ключової зони дисплея.**

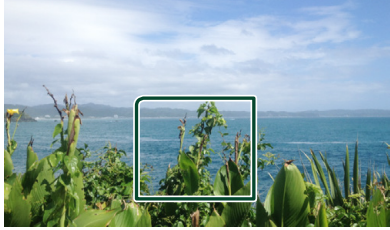

**3 Торкніться** TV Ctrl**.**

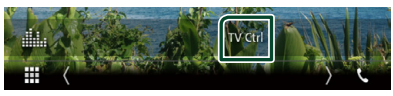

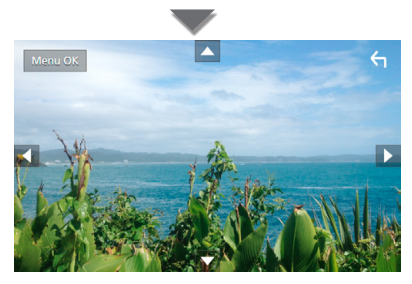

■ **Викликати меню або ввести вибраний пункт** Торкніться MENU/OK.

■ **Перемістити курсор** Торкніться  $\blacktriangle$ ,  $\nabla$ ,  $\blacktriangleleft$ ,  $\blacktriangleright$ .

# **Настроювання**

## **Настроювання екрана монітора**

Можна регулювати якість зображення у відео, екрані меню тощо.

- **1 Натисніть кнопку** MENU**.**
	- **> З'являється меню, що спливає.**
- **2 Торкніться** Screen Adjustment**.**

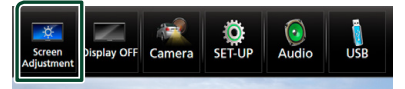

- **> З'явиться екран керування екраном** (Screen Control).
- **3 Відрегулюйте кожний параметр наступним чином.**

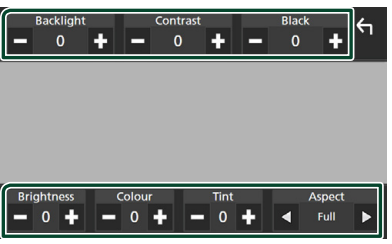

#### ■ **Backlight / Contrast / Black / Brightness / Color / Tint**

Відрегулюйте кожний параметр.

#### ■ **Aspect**

Виберіть режим екрана.

- **Full**: Зміна співвідношення сторін екрана для відео й відображення в повноекранному режимі.
- **Normal**: відображення зі співвідношенням сторін 4 : 3.

#### **Auto**:

DVD, VCD та дискові носії: відео зі співвідношенням сторін 16 : 9 відображається в режимі Full (Повний), а відео зі співвідношенням сторін 4 : 3 — у режимі Regular (Звичайний). Пристрій USB та SD-карта: відео відображається повністю по вертикалі або горизонталі без зміни співвідношення сторін.

#### **ПРИМІТКА**

• Параметри регулювання різні, в залежності від поточного джерела.

■ **Вихід з режиму управління меню** Торкніться .

#### **Настроювання системи**

#### **ПРИМІТКА**

• Кожну операцію, описану в цьому розділі, можна розпочинати з багатофункційного меню.

#### **1 Натисніть кнопку** MENU**.**

**> З'являється меню, що спливає.** 

#### **2 Торкніться** SETUP**.**

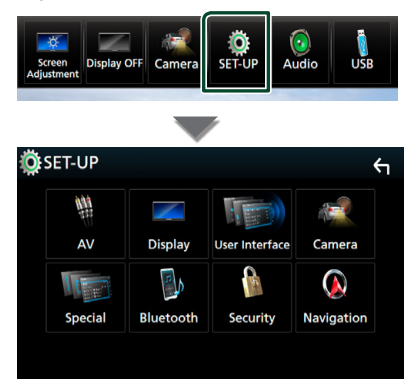

Кожне з налаштувань див. в наступному розділі.

- Налаштування Аудіо/Відео *[\(Стор.68\)](#page-67-0)*
- Настроювання дисплея *[\(Стор.66\)](#page-65-0)*
- Настроювання інтерфейсу користувача *[\(Стор.63\)](#page-62-0)*
- Налаштування камери *[\(Стор.59\)](#page-58-0)*
- Настроювання спеціальних параметрів *[\(Стор.65\)](#page-64-0)*
- Налаштування Bluetooth *[\(Стор.50\)](#page-49-1)*
- Налаштування безпеки *(Стор.10)*
- Налаштування навігації *(Стор.21)*

## <span id="page-62-0"></span>**Настроювання інтерфейсу користувача**

Існує можливість настройки параметрів інтерфейсу користувача.

- **1 Натисніть кнопку** MENU**.**
	- **> З'являється меню, що спливає.**
- **2 Торкніться** SETUP**.**
	- hh З'явиться екран НАЛАШТУВАННЯ.

#### **3 Торкніться** User Interface **.**

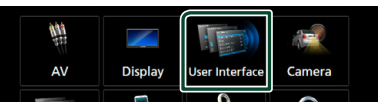

- **> З'явиться екран інтерфейсу** користувача (User Interface).
- **4 Встановіть кожний пункт наступним чином.**

#### ■ **Steering Remote Controller**

Налаштування потрібних функцій пульта дистанційного керування. (Для отримання докладнішої інформації зверніться до дилера компанії KENWOOD.)

#### **Beep (DNX7) DNX5) DNX3)**

Вмикання чи вимикання звуку натискання на клавіші.

За промовчанням встановлено на "ON" (Увімкнено).

#### ■ **Beep Volume ( )**

Установлює гучність звукового супроводження сенсорних клавіш. «0» (Вимк.) – «3» (за промовчанням) – «5»

#### ■ Vehicle Adaptor Information<sup>\*1</sup>

Відображення інформації про автомобіль. Для цієї функції потрібен комерційний

адаптер. Для отримання докладнішої інформації зверніться до дилера компанії KENWOOD.

#### ■ **Beep for Parking distance control**<sup>\*1</sup>

Встановлює чи необхідно генерувати попереджувальний звуковий сигнал, коли датчик наближення на борту виявляє людину або об'єкт.

Для отримання докладнішої інформації зверніться до дилера компанії KENWOOD.

#### ■ **Parking Distance Display**\*<sup>1</sup>

Можна відобразити відомості про перешкоди навколо автомобіля.

**ON**: завжди відображати відомості.

**Dyn.** (за промовчанням): відображати відомості, якщо датчик виявить перешкоди.

#### **OFF**: скасувати.

Для цієї функції потрібен комерційний адаптер. Для отримання докладнішої інформації зверніться до дилера компанії KENWOOD.

#### ■ **Parking Distance Position**\*<sup>1</sup>

Виберіть, де на екрані відображати відомості про перешкоди (ліворуч чи праворуч).

«Left» (Ліворуч)/ «Right» (Праворуч) (За промовчанням)

Для цієї функції потрібен комерційний адаптер. Для отримання докладнішої інформації зверніться до дилера компанії KENWOOD.

#### ■ **Language Select Mode**

Вибір режиму вибору мови.

- **Easy** (за промовчанням): Полегшений спосіб вибору мови.
- **Advanced**: Дає змогу вибрати мову для окремих пунктів.\*2

#### ■ **Language Select**

Вибір мови.

#### ■ **Touch Panel Adjust ( )**

Регулювання чутливого положення сенсорної панелі. *[\(Стор.64\)](#page-63-0)*

#### ■ **Clock**

**NAV-SYNC** (за промовчанням): синхронізація часу годинника з навігаційним приладом.

**Manual**: налаштування годинника вручну

#### ■ **Time Zone**

Якщо для пункту Clock (Годинник) вибрано **Manual**, виберіть часовий пояс.

#### ■ **Clock Adjust**

Якщо для пункту Clock (Годинник) вибрано **Manual**, установіть дату й час вручну *[\(Стор.64\)](#page-63-1)*.

• *\*1 Це налаштування доступне, коли під'єднано комерційний адаптер.*

*\*2 Якщо вибрати* Advanced *для режиму вибору мови, з'явиться показаний нижче екран.*

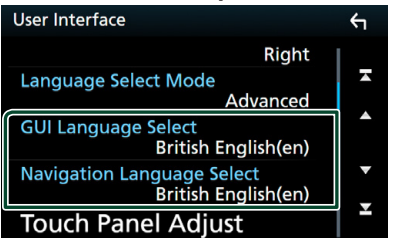

#### ■ **GUI Language Select**

Вибір мови інтерфейсу користувача, тобто для відображення написів на дисплеї для екрана керування та інших.

■ **Navigation Language Select** Вибір мови для навігації.

## <span id="page-63-1"></span>**Встановіть дату та час.**

- **1 Торкніться** Time Zone **на екрані Інтерфейс користувача.**
- **2 Виберіть часовий пояс.**
- **3 Торкніться** Clock Adjust **на екрані Інтерфейс користувача.**

#### **4 Установіть дату, а потім час.**

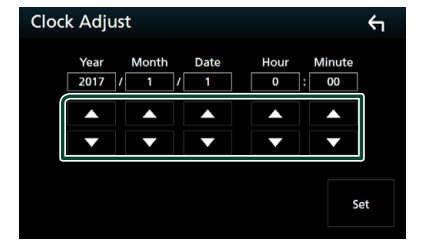

**5 Натисніть** Set**.**

## <span id="page-63-0"></span>**П** Регулювання сенсорної панелі **( )**

- **1 Торкніться** Touch Panel Adjust **на екрані Інтерфейс користувача.**
	- **> З'явиться екран регулювання** сенсорної панелі.

**2 Виконуйте інструкції, указані на екрані, та робіть довгий дотик на центрі кожної позначки .**

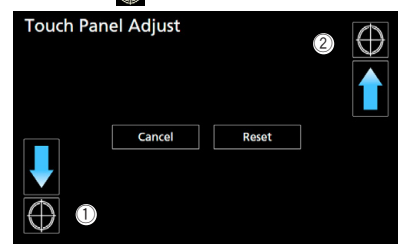

#### **ПРИМІТКА**

- Щоб скасувати регулювання сенсорної панелі, торкніться Cancel.
- Щоб повернути настроювання до початкового стану, натисніть Reset.

## <span id="page-64-0"></span>**Настроювання спеціальних параметрів**

Можна налаштувати спеціальні параметри.

- **1 Натисніть кнопку** MENU**.**
	- **>** З'являється меню, що спливає.
- **2 Торкніться** SETUP**.**
	- hh З'явиться екран НАЛАШТУВАННЯ.
- **3 Торкніться** Special**.**

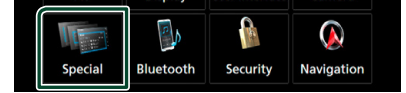

- hh З'явиться екран Special (Спеціальні параметри).
- **4 Встановіть кожний пункт наступним чином.**

#### ■ **DEMO**

Настройте демонстраційний режим. За промовчанням встановлено на "OFF".

#### ■ **Manual Power OFF**

Призначає функцію кнопці HOME , коли та утримується натиснутою.

- **AV OFF**: Вимикає екран і аудіо.
	- Функціональні призупинення через сигнали від вхідних викликів голосного зв'язку, камери заднього виду тощо.
- **Complete OFF** (за промовчанням): Вимикає живлення. Призупинення не функціональні.

#### ■ **SETUP Memory**

Блокування або розблокування Пам'яті/ Виклику/Очистки НАСТРОЮВАННЯ звуку.

#### ■ **Audio SETUP Memory**

Запам'ятовування поточного налаштування звуку.

• Мікшер/ Баланс, Динамік / Кросовер, Еквалайзер (Користувацьке попереднє налаштування, Рівень КХ), Положення/ DTA, Звуковий ефект *[\(Стор.68\)](#page-67-1)*

#### ■ **Audio SETUP Recall**

Виклик з пам'яті запам'ятованих налаштувань звуку.

#### ■ **Audio SETUP Clear**

Очищає пам'ять НАСТРОЮВАННЯ ЗВУКУ та щойно збережене в пам'яті налаштування звуку.

#### ■ **Software Information**

Перевірка версії програмного забезпечення цього пристрою *[\(Стор.66\)](#page-65-1)*

#### ■ **Open Source Licenses**

Відображення ліцензій з відкритим вихідним кодом.

#### ■ **Initialize**

Торкніться **Initialize**, а потім торкніться **Yes, щоб установити всі налаштування в** початкове положення за промовчанням.

• Пам'ять НАСТРОЮВАННЯ звуку не ініціалізована.

## <span id="page-65-1"></span>**П** Інформація про програмне **забезпечення**

Перевірте версію програмного забезпечення цього пристрою.

- **1 Торкніться** Software Information **на екрані Спеціальний.**
- **2 Підтвердіть версію програмного забезпечення.**

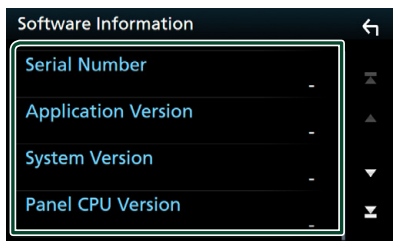

#### **ПРИМІТКА**

• Інструкції по оновленню програмного забезпечення викладено у відповідному посібнику, що входить до комплекту програмного забезпечення.

## <span id="page-65-0"></span>**Настроювання дисплею**

- **1 Натисніть кнопку** MENU**.**
	- **> З'являється меню, що спливає.**
- **2 Торкніться** SETUP**.**
	- hh З'явиться екран НАЛАШТУВАННЯ.
- **3 Торкніться** Display **.**

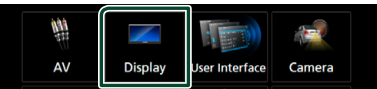

- **>** З'явиться екран дисплея.
- **4 Встановіть кожний пункт наступним чином.**

#### ■ **Dimmer**

Виберіть регулювання освітленості.

- **OFF.**: Дисплей та кнопки не світяться слабше.
- **ON.**: Дисплей та кнопки починають світитися слабше.
- **SYNC** (за промовчанням): Функція регулювання освітленості вмикається та вимикається тоді, коли вмикається та вимикається вимикач управління освітленням автомобіля.

**NAV-SYNC**: Функція регулювання освітленості вмикається та вимикається згідно з настроюванням системи навігації день/ніч для дисплею.

#### ■ **OSD** Clock

Виберіть, чи потрібно відображати на екрані годинник під час перегляду відео з DVD тощо.

«ON» (Увімк.) (за промовчанням)/ «OFF» (Вимк.)

#### ■ **Key Color**

Можна вибрати колір підсвічування кнопок. *[\(Стор.66\)](#page-65-2)*

#### ■ **Background**

Зміна фонового зображення або кольору. *[\(Стор.67\)](#page-66-0)*

■ **Viewing Angle** 

Якщо погано видно зображення на екрані навіть після налаштування кута передньої панелі, налаштуйте кут огляду. Що менше значення (від'ємне), то більш бліде зображення на екрані.

<span id="page-65-2"></span>«0» (за промовчанням)/«-1»/«-2»/«-3»

## **П** Індивідуальне налаштування **кольору кнопок**

Можна установити колір підсвічування кнопок.

**1 Торкніться** Key Color **на екрані Відображення.**

#### **2 Натисніть вибраний колір.**

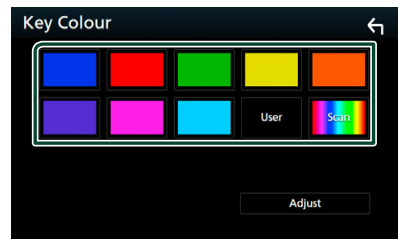

#### ■ **User**

Колір, установлений під час виконання Adjust, зареєстровано.

#### ■ **Scan**

Можна встановити колір кнопок, щоб безперервно розкладати зображення через кольоровий спектр.

**3** Торкніться **1** 

#### *Реєстрація оригінального кольору*

Можна зареєструвати вибраний вами оригінальний колір.

- **1 Натисніть** User **на екрані Колір кнопок.**
- **2 Торкніться** Adjust**.**
- **3 Використовуйте** - **та** +**, щоб налаштувати кожне значення кольору.**

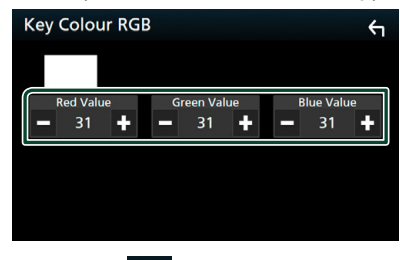

**4 Торкніться** 6

## <span id="page-66-0"></span>**В Зміна фонового зображення або кольору**

- **1 Торкніться** Background **на екрані Відображення.**
- **2 Виберіть зображення.**

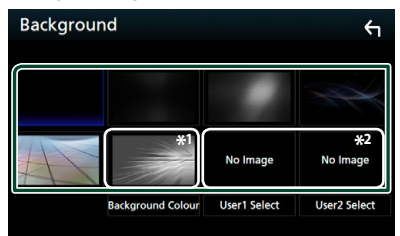

\*1 Виберіть фоновий колір заздалегідь.

\*2 Виберіть первинне зображення заздалегідь.

#### *Вибір фонового кольору*

- **1 Торкніться** Background Color **на екрані Фон.**
- **2 Виберіть фоновий колір.**

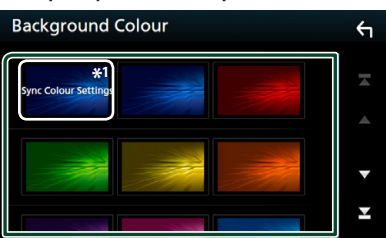

\*<sup>1</sup> Колір, який ви вибрали в **Key Color**, додається на зображення. Якщо ви вибираєте «Scan» у Кеу Color, тоді неможливо вибрати це зображення.

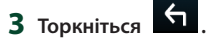

#### *Реєстрація оригінального зображення*

Можна завантажити зображення з приєднаного пристрою USB та зробити його фоновим зображенням.

Перед проведенням процедури слід приєднатися до пристрою, з якого завантажуватимете зображення.

- **1 Торкніться** User1 Select **або** User2 Select **на екрані Фон.**
- **2 Виберіть файл зображення, який потрібно завантажити.**

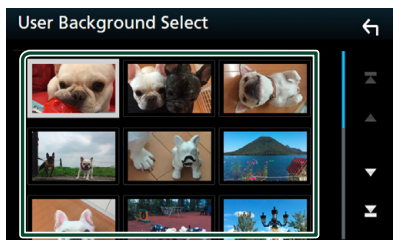

#### **3 Торкніться** Enter **.**

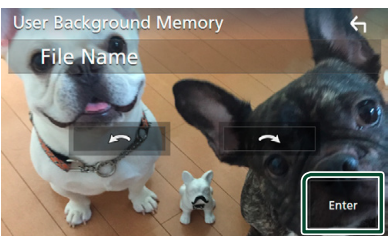

**• Вибраний файл зображення** завантажено і на дисплеї знову з'являється екран фонового зображення.

#### **ПРИМІТКА**

- $\cdot$  Торкніться  $\Omega$ , щоб повернути проти годинникової стрілки.
- $\cdot$  Торкніться  $\Omega$ , щоб повернути за годинниковою стрілкою.
- Файли зображення: JPEG (.jpg, .jpeg), PNG (.png), BMP (.bmp)

## <span id="page-67-0"></span>**Настроювання аудіо/відео**

Можна налаштувати параметри аудіо/відео.

- **1 Натисніть кнопку** MENU**.**
	- **> З'являється меню, що спливає.**
- **2 Торкніться** SETUP**.**
	- hh З'явиться екран НАЛАШТУВАННЯ.
- **3 Торкніться** AV**.**

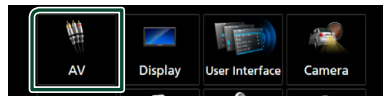

- **> З'явиться екран AV (Аудіо/відео).**
- **4 Встановіть кожний пункт наступним чином.**

#### ■ **iPod Bluetooth Connection**

Див. процедуру *[Виберіть, у який спосіб](#page-30-0)  [будуть зроблені підключення для виводу](#page-30-0) [звуку з джерела iPod. \(Стор.31\)](#page-30-0)*.

#### ■ **TV Tuner Control (за винятком DNX3)**

Можна настроїти при підключенні ТВтюнера до AV INPUT.

- **ON**: встановіть на ON (ВКЛ) при підключенні додаткового ТВ-тюнера. Назва AV-IN1 встановлено на TV. Якщо для перегляду телебачення підключити ТВ-тюнер виробництва DOS, можна виконувати деякі прості операції, просто торкаючись екрана цього пристрою.
- **OFF.** (за промовчанням): встановіть на OFF (ВИМК) при відсутності підключеного додаткового ТВ-тюнера.

#### ■ **AV-OUT**

Можна вибрати, щоб на порт виходу аудіо/ відео потрапляв сигнал з джерела аудіо/відео. ВИМК., AV-IN, ДИСК, USB, SD або iPod Ви не можете вибрати iPod, якщо він підключений через Bluetooth. Якщо в якості основного джерела вибирається USB, SD, iPod, Диск, Spotify, Mirroring, Аудіо Bluetooth, Apple CarPlay або Android Auto, тоді USB, SD або iPod неможливо вибрати в якості вихідного джерела аудіо/відео.

#### ■ **CarPlay Sidebar**

Виберіть положення рядка керування (ліворуч або праворуч), показаного на сенсорній панелі.

«Left» (Ліворуч) (за промовчанням)/«Right» (Праворуч)

## <span id="page-67-1"></span>**Керування звуком**

#### **ПОПЕРЕДЖЕННЯ**

• Кожну операцію, описану в цьому розділі, можна розпочинати з багатофункційного меню.

Можна регулювати різноманітні параметри, такі як баланс звуку або рівень сигналу динаміка низьких частот.

- **1 Натисніть кнопку** MENU**.**
	- **> З'являється меню, що спливає.**
- **2 Натисніть** Audio**.**

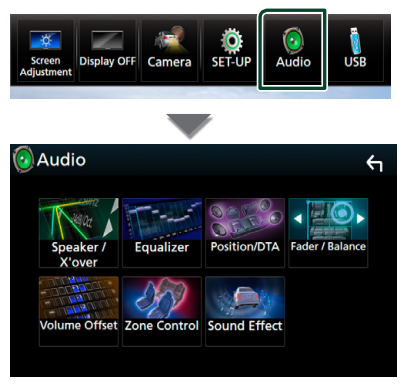

Кожне з налаштувань див. в наступному розділі.

- Налаштування динаміка/кросовера *[\(Стор.68\)](#page-67-2)*
- Керування еквалайзером *[\(Стор.71\)](#page-70-0)*
- Установіть положення/ DTA прослуховування *[\(Стор.74\)](#page-73-0)*
- Керування загальним звуком (Мікшер / Баланс) *[\(Стор.71\)](#page-70-1)*
- Установлення зміщення гучності *[\(Стор.72\)](#page-71-0)*
- Керування зонами *[\(Стор.73\)](#page-72-0)*
- Встановлення звукового ефекту*[\(Стор.73\)](#page-72-1)*

## <span id="page-67-2"></span>**Настроювання динаміків/ кросовера**

- **1 Натисніть кнопку** MENU**.**
	- hh З'являється меню, що спливає.
- **2 Натисніть** Audio**.**
	- $\triangleright$  З'явиться екран Audio (Аудіо).

#### **3 ENX8 ENX7 ENX5 Торкніться** Speaker/X'over **. DNXEY**

#### **Торкніться** Speaker **.**

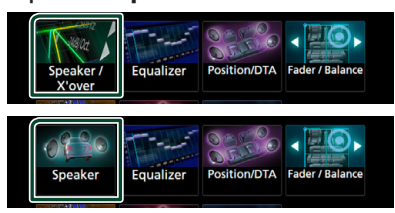

#### **4 Виберіть тип автівки.**

#### Можна ввести тип автомобіля та системи динаміків, і т. п.

Якщо тип автомобіля вибраний, компенсація часу затримки встановлюється автоматично (з метою синхронізації вихідних сигналів для всіх каналів) і завдяки цьому створюється найбільш відчутний ефект об'ємного звучання.

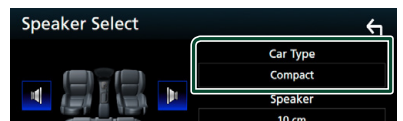

**5 Торкніться динаміка (**1**), який хочете налаштувати, та встановіть кожний пункт (**2**), як зазначено далі.**

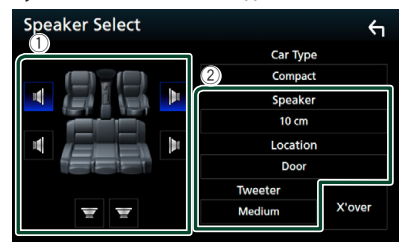

#### ■ Speaker

Існує можливість вибрати тип динаміка та його розмір таким чином, щоб отримати найкращі звукові ефекти.

Після налаштування типу і розміру динаміка розділювальний фільтр динаміків налаштовується автоматично.

#### ■ **Location (тільки для переднього, заднього)**

Виберіть місце розташування динаміків, які ви встановили.

#### ■ **Tweeter (тільки для переднього) (DNX8) DNX7 DNX5)**

Можна вказати динамік верхніх частот при виборі передніх динаміків. Немає, Малий, Середній, Великий

#### **■ X'over (DNX8) DNX7) DNX5)**

Відображення екрана настройки розділювального фільтра динаміків. Існує можливість змінити настройки розділювального фільтра, встановлені автоматично під час вибору типу динаміків. Детальний опис див. в розділі

*[Налаштування схеми кросовера](#page-68-0)  [\(Стор.69\)](#page-68-0)*

#### *Коли для Акустичної схеми встановлено 3-смугову систему*  **(DNX8) DNX7) DNX5):**

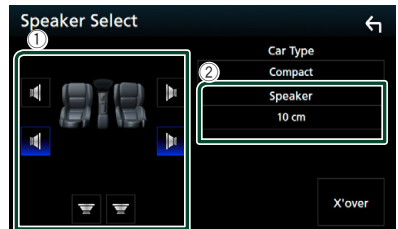

#### **ПРИМІТКА**

• Як перемкнути на 3-смугову акустичну систему, див. *[Налаштування 3-смугової акустичної](#page-69-0)  [системи \(Стор.70\)](#page-69-0)*. Підключення 3-смугових динаміків з вибраним 2-смуговим режимом може зруйнувати динаміки.

• Виберіть "None", якщо динаміків немає.

## <span id="page-68-0"></span> $\blacksquare$  **Налаштування схеми** кросовера (**DNX8** DNX7 DNX5)

Існує можливість настройки частоти розділення динаміків.

#### **1 Торкніться** X'over **.**

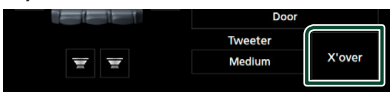

**2 Торкніться динаміка, який потрібно налаштувати.**

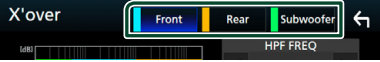

#### **3 Встановіть кожний пункт наступним чином.**

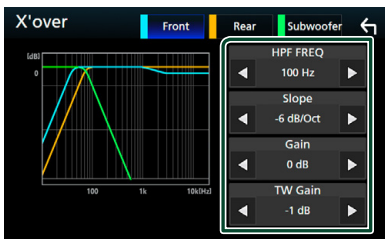

#### ■ **HPF FREQ**

Регулювання фільтра високих частот. (якщо передній або задній динамік обрано на екрані вибору динаміків)

#### ■ **LPF FREQ**

Регулювання фільтра низьких частот. (якщо в екрані вибору динаміка Speaker Select вибраний динамік низьких частот)

#### ■ Slope<sup>\*1</sup>

Встановлюється крутість розділювального фільтра.

#### ■ **Gain**

Налаштування переднього та заднього динаміків або рівня динаміка низьких частот.

#### ■ **TW (Tweeter) Gain\*2**

Налаштування рівня динаміка верхніх частот. (якщо на екрані вибору динаміка вибраний передній динамік)

#### ■ **Phase Inversion\*3**

Настройка фази вихідного сигналу для динаміка низьких частот.

Поставте галочку для Phase Inversion, щоб змінити фазу на 180 градусів. (якщо в екрані вибору динаміка Speaker Select вибраний динамік низьких частот)

- \*1 Тільки коли для «LPF FREQ»/«HPF FREQ» установлено будь-який режим, крім «Through», у **X'over**.
- \*2 Тільки коли для «Tweeter» установлено «Small», «Medium», «Large» у Speaker Setup.
- \*3 Тільки коли для «Subwoofer» установлено будь-який режим, окрім «None» у Speaker Setup.

#### *Коли для Акустичної схеми встановлено 3-смугову систему:*

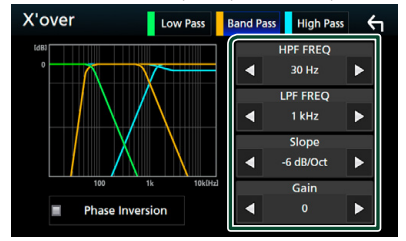

#### ■ **FREQ (Пропускання верхніх частот)**

Регулювання фільтра високих частот. (Коли на екрані Вибір динаміка вибирається високочастотний динамік)

#### ■ **HPF FREQ, LPF FREQ (Смуговий)**

Регулювання смугового фільтра. (Коли динамік середніх частот вибирається на екрані Вибір динаміків)

#### ■ **FREQ (Пропускання низьких частот)**

Регулювання фільтра низьких частот. (Коли на екрані Вибір динаміків вибирається низькочастотний динамік)

#### ■ Slope<sup>\*1</sup>

Встановлюється крутість розділювального фільтра.

#### ■ **Gain**

Установлює підсилення для кожного динаміка.

#### ■ **Phase Inversion\*3**

Установлює фазу для високочастотного, середньочастотного та низькочастотного виходу.

Поставте галочку для Phase Inversion, щоб змінити фазу на 180 градусів.

#### **ПРИМІТКА**

• Як перемкнути на 3-смугову акустичну систему, див. *[Налаштування 3-смугової акустичної](#page-69-0)  [системи \(Стор.70\)](#page-69-0)*. Підключення 3-смугових динаміків з вибраним 2-смуговим режимом може зруйнувати динаміки.

## <span id="page-69-0"></span>**Налаштування 3-смугової акустичної системи (DNX8) DNX7) DNX5)**

Виберіть відповідний режим схеми кросовера згідно з акустичною системою (2-смугова акустична система або 3-смугова акустична система).

## **1 Натисніть кнопку** HOME**.**

 $\geq 3'$ явиться екран головного меню.

 $2$  Торкніться $\#$ .

**>** З'явиться екран вибору джерела.

- **3 Торкнутися** STANDBY**.**
- **4** Одночасно натисніть кнопку ≜ і **кнопку** NAV **і утримуйте протягом 1 секунди.**

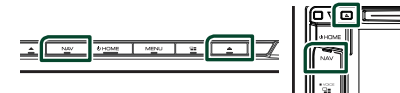

**• Відобразиться екран Вибір акустичної** системи.

#### **5 Виберіть режим схеми кросовера.**

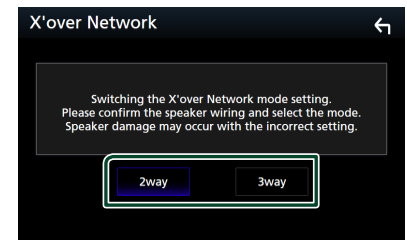

- **> З'явиться екран підтвердження.**
- **6 Натисніть кнопку** Yes **.**

#### **ПРИМІТКА**

- Коли вибирається 3-смугова акустична система, указані далі функції вимикаються.
	- Керування зонами
	- Мікшер керування загального звуку
	- Передній фокус для положення прослуховування/DTA
	- Вибір динаміків для виводу звуку з мобільного телефона Blutooth HF/Аудіо
	- Сигнал для налаштування інтерфейсу користувача
- Підключення 3-смугових динаміків з вибраним 2-смуговим режимом може зруйнувати динаміки.

## <span id="page-70-1"></span>**Загальне керування звуком**

- **1 Натисніть кнопку** MENU**.**
	- **> З'являється меню, що спливає.**

#### **2 Натисніть** Audio**.**

**> З'явиться екран Audio (Avgio).** 

**3 Торкніться** Fader / Balance **.**

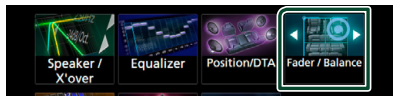

**4 Встановіть кожний пункт наступним чином.**

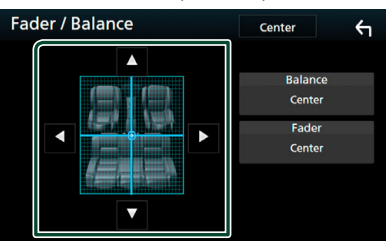

#### ■ **Fader / Balance**

Настроюється баланс гучності навколо ділянки, до якої доторкнулися.

**< та > призначені для регулювання** балансу гучності справа та зліва.

▲ та ▼ призначені для регулювання балансу гучності справа та зліва.

#### ■ **Center**

Очистьте налаштування.

## <span id="page-70-0"></span>**Керування еквалайзером**

Можна настроїти еквалайзер шляхом вибору оптимізованих настроювань для кожної категорії.

- **1 Натисніть кнопку** MENU**.**
	- **> З'являється меню, що спливає.**
- **2 Натисніть** Audio**.**
	- **> З'явиться екран Audio (Аудіо).**
- **3 Торкніться** Equalizer **.**

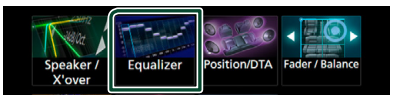

**4 Торкніться екрана та настройте графічний еквалайзер на свій смак.**

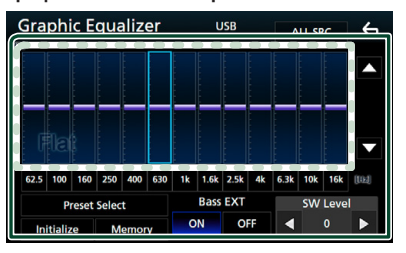

#### ■ **Рівень посилення (ділянка в пунктирній рамці)**

Рівень підсилення настроюється шляхом доторкання до кожного елемента гістограми частот.

Можна вибрати елемент гістограми частот і відрегулювати його рівень за допомогою стрілок  $\blacktriangle$ ,  $\nabla$ .

#### ■ **Preset Select**

Відображення екрана для виклику попередньо налаштованої кривої еквалайзера.

#### ■ **Memory**

Зберігає налаштовану криву еквалайзера в комірках пам'яті «User1» – «User4».

#### ■ **Initialize**

Поточна крива еквалайзера вертається до нижнього рівня.

#### ■ **ALL SRC**

Застосувати налаштований еквалайзер для всіх джерел. Торкніться ALL SRC, а потім натисніть OK на екрані підтвердження.

#### ■ **Bass EXT (Налаштування для розширення низьких частот)**

Якщо цей режим задіяти, частота нижче 62,5 Гц підсилюється з таким самим рівнем, як й частота 62,5 Гц.

#### **SW Level (DNX8) DNX7 DNX5)**

Регулювання гучності динаміка низьких частот. Це настроювання неможливе, коли для динаміка низьких частот встановлено "None". Див. *[Настроювання динаміків/](#page-67-2) [кросовера \(Стор.68\)](#page-67-2)*.

#### **Виклик кривої еквалайзера**

- **1 Торкніться** Preset Select**.**
- **2 Виберіть криву еквалайзера.**

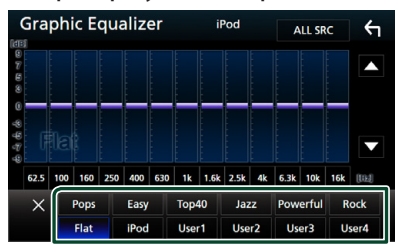

#### **ПРИМІТКА**

• iPod доступний, лише коли в якості джерела використовується iPod.

## **В Збереження кривої еквалайзера**

- **1 Відрегулюйте криву еквалайзера.**
- **2 Торкніться** Memory **.**
- **3 Виберіть місце для збереження.**

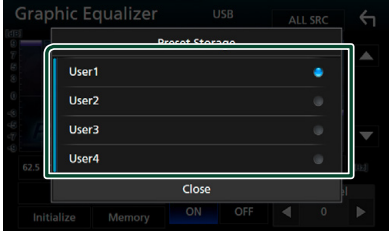

## <span id="page-71-0"></span>**Зміщення гучності**

Точне регулювання гучності поточного джерела для мінімізації різниці в гучності між різними джерелами.

- **1 Натисніть кнопку** MENU**.**
	- **> З'являється меню, що спливає.**
- **2 Натисніть** Audio**.**
	- $\geq 3'$ явиться екран Audio (Аудіо).
- **3 Торкніться** Volume Offset**.**

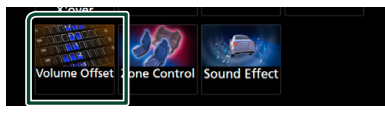

**4 Торкніться** + **або** -**, щоб відрегулювати рівень гучності.** 

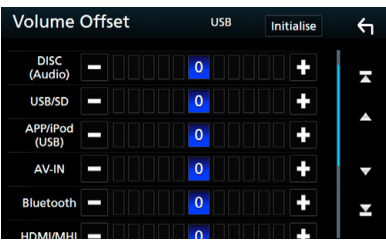

#### ■ **Initialize**

Повернення до початкових параметрів.

\* Якщо ви спочатку збільшили гучність, а потім зменшили гучність з використанням функції "Volume Offset", у випадку швидкого перемикання на інше джерело може виникнути дуже гучний звук.
### <span id="page-72-1"></span>**Керування зонами**

Як для передніх, так і для задніх позицій в автомобілі можна вибирати різні джерела.

#### **1 Натисніть кнопку** MENU**.**

**> З'являється меню, що спливає.** 

#### **2 Натисніть** Audio**.**

**> З'явиться екран Audio (Аудіо).** 

#### **3 Натисніть** Zone Control**.**

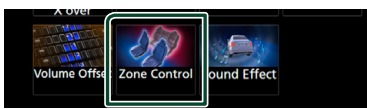

hh З'явиться екран керування зонами (Zone Control).

#### **4 Торкніться** Zone Select**.**

#### **5 Натисніть** Dual Zone **.**

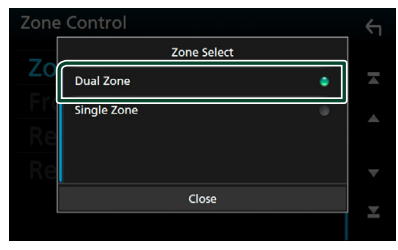

#### **6 Кожне джерело настроюється таким чином.**

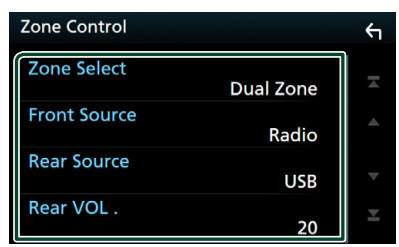

#### ■ Zone Select

Торкніться Single Zone , щоб вимкнути функцію подвійної зони.

#### ■ Front Source Rear Source

Для кожного виберіть джерело аудіосигналу.

#### ■ Rear VOL.

Налаштовує гучність заднього джерела.

#### **ПРИМІТКА**

- Коли перемикається звук із заднього динаміка, через роз'єм AV OUTPUT починають виходити сигнали того ж самого джерела.
- Якщо увімкнена функція подвійної зони, недоступними являються наступні функції.
	- Вихід з низькочастотного динаміка
	- Підйом нижніх частот на настроювання рівня сигналу динаміка нижніх частот *[\(Стор.73\)](#page-72-0)*
	- Керування еквалайзером/Звукові ефекти/ Встановлення розташування слухача *(стор[.71,](#page-70-0) [73,](#page-72-0) [74](#page-73-0))*
	- Налаштування динаміків *[\(Стор.68\)](#page-67-0)*
	- Відтворення файлу джерела звуку високої якості
- Ви не можете вибрати iPod, якщо він підключений через Bluetooth.
- При виборі USB, SD, IPod, Диску, Mirroring, аудіо Bluetooth, Apple CarPlay або Android Auto в якості переднього джерела, ви не можете вибрати USB, SD або IPod в якості заднього джерела.

# <span id="page-72-0"></span>**Звукові ефекти**

Існує можливість встановити звукові ефекти.

- **1 Натисніть кнопку** MENU**.**
	- **> З'являється меню, що спливає.**
- **2 Натисніть** Audio**.**
	- $\geq 3'$ явиться екран Audio (Аудіо).

#### **3 Торкніться** Sound Effect**.**

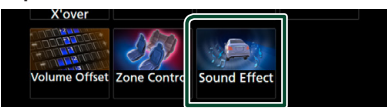

**4 Встановіть кожний пункт наступним чином.**

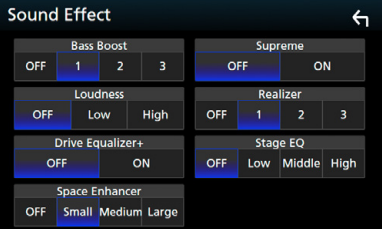

#### ■ **Bass Boost**

Установлення величини посилення басів з-поміж значень «OFF» (Вимкнено)/ «1»/ «2»/ «3».

#### *Керування звуком*

#### ■ **Loudness**

Встановлення об'єму тонкомпенсації високих та низьких частот.

"OFF" (вимкнено), "Low" (низький), "High" (високий)

#### ■ **Drive Equalizer +**

Система GPS автоматично оптимізує якість звуку відповідно до поточної швидкості автомобіля.

"OFF" "ON"

#### ■ **Space Enhancer**

Вибір ефекту посилення звуку в приміщенні.

«OFF» (Вимкнено)/ «Small» (Малий)/ «Medium» (Середній)/ «Large» (Великий).

#### ■ **Supreme**

Вмикає/вимикає функцію високоякісного звучання.

Технологія екстраполювання і доповнення запатентованого алгоритму, діапазон високих частот, що переривається при кодуванні.

#### ■ **Realizer**

Фактично робить звук більш реалістичним при використанні системи, яка застосовує Процесор цифрової обробки сигналів (DSP).

Виберіть рівень з таких варіантів: «OFF» (Вимкнено)/ «1»/ «2»/ «3».

#### ■ **Stage EQ**

Можна віртуально відрегулювати висоту динаміків відповідно до положення слухача.

«OFF» (Вимкнено)/«Low» (Низький)/«Middle» (Середній)/«High» (Високий).

# <span id="page-73-0"></span>**Місце прослуховування/ DTA**

Положення/DTA прослуховування дозволяє поліпшити акустичне поле залежно від положення сидіння, на якому ви сидите.

Положення/DTA прослуховування дозволяє встановити «Listening Position» і «Front Focus». Неможливо встановити й те, і те одночасно.

#### **1 Натисніть кнопку** MENU**.**

**> З'являється меню, що спливає.** 

### **2 Натисніть** Audio**.**

**>** З'явиться екран Audio (Аудіо).

#### **3 Торкніться** Position/DTA**.**

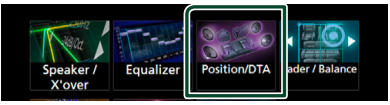

- Установлення місця прослуховування *[\(Стор.74\)](#page-73-1)*
- Установлення переднього фокуса *[\(Стор.75\)](#page-74-0)*

### <span id="page-73-1"></span>Ñ **Місце прослуховування**

Відрегулюйте час затримки звуку таким чином, щоб динаміки, розташовані ближче до вибраного крісла, мали більший час затримки і звук від усіх динаміків надходив до слухача одночасно.

- **1 Торкніться** Listening Position **на екрані Position/DTA (Положення/DTA).**
- **2 Виберіть місце прослуховування з таких варіантів:** Front R**,** Front L **,**  Front All **і** All**.**

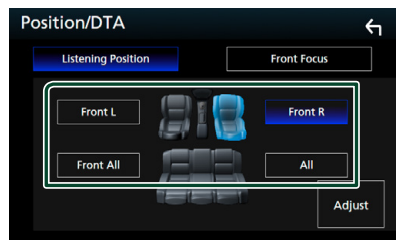

#### *Управління положенням DTA*

Можна детально скоректувати своє розташування як слухача.

- **1 Торкніться** Adjust**.**
- **2 Торкніться** Delay **.**
- **3** Торкайтеся ◀ або ▶, щоб **відрегулювати час затримки вибраного динаміка.**

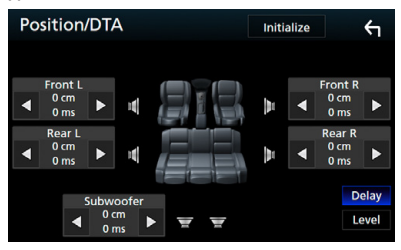

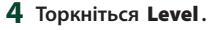

 $5$  **Торкайтеся ◀ або ▶, щоб відрегулювати рівень звуку вибраного динаміка.** 

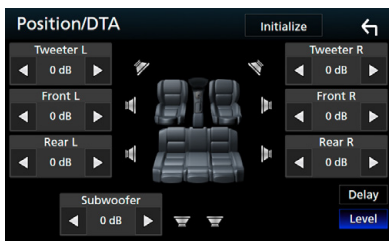

#### **ПРИМІТКА**

- Щоб повернутися до початкових налаштувань затримки та рівня, торкніться **Initialize** та YES на екрані підтвердження.
- : Неможливо встановити динамік низьких частот і динамік високих частот.

# <span id="page-74-0"></span>**Передній фокус**

Ця функція дає змогу сфокусувати уявний звуковий образ перед вибраним кріслом.

- **1 Торкніться** Front Focus **на екрані Position/DTA (Положення/DTA).**
- **2 Виберіть положення переднього фокуса.**

Для варіантів Front All та All виберіть Priority L (Пріоритет ліворуч) або Priority R (Пріоритет праворуч), залежно від того, з якого боку бажано розташувати уявний звуковий образ.

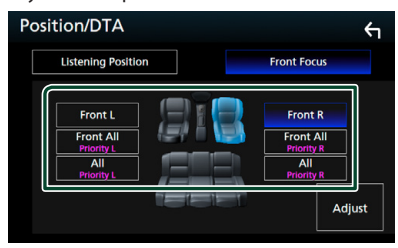

**П** Точне налаштування **переднього фокуса**

- **1 Торкніться** Adjust**.**
- **2 Торкніться** Delay **.**

**3 Встановіть кожний пункт наступним чином.**

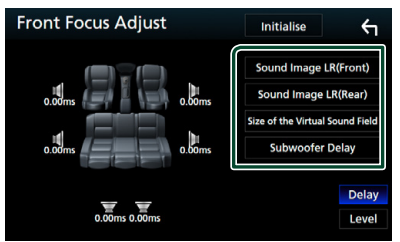

#### ■ **Sound Image LR (Front)**

Відрегулюйте звуковий образ для фокусування перед передніми кріслами.

#### ■ **Sound Image LR (Rear)**

Відрегулюйте звуковий образ для фокусування перед задніми кріслами.

■ Size of the Virtual Sound Field

Відрегулюйте розмір звукового поля за власним смаком. Якщо звуковий образ зміщено спереду, відрегулюйте його за допомогою пунктів Sound Image LR (Front) та Sound Image LR (Rear).

■ **Subwoofer Delay ( )**

Відрегулюйте час затримки низькочастотного динаміка.

- **4 Торкніться** Level**.**
- **5** Торкайтеся ◀ або ▶, щоб **відрегулювати рівень звуку вибраного динаміка.**

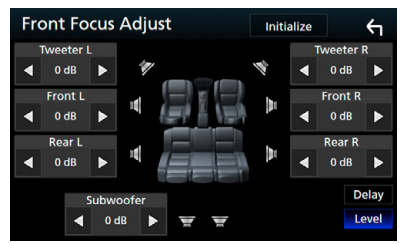

#### **ПРИМІТКА**

- Щоб повернутися до початкових налаштувань затримки та рівня, торкніться Initialize та YES на екрані підтвердження.
- **DNX3** : Неможливо встановити динамік низьких частот і динамік високих частот.

# **Підключення/Установка**

# **Дії перед встановленням**

Перед встановленням цього пристрою слід подбати про дотримання наступних заходів безпеки.

# #**ПОПЕРЕДЖЕННЯ**

- Електричний контакт проводу запалювання (червоний) та проводу акумулятора (жовтий) з шасі автомобіля (маса), може викликати коротке замикання, що в свою чергу може призвести до пожежі. Слід завжди під'єднувати ці проводи до джерела живлення за допомогою блоків плавких запобіжників.
- Забороняється вилучати запобіжники з кола проводу запалювання (червоний) та проводу акумулятора (жовтий). Джерело живлення слід під'єднувати до цих проводів через запобіжники.

# #**УВАГА**

• Цей пристрій встановлюється в консолі автомобіля.

Забороняється торкатися металевих деталей цього пристрою під час його роботи та впродовж невеликого проміжку часу після його використання. Металеві деталі, зокрема корпус та радіатор охолодження, сильно нагріваються.

# **ПРИМІТКА**

- Встановлення та підключення цього пристрою потребує певних знань та навичок. З міркувань безпеки слід доручити роботи по встановленню та під'єднанню пристрою професіоналам.
- Пристрій слід заземлити до негативного виводу джерела живлення 12 В постійного струму.
- Забороняється встановлювати пристрій в місцях, куди потрапляє пряме сонячне проміння, а також там, де спостерігається підвищена температура або вологість. Крім того, слід уникати місць з високим рівнем запилення або можливістю потрапляння води.
- Не використовуйте власні гвинти. Використовуйте лише гвинти, що входять до комплекту пристрою. Використання гвинтів іншого типу може призвести до пошкодження пристрою.
- Якщо живлення не ВМИКАЄТЬСЯ (Відображається повідомлення: «There is

an error in the speaker wiring. Please check the connections». (Несправність у проводці динаміка. Будь ласка, перевірте з'єднання.). Можливо, виникло коротке замикання проводки динаміка або провід динаміка торкнувся шасі автомобіля, активізувавши функцію захисту. Тому потрібно перевірити провід динаміка.

- Якщо замок запалювання автомобіля не має положення ACC, підключіть проводи, призначені для підключення до замка запалювання, до джерела живлення, яке вмикається і вимикається при повороті ключа запалювання. Якщо підключити провід запалення до джерела живлення, що не відключається, наприклад до проводу батареї, акумуляторна батарея може розрядитися.
- Якщо на консолі є кришка, потрібно встановити пристрій таким чином, щоб передня панель не вдарялася об кришку під час закривання та відкривання.
- У разі перегоряння запобіжника спочатку переконайтеся, що проводи не торкаються та не спричиняють коротке замикання, потім замініть старий запобіжник на запобіжник із таким самим номіналом.
- Ізолюйте не підключені кабелі за допомогою вінілової стрічки або подібного матеріалу. Щоб запобігти короткому замиканню, не знімайте захисних ковпачків з кінців не підключених кабелів та роз'ємів.
- Правильно підключіть проводи динаміків до клем, яким вони відповідають. Апарат може пошкодитися чи не працювати у разі  $p$ озділення  $\ominus$  проводів або їх заземлення на будь-яку металічну деталь в автомобілі.
- Якщо до системи підключаються лише два динаміки, приєднайте роз'єми до обох передніх вихідних клем або до обох задніх вихідних клем (не змішуйте передні й задні). Наприклад, якщо приєднати роз'єм  $\bigoplus$  лівого динаміка до передньої вихідної клеми, не приєднуйте  $pos'$ єм  $\ominus$  до задньої вихідної клеми.
- Після встановлення системи перевірте правильність роботи на автомобілі гальмівних ліхтарів, вказівників повороту, склоочисників тощо.
- Встановлюйте пристрій під кутом не більше 30°.
- Цей пристрій оснащено вентилятором охолодження для зменшення внутрішньої температури. Забороняється встановлювати апарат у місці, де його вентилятор охолодження

може бути заблокованим. Блокування цих отворів уповільнить охолодження та призведе до виходу апарата з ладу.

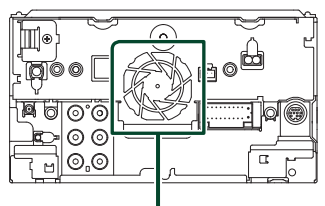

Вентилятор охолодження

- Встановлюючи апарат у транспортний засіб, не тисніть сильно на поверхню панелі. Це може стати причиною подряпин на поверхні апарата, його пошкодження або навіть повного псування.
- Якщо поблизу Bluetooth-антени знаходяться металеві предмети, прийом може погіршитися.

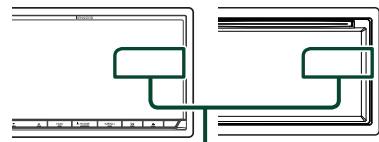

Блок антени Bluetooth

# **∐∎ Приладдя, що поставляється в комплекті, для установки**

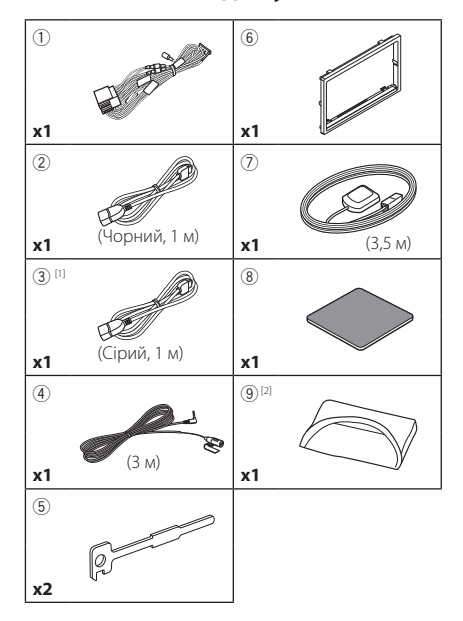

[1] Тільки **ЕМХЭ ЕМХЭ ЕМХЭ** [2] Тільки DNX8170DABS

# **Порядок установки**

- 1) Щоб уникнути короткого замикання, вийміть ключ із замка запалення та від'єднайте клему  $\ominus$  акумуляторної батареї.
- 2) Правильно з'єднайте входи та виходи кожного пристрою.
- 3) З'єднайте провід із джгутом проводів.
- 4) Підключіть роз'єм B пучка електропроводів до роз'єму динаміка в автомобілі.
- 5) Підключіть роз'єм A пучка електропроводів до роз'єму зовнішнього живлення в автомобілі.
- 6) Підключіть роз'єм джгута проводів до апарата.
- 7) Установіть апарат в автомобілі.
- 8) Знов підключіть клему  $\ominus$  акумулятора.
- 9) Виконайте початкове настроювання. Див. *Початкове настроювання (Стор.10)*.

# **Установка пристрою**

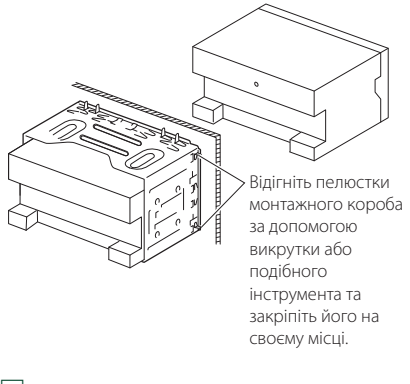

# **И Декоративна панель**

1) Прикладіть додаткове обладнання 6 до пристрою.

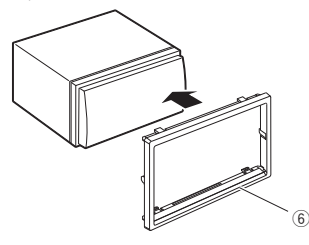

# **■ Антена GPS**

Антена GPS встановлюється всередині автомобіля. Для забезпечення надійного прийому сигналів GPS-супутника її слід розмістити в положенні, максимально наближеному до горизонтального. Щоб встановити GPS-антену всередині транспортного засобу:

- 1) Почистіть панель приладів або іншу поверхню.
- 2) Зніміть захисну плівку з клейкої сторони металевої пластини (додаткове обладнання 8).
- 3) Міцно притисніть металеву пластину (додаткове обладнання 8) до панелі приладів або іншої монтажної поверхні. За потреби, металеву пластину (додаткове обладнання 8) можна зігнути, щоб вона повторювала криву поверхню.
- 4) Зніміть захисну плівку з клейкої сторони антени GPS (додаткове обладнання 7) та приклейте антену до металевої панелі (додаткове обладнання 8).

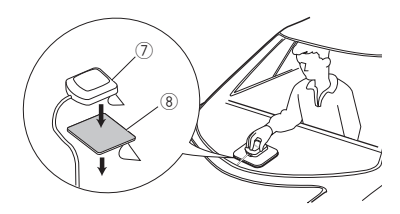

#### **ПРИМІТКА**

- В деяких типах автомобілів прийом сигналів GPS-супутників може виявитися неможливим, якщо антену встановлено всередині.
- Будь ласка, установіть GPS-антену на відстані від інших антен, які використовуються для любительських радіоприймачів або супутникового телебачення.
- GPS-антену слід встановити таким чином, щоб відстань від неї до стільникового телефону чи інших передавальних антен була більшою за 12 дюймів (30 см). Ці комунікаційні пристрої можуть впливати на сигнали GPS-супутника.
- Нанесення на GPS-антену фарби (металевої) може погіршити ефективність її роботи.
- **П** Мікрофон
- 1) Перевірте, в якому положенні встановлено мікрофон (додаткове обладнання 4).
- 2) Очистіть поверхню встановлення.
- 3) Зніміть захисну плівку з клейкої сторони мікрофона (додаткове обладнання 4) та приклейте мікрофон до потрібного місця, як показано нижче.
- 4) Прокладіть кабель мікрофона до апарата та зафіксуйте його в кількох місцях стрічкою або чимось подібним.
- 5) Відрегулюйте положення мікрофона (додаткове обладнання 4) відносно водія.

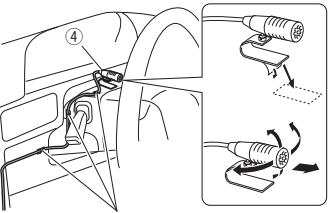

Закріпіть кабель за допомогою клейкої стрічки, доступної в торгівельній мережі.

# **В Знімання декоративної панелі**

1) Закріпіть зубці знімального ключа (додаткове обладнання5) і розблокуйте два нижні замки.

Опустіть накладку (додаткове обладнання 6) та посуньте її вперед, як показано на рисунку.

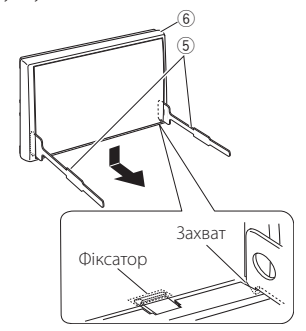

#### **ПРИМІТКА**

- Декоративну панель можна зняти з верхнього боку таким самим способом.
- 2) Коли низ знято, розблокуйте два верхніх фіксатори.

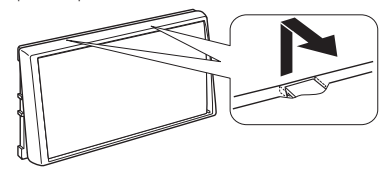

# **П** Демонтаж пристрою

- 1) Зніміть декоративну панель, як указано в кроці 1 «Removing the trim plate».
- 2) Вставте два знімальні ключі (додаткове обладнання5) глибоко в пази з обох боків, як це показано на малюнку.

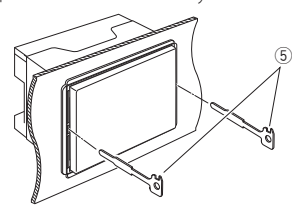

3) Опустіть знімальні ключі донизу і вийміть пристрій до половини, при цьому натискаючи на його бокові стінки.

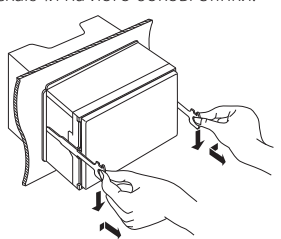

#### **ПРИМІТКА**

- Під час виймання будьте обережними, щоб не поранитися скріплюючими гвинтами знімальних ключів .
- 4) Повністю вийміть апарат руками, обережно, щоб його не кинути.

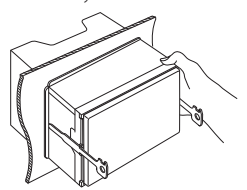

# **П** Налаштування 3-смугової **акустичної системи ( )**

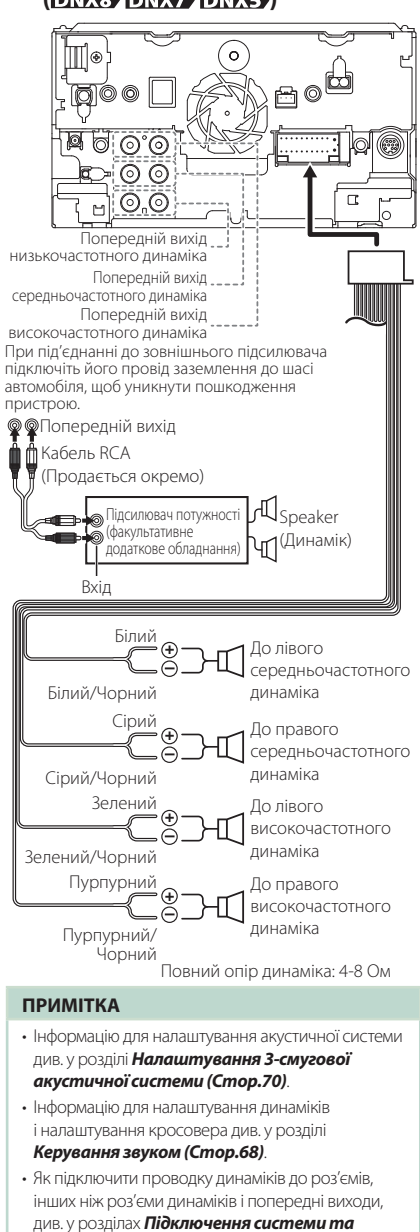

*[зовнішніх компонентів \(Стор.81\)](#page-80-0)* і *[Підключення кабелів до роз'ємів \(Стор.80\)](#page-79-0)*.

# <span id="page-79-0"></span>Ñ **Підключення кабелів до роз'ємів**

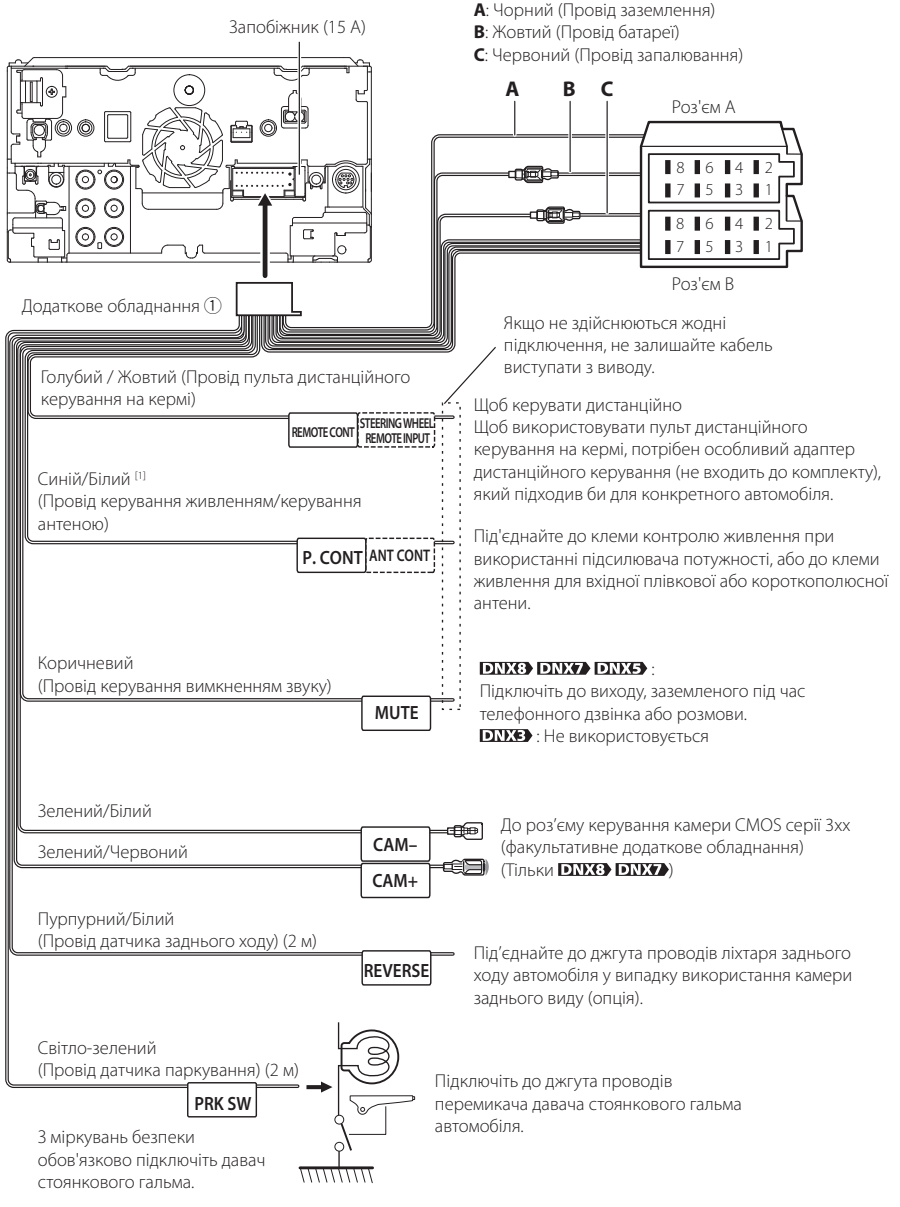

[1] [2]: Провід Синій/Білий складається з двох проводів: [1] і [2]. Загальна потужність проводу Синій/Білий ([1] + [2]):  $12 B = 350 M$ 

# **П** Таблиця призначення **контактів роз'єму джгута проводів (додаткове обладнання** 1**)**

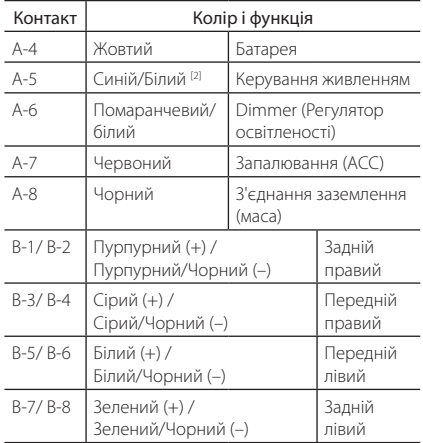

\*Повний опір динаміка: 4-8 Ом

### #*УВАГА! Будьте обережні при під'єднанні роз'єму ISO*

Розташування виводів роз'ємів ISO залежить від типу автомобіля. Щоб запобігти пошкодженню вашого пристрою, переконайтеся у правильності підключень. Стандартне підключення для джгута проводів описано в (1) нижче. Якщо контакти роз'єму ISO встановлено відповідно до опису в (2), робіть підключення згідно з ілюстрацією. При повторному підключенні, для Volkswagen та подібних автомобілів, переконайтеся, що ви підключили кабель так, як зображено в (2) нижче.

#### (1): Стандартне встановлення

Контакт A-7 (червоного кольору) роз'єму ISO автомобіля пов'язаний із запаленням, а контакт A-4 (жовтого кольору) підключено до постійного джерела живлення.

Червоний (Провід запалювання) Червоний (Контакт A-7)

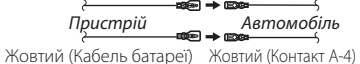

(2)

Контакт A-7 (червоного кольору) роз'єму ISO автомобіля підключено до постійного джерела живлення, а контакт A-4 (жовтого кольору) пов'язаний із запаленням.

Червоний (Провід запалювання) Червоний (Контакт A-7)

Жовтий (Кабель батареї) Жовтий (Контакт A-4) *Пристрій Автомобіль*

# <span id="page-80-0"></span>Ñ **Підключення системи та зовнішніх компонентів**

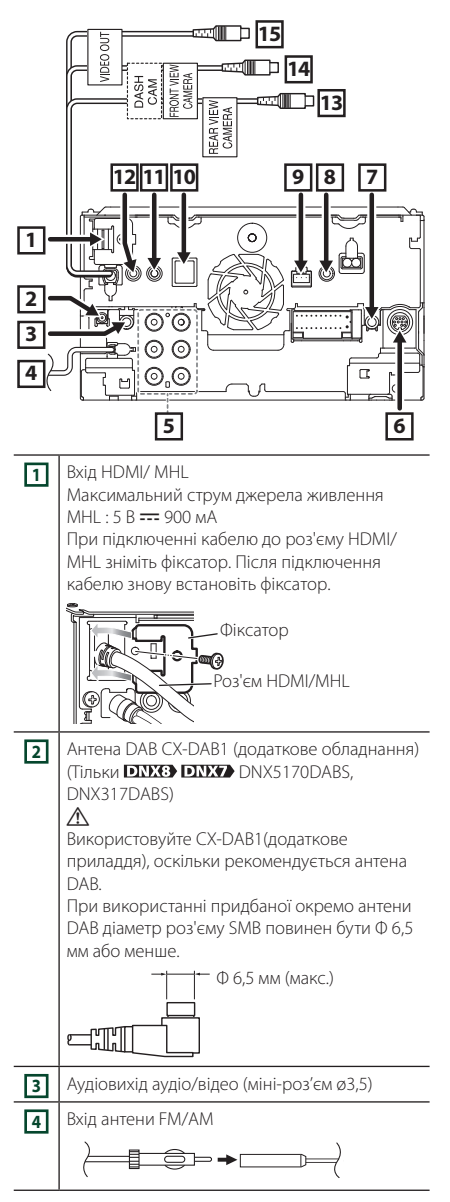

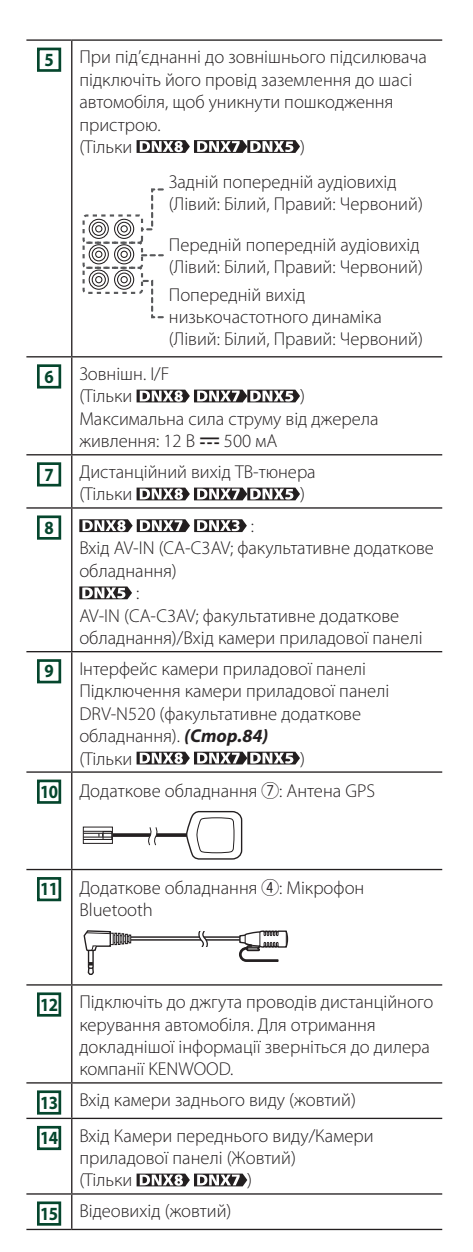

# **Підключення пристрою USB**

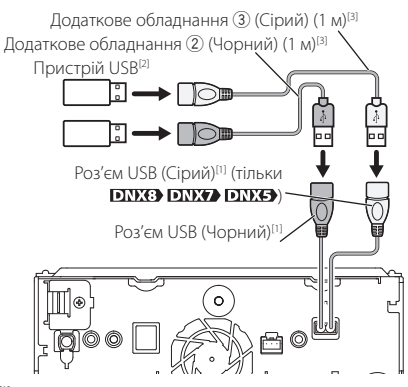

- [1] Максимальний струм джерела живлення для USB : 5 В пост. струму == 1,5 А
- [2] Продається окремо / Використовуйте CA-U1EX для подовження кабелю, якщо необхідно. (Макс. 500 мА, 5 В)
- [3] Див. *[Закріплення подовжувача кабелю USB](#page-81-0)  [\(Стор.82\)](#page-81-0)*.

# **Підключення бездротового відеоадаптера для використання смартфона/ iPod/iPhone через бездротове з'єднання.**

Бездротовий відеоадаптер: KCA-WL100 (Продається окремо)

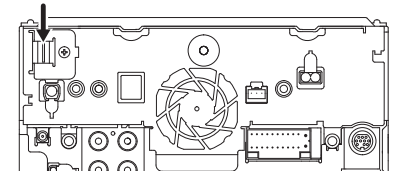

# <span id="page-81-0"></span>**В Закріплення подовжувача кабелю USB**

Закріпіть подовжувач кабелю USB ізоляційною стрічкою або чимось подібним таким чином, щоб роз'єми кабелю не від'єднувалися.

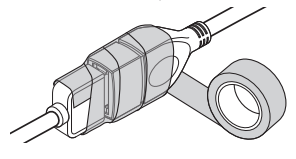

# Ñ **Підключення iPod/iPhone**

#### **● Роз'єм Lightning**

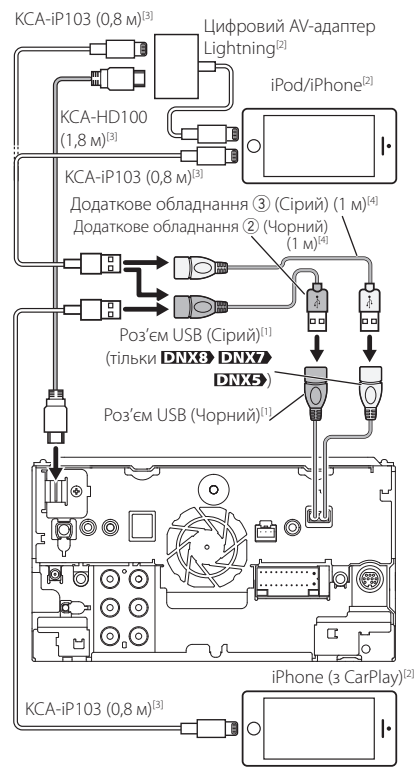

- [1] Максимальний струм джерела живлення для  $USB : 5B$  пост. струму  $== 1.5A$
- [2] Продається окремо
- [3] Додаткове обладнання
- [4] Див. *[Закріплення подовжувача кабелю USB](#page-81-0)  [\(Стор.82\)](#page-81-0)*.

# **Підключення смартфона Android**

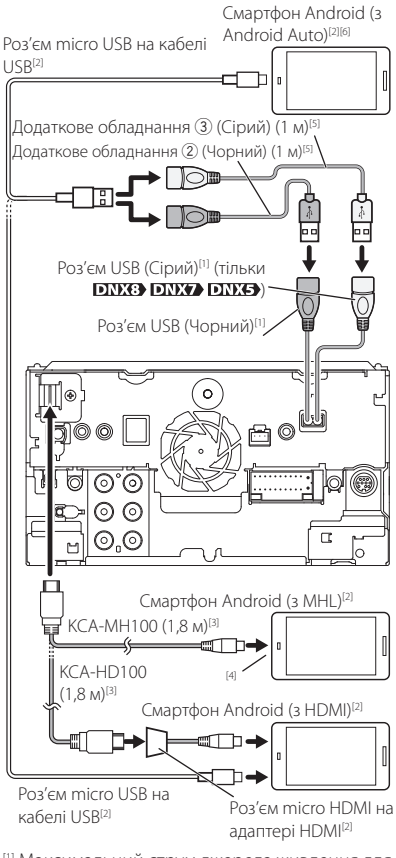

- [1] Максимальний струм джерела живлення для USB : 5 В пост. струму === 1,5 А
- [2] Продається окремо
- [3] Додаткове обладнання
- [4] Використовуйте адаптер перетворення для підключення до смартфона, якщо потрібно.
- [5] Див. *[Закріплення подовжувача кабелю USB](#page-81-0)  [\(Стор.82\)](#page-81-0)*.
- **<sup>6]</sup> Тільки <b>DNX3** DNX7

# <span id="page-83-0"></span>**Підключення камери приладової панелі**

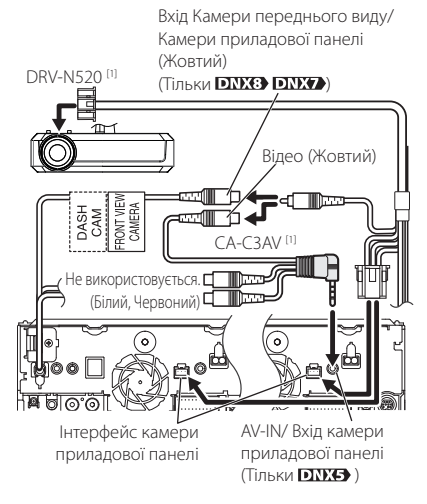

[1] Додаткове обладнання

# **Пошук та усунення несправностей**

# **Неполадки та рішення**

У разі виникнення ускладнень радимо спочатку ознайомитися з наступною таблицею. Можливо, це допоможе виявити проблему та знайти спосіб її усунення.

#### **ПРИМІТКА**

- Деякі з функцій апарата можуть відключатися під час його настройки.
- Те, що видається несправністю апарата, може бути просто результатом помилки чи перебою.

# **Н** Інформація щодо настроювання

- **• Не вдається настроїти динамік низьких частот.**
- **• Не вдається встановити фазу динаміка низьких частот.**
- **• Відсутній вихідний сигнал із низькочастотного динаміка.**
- **• Не вдається настроїти фільтр низьких частот.**
- **• Не вдається настроїти фільтр високих частот.**

Не ввімкнений низькочастотний динамік.

 Увімкніть низькочастотний динамік. Див. *[Настроювання динаміків/кросовера](#page-67-0)  [\(Стор.68\)](#page-67-0)*.

Увімкнена функція подвійної зони.

- Вимкніть функцію подвійної зони. Див. розділ *[Керування зонами \(Стор.73\)](#page-72-1)*.
- **• Не вдається вибрати місце виходу частини сигналів із джерела в режимі двох зон.**
- **• Не вдається відрегулювати гучність задніх динаміків.**

Вимкнена функція подвійної зони.

- Увімкніть функцію подвійної зони. Див. розділ *[Керування зонами \(Стор.73\)](#page-72-1)*.
- **• Не вдається настроїти еквалайзер.**
- **• Не вдається настроїти роздільний фільтр.**

Увімкнена функція подвійної зони.

 Вимкніть функцію подвійної зони. Див. розділ *[Керування зонами \(Стор.73\)](#page-72-1)*.

# Ñ **Про операції зі звуком**

#### **Низька якість приймання радіосигналу.** Антена автомобіля не видовжена.

Витягніть антену на всю довжину.

- Не приєднаний провід управління антеною.
- Правильно під'єднайте провід управління антеною. Див. *[Підключення системи та](#page-80-0)  [зовнішніх компонентів \(Стор.81\)](#page-80-0)*.

#### **Не вдається вибрати папку.**

Увімкнено функцію відтворення у випадковому порядку.

Вимкніть функцію відтворення у випадковому порядку.

#### **Не вдається виконати повторне відтворення під час відтворення VCD.**

Увімкнено функцію PBC.

Вимкніть функцію PBC.

#### **Вказаний диск не відтворюється, при цьому відтворюється інший диск.**

Диск значно забруднений.

- Почистіть диск. Див. розділ *Заходи безпеки під час маніпуляцій з дисками (Стор.4)*.
- На диску є великі подряпини.
- Спробуйте скористатися іншим диском.

#### **Під час відтворення аудіофайлу пропадає звук.** Диск подряпаний або брудний.

 Почистіть диск. Див. розділ *Заходи безпеки під час маніпуляцій з дисками (Стор.4)*.

Диск записувався при несприятливих для цього умовах.

 Знову запишіть диск або скористайтеся іншим диском.

### Ñ **Інше**

#### **Не чутно звуку давача дотикання.**

Використовується гніздо попереднього виходу.

 Звук давача дотикання не може відтворюватися з попереднього виходу.

# **Повідомлення про помилки**

Якщо не вдається правильно керувати пристроєм, причина неполадки відображається на дисплеї у вигляді повідомлення.

#### **here is an error in the speaker wiring. Please check the connections.**

Активовано схему захисту, оскільки у проводі динаміка сталося коротке замикання або має місце контакт цього проводу з ходовою частиною автомобіля.

 Прокладіть дріт або ізолюйте шнур динаміка належним чином та вимкніть живлення, а потім знову ввімкніть.

#### **Hot Error**

Коли внутрішня температура апарата піднімається до 60°C або більше, активується захисна система. В цьому випадку робота з апаратом може бути неможливою.

 Спробуйте скористатися апаратом після зниження його температури.

#### **Mecha Error**

Програвач дисків не працює належним чином.

 Витягніть диск та спробуйте вставити його знову. Зверніться до дилера компанії KENWOOD, якщо цей індикатор продовжує миготіти або диск не вдається вийняти.

#### **Disc Error**

Вставлено невідтворюваний диск.

 Поміняйте диск на інший. Див. розділ *[Носії](#page-85-0)  [даних та файли, сумісні з даним пристроєм](#page-85-0)  [\(Стор.86\)](#page-85-0)*.

#### **Read Error**

Диск значно забруднений.

 Почистіть диск. Див. розділ *Заходи безпеки під час маніпуляцій з дисками (Стор.4)*.

Диск вставлено догори ногами.

 Вставте диск так, щоб сторона з етикеткою була зверху.

#### **Region Code Error**

На дискові, який потрібно відтворити, вказано код регіону, з яким він не може використовуватися в цьому апараті.

 Див. розділ *[Коди регіонів світу \(Стор.88\)](#page-87-0)* або скористайтеся іншим диском.

#### **Error 07–67**

З тої чи іншої причини апарат не працює правильно.

 Вимкніть живлення й знову ввімкніть. Якщо повідомлення «Error 07−67» (Помилка 07–67) не зникає, зверніться до найближчого дилера компанії KENWOOD.

#### **No Device (пристрій USB)**

USB-пристрій вибрано в якості джерела, хоча жодний USB-пристрій не підключено.

 Змініть джерело на будь-яке інше, окрім USBпристрою/iPod. Підключіть USB-пристрій і змініть джерело на USB-пристрій знову.

#### **Disconnected (iPod, аудіоплеєр Bluetooth)**

iPod/аудіопрогравач із Bluetooth вибрано в якості джерела, хоча жодний iPod/аудіопрогравач із Bluetooth не підключений.

 Виберіть джерело, відмінне від USB чи Bluetooth. Підключіть iPod/аудіопрогравач із Bluetooth і змініть джерело на iPod/Bluetooth знову.

#### **No Media File**

У підключеному USB-пристрої немає аудіофайлів, які можна відтворювати. Відтворювався носій без даних, які може відтворювати цей апарат.

 Див. розділ *[Носії даних та файли, сумісні з](#page-85-0)  [даним пристроєм \(Стор.86\)](#page-85-0)* та спробуйте підключити інший пристрій USB.

#### **USB device over current status detected.**

Швидкість підключеного USB-пристрою перевищує дозволений ліміт.

- Перевірте пристрій USB. Можуть виникати ускладнення, пов'язані з підключеним USBпристроєм.
- Виберіть джерело, відмінне від USB. Вийміть USB-пристрій.

#### **Navigation Error. Please turn on power again later.**

Через занизьку температуру сталася помилка підключення.

 Знову увімкніть живлення після того, як прогріється салон автомобіля.

# **Додаток**

# <span id="page-85-0"></span>**Носії даних та файли, сумісні з даним пристроєм**

Цей пристрій дозволяє відтворювати дані з різних носіїв, а також різноманітні файли.

# **П** Список відтворюваних дисків

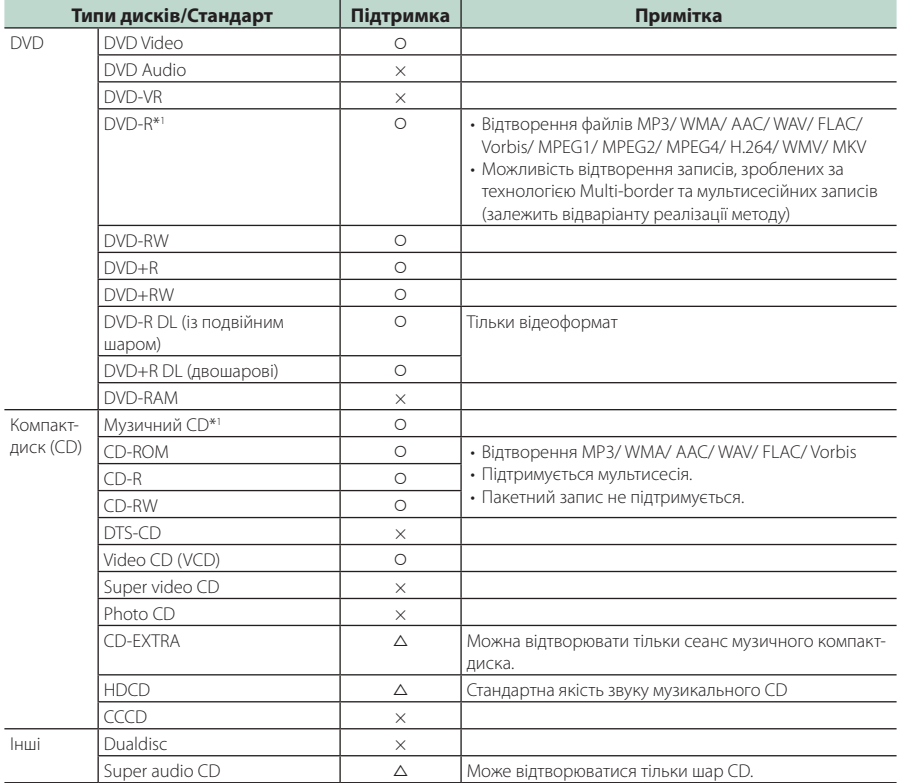

О : Допускається відтворення.

r : Відтворення можливе частково.

× : Відтворення неможливе.

#### **■ Використання дисків, виготовлених по** технології DualDisc

В процесі відтворення дисків "DualDisc" на цьому пристрої та поверхня диска, яку не планують в даний час прослуховувати, може подряпатися під час введення та виштовхування диска. Через невідповідність поверхні музичного компакт-диска CD-стандарту відтворення може бути неможливим. (На диску "DualDisc" одна поверхня містить стандартні дані DVD, а інша - стандартні дані музичного CD.)

\*1 Не підтримуються диски діаметром 8 см (3 дюйми).

#### **■ Інформація про формат дисків**

Диски повинні мати наступний формат.

- ISO 9660 Level 1/2
- Joliet
- Romeo
- Long file name

# **П** Інформація щодо файлів

Пристрій підтримує наступні типи аудіофайлів, відеофайлів та файлів зображень.

#### ■ Відтворювані аудіофайли

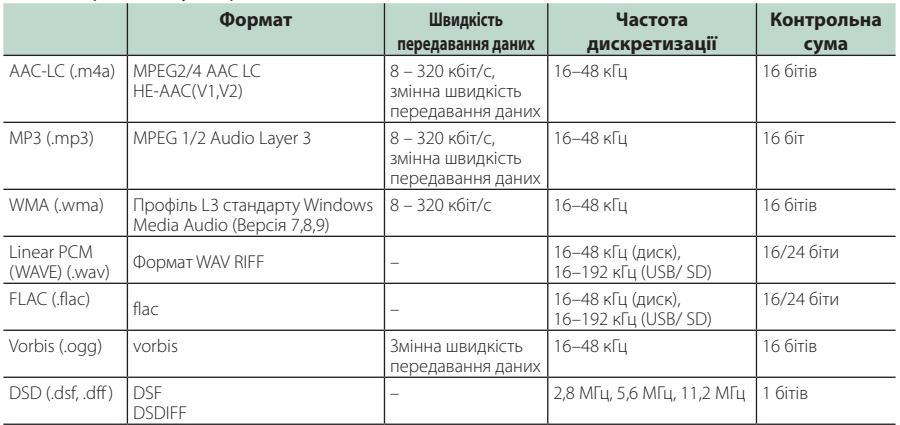

#### **ПРИМІТКА**

• Якщо на одному й тому ж диску записано музику зі звичайного компакт-диска та інших систем відтворення, відтворюється тільки та система відтворення, яка записана під час першого сеансу.

- WMA та AAC з DRM не підтримуються.
- Звук DSD перетворюється на звук PCM перед відтворенням.
- Тег EmChinks для DSDIFF не підтримується.

• Незважаючи на сумісність із згаданими стандартами аудіофайлів, їх відтворення може бути неможливим у зв'язку з особливостями пристрою або типом чи станом носія чи пристрою.

#### ■ Прийнятні відеофайли

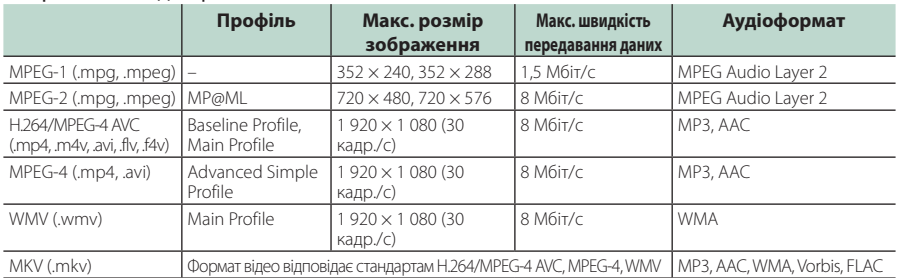

#### ■ Обмеження, передбачені для структури файлів і папок

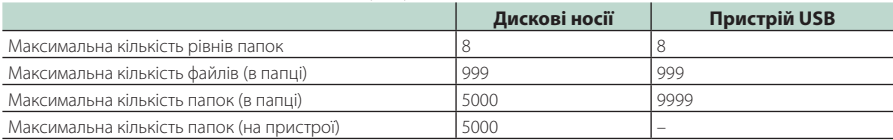

#### **ПРИМІТКА**

• Можна ввести ім'я папки та ім'я файлу розміром 255 або менше однобайтових символів.

• Якщо ім'я папки починається з крапки (.), файли з такої папки не відтворюються.

# <span id="page-87-0"></span>**Коди регіонів світу**

Відповідно до того, в якій країні чи зоні продаються DVD-програвачі, їм присвоюються коди регіонів, як показано на карті.

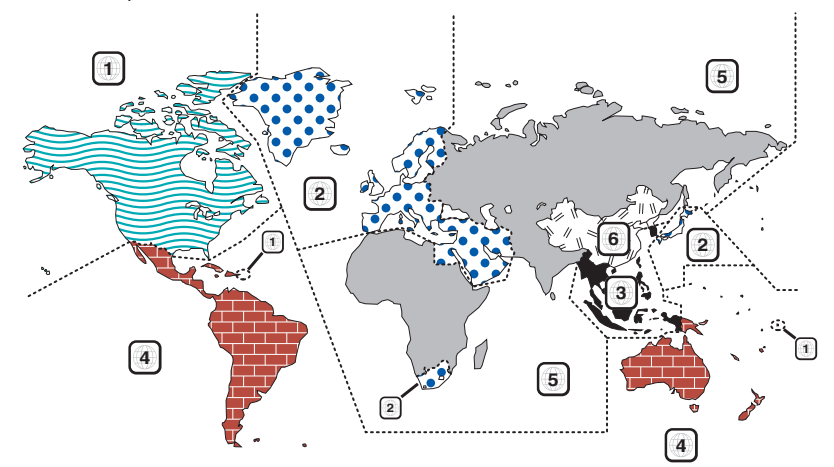

#### ■ Позначки на DVD-дисках

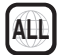

Указує номер регіону. Диски з цією позначкою можна відтворювати на будь-якому DVDпрогравачі.

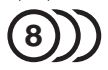

Указує кількість звукових доріжок із різними мовами. Кількість звукових доріжок фільму із різними мовами може досягати 8. Мову можна вибрати відповідно до власних уподобань.

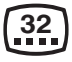

Указує кількість мов субтитрів. Кількість мов субтитрів може досягати 32.

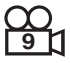

Якщо на DVD-диску є сцени, зняті з кількох кутів, можна вибрати той, який найбільше подобається.

# **16:9 LB**

Указує тип екрана для зображення. Позначка ліворуч указує, що зображення широкого формату (16:9) відображається на екрані стандартного телевізора (4:3) з чорною смугою вгорі та внизу (конверт).

#### ■ Позначки обмеження функцій

Із цим DVD-диском деякі функції апарата, зокрема функція відтворення, можуть бути обмеженими залежно від місця, де відтворюється DVD-диск. У цьому випадку на екрані з'являться такі позначки. Додаткову інформацію див. в інструкції до диска.

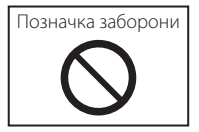

#### ■ Диски з обмеженим терміном використання

Не залишайте диски з обмеженим терміном використання в цьому апараті. Якщо вставити диск, термін використання якого минув, можуть виникнути проблеми з його вийманням з апарата.

# **Коди мов DVD**

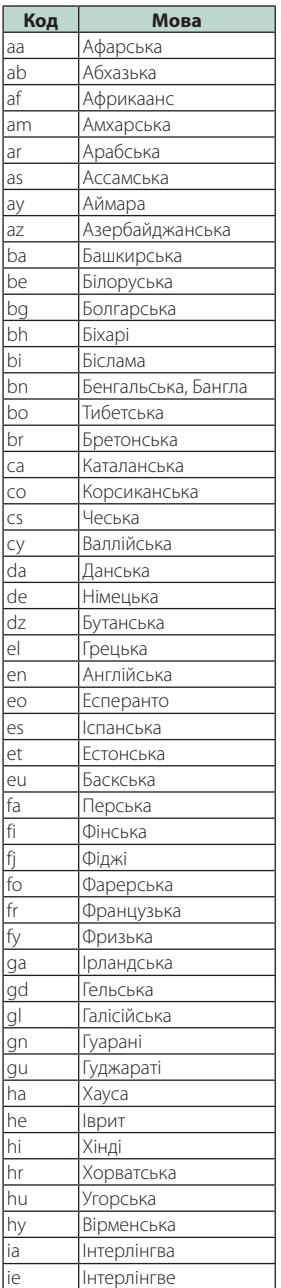

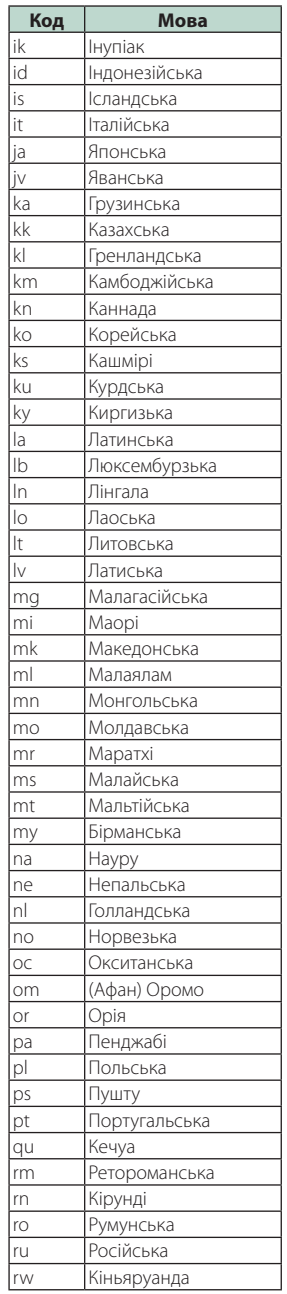

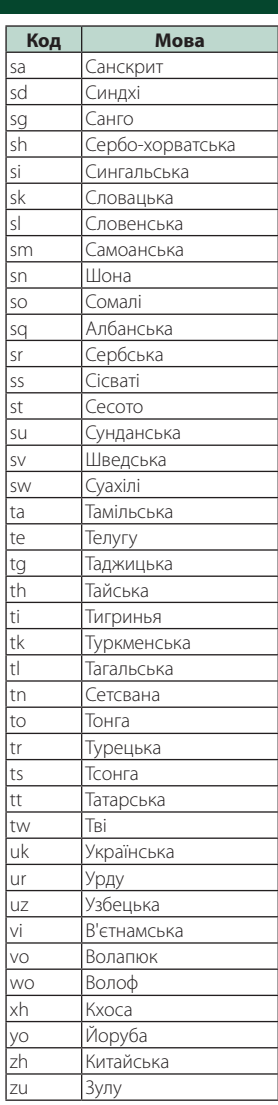

#### *Додаток*

# **Технічні характеристики**

#### ■ Блок монітора

Розмір картинки : 6,95 дюйма (по діагоналі) ширина : 156,6 мм  $(\perp\!\!\!\perp) \times 81$ ,6 мм  $(\parallel\!\!\!\perp)$ 

: ширина 6,2 дюйма (по діагоналі) :137,5 мм (Ш) × 77,2 мм (В)

Система відображення : Панель TN LCD

Система керування : Активна матриця TFT

Кількість пікселів : 1 152 000 (800 Ш x 480 В x RGB)

Ефективні пікселі : 99,99 %

Розміщення пікселів

: Розміщення смугами RGB

Підсвічування : світлодіодне

#### ■ Блок DVD-програвача

Цифро-аналоговий конвертер : 24/ 32 біти

Аудіодекодер : Linear PCM/ Dolby Digital/ MP3/ WMA/ AAC/ WAV/ FLAC/ Vorbis

Відеодекодер : MPEG1/ MPEG2/ MPEG4/ WMV/ H.264/ MKV

Частотні та фазові коливання

: Нижче межі вимірювання

#### Частотна відповідь

- 96 кГц: 20–44 000 Гц
- 48 кГц: 20–22 000 Гц
- 44,1 кГц: 20 20 000 Гц

#### Загальне гармонічне спотворення

: 0,010 % (1 кГц)

Відношення сигнал/шум (дБ) : 90,5 дБ

Динамічний діапазон : 89 дБ

### Формат дисків

: DVD-Video/ VIDEO-CD/ CD-DA

#### Кількість вказівних бітів

: 16/ 20/ 24 біт

#### ■ Блок USB-інтерфейсу

Стандарт USB : USB 2.0 High Speed

Файлова система : FAT 16/32, exFAT, NTFS

Максимальна сила струму від джерела живлення **DNX8 DNX7 DNX5** : 5 В постійного струму  $\pi$  1,5 А  $\times$  2

 $: 5 B$  постійного струму  $= 1.5 A$ 

Цифро-аналоговий конвертер : 24/ 32 біти

Аудіодекодер : MP3/WMA/AAC/WAV/FLAC/Vorbis/DSD

Відеодекодер : MPEG1/ MPEG2/ MPEG4/ WMV/ H.264/ MKV

#### $\blacksquare$  SD (**EUSE**) **EUSE**)

Стандарт SD : SD/SDHC/SDXC

Сумісна файлова система

: FAT 16/32, exFAT, NTFS

Ємність

: Не більше 2 Тбайт

Швидкість передавання даних

: максимум (24 Мбіт/сек)

#### Аудіодекодер

: MP3/WMA/AAC/WAV/FLAC/Vorbis/DSD

Відеодекодер : MPEG1/ MPEG2/ MPEG4/ WMV/ H.264/ MKV

#### ■ Блок HDMI/ MHL

**HDMI** 

: Тип A

Версія MHL, що підтримується

: MHL 2

Максимальна сила струму від джерела живлення для MHL

 $:DC 5 B \rightleftharpoons 900 MA$ 

#### Роздільна здатність на вході

- VGA (640x480p @59,94 Гц/60 Гц)
- 480p (720x480p @59,94 Гц/60 Гц)
- 720p (1 280x720p @59,94 Гц/60 Гц)

#### Тип аудіовходу

: 32K/ 44,1K/ 48K/ 88,2K/ 96K/ 176,2K/ 192K Гц Лінійна PCM 16/20/24 біт

## ■ Розділ Bluetooth

#### Технологія

: Bluetooth версії 3.0

Частота

:  $2,402 - 2,480$  ГГц

#### Потужність на виході

: + 4 дБм (МАКС.), 0 дБм (СЕРЕДНЄ), Режим по потужності 2

#### Максимальна відстань забезпечення зв'язку

: Лінія прямої видимості прибл. 10 м (32,8 фута)

#### Аудіокодек

: SBC/AAC

#### Профіль (підтримка багатопрофільності)

- HFP (V1.6) (Профіль Hands Free («Вільні руки»))
- SPP (Профіль послідовного порту)
- A2DP (Розширений профіль розповсюдження аудіо)
- AVRCP (V1.5) (Профіль дистанційного керування аудіо/відео)
- HID (Human Interface Device Profile) (Профіль HID)
- PBAP (Профіль доступу до телефонної книги)

# ■ Блок DSP

#### Графічний еквалайзер

Діапазони: 13 діапазонів Частота (ДІАПАЗОН 1 – 13) : 62,5/ 100/ 160/ 250/ 400/ 630/ 1к/ 1,6к/ 2,5к/ 4к/ 6,3к/ 10к/ 16к Гц

#### Підсилення

: -9/-8/-7/-6/-5/-4/-3/-2/-1/0/1/2/3/4/5/6/7/8/9 дБ

#### Двосмуговий кросовер

Фільтр високих частот Частота: Без фільтрації, 30/40/50/60/70/80/90/100/ 120/150/180/220/250 Гц

Крутість: - 6/- 12/- 18/- 24 дБ/октаву.

Фільтр нижніх частот

Частота: 30/ 40/ 50/ 60/ 70/ 80/ 90/ 100/ 120/ 150/ 180/ 220/ 250 Гц, без фільтрації Крутість: - 6/- 12/- 18/- 24 дБ/октаву.

#### Трьохсмуговий кросовер

#### Фільтр високих частот

Частота: 1k/ 1,6k/ 2,5k/ 4k/ 5k/ 6,3k/ 8k/ 10k/ 12,5k Гц Крутість: - 6/-12 дБ/окт Підсилення: -8/ -7/ -6/ -5/ -4/ -3/ -2/ -1/ 0 дБ Смуговий фільтр Частота: Без фільтрації, 30/40/50/60/70/80/90/100/ 120/150/180/220/250 Гц 1k/ 1,6k/ 2,5k/ 4k/ 5k/ 6,3k/ 8k/ 10k/ 12,5k Гц, усі частоти Крутість: - 6/-12 дБ/окт Підсилення: -8/ -7/ -6/ -5/ -4/ -3/ -2/ -1/ 0 дБ

#### Фільтр нижніх частот Частота: 30/ 40/ 50/ 60/ 70/ 80/ 90/ 100/ 120/ 150/

180/ 220/ 250 Гц, без фільтрації Крутість: - 6/-12 дБ/окт Підсилення: -8/ -7/ -6/ -5/ -4/ -3/ -2/ -1/ 0 дБ

#### Позиція

Передні / задні / низькочастотний динамік (затримка) : 0 – 6,1 м (Крок 0,01 м) Підсилення : -8 – 0 дБ

Рівень низькочастотного динаміка : - 50 – + 10 дБ

### ■ Секція DAB (DING DING) /DNX5170DABS/DNX317DABS)

#### Частотний діапазон

L-діапазон: 1452,960 – 1490,624 (МГц) Діапазон III: 174,928 – 239,200 (МГц)

#### Чутливість : -100 бД

Відношення сигнал/шум (дБ) : 90 дБ

### ■ Секція роз'єму цифрової антени ( /DNX5170DABS/DNX317DABS)

Тип роз'єму : SMB

Вихідна напруга (11 – 16V) : 14,4 В

Максимальний струи : < 100 мА

### ■ Блок FM-приймача

Діапазон частот (крок) : 87,5 МГц – 108,0 МГц (50 кГц)

Мінімальна чутливість (сигнал/шум: 26 дБ) : 9,3 дБфмВт (0,8 мкВ/75 Ом)

Чутливість приймача при заданому співвідношенні сигнал/шум (сигнал/шум: 46 дБ) : 15,2 дБф (1,6 мкВ/75 Ом)

#### Частотна відповідь

: 30 Гц — 15 кГц

Відношення сигнал/шум (дБ) : 75 дБ (Моно)

Вибірність (± 400 кГц)

: Більш ніж 80 дБ

Перехідне затухання між стереоканалами : 45 дБ (1 кГц)

#### ■ Блок AM-приймача

Діапазон частот (крок) ДВ: 153—279 кГц (9 кГц) СВ: 531—1611 кГц (9 кГц)

#### Мінімальна чутливість СВ: 25 мкВ

ДВ: 45 мкВ

### *Додаток*

#### ■ Блок відео

Кольорова система зовнішнього відеовходу : NTSC/PAL

Рівень зовнішнього відеовходу (міні-гніздо) : 1 Vp-p/75 Ом

Макс. рівень зовнішнього вхідного звукового сигналу (міні-гніздо)

: 2 В / 25 кОм

Рівень вихідного відеосигналу ( роз'єм RCA) : 1 Vp-p/75 Ом

Рівень вихідного відеосигналу (роз'єми RCA) : 1 Vp-p/75 Ом

Рівень вихідного аудіо-сигналу (міні-роз'єм) : 1,2 В / 10 кОм

## ■ Блок аудіо

Максимальна потужність (передні й задні динаміки)

:  $50 B\tau \times 4$ 

#### Типова вихідна потужність (передні та задні динаміки)

Загальна потужність у всьому діапазоні частот (при сумарному коефіцієнті гармонік менше 1%) :  $22 BT \times 4$ 

Смуга робочих частот

: 20–88 000 Гц

#### Рівень на передвиході (В)

**DNG** : 5 В / 10 кОм : 4 В/ 10 кОм

Повний опір передвиходу

 $\cdot$  < 300 O<sub>M</sub>

#### **DAY's DAYS**

: ≤ 600 Ом

Повний опір динаміка

:  $4 - 8$   $\Omega$ 

#### ■ Блок навігації

#### Приймач

: Високочутливий GPS-приймач

Частота прийому : 1575,42 МГц (код C/A)

#### Час виявлення сигналу

За прохолодної погоди: 29 секунд (типове значення) (Усі супутники -130 дБм без допомоги)

#### Частота оновлення

: 1/с, безперервно

#### Точність

Положення: <2,5 метри CEP при -130 дБм Швидкість: 0,1 метр/сек

#### Метод позиціонування

: GPS

#### $A_{11}$

: Зовнішня GPS-антена

#### ■ Загальні операції

#### Робоча напруга

: 14,4 В (дозволяється 10,5 – 16 В)

#### Максимальне споживання струму : 15 А

Габарити монтажу (Ш $\times$ B $\times$ Г)

# :  $182 \times 112 \times 163$  mm

: 182 × 112 × 153 мм

Діапазон робочих температур  $: -10 °C - +60 °C$ 

# Маса : 2,7 кг<br>**DNX7**

: 2,5 кг<br>**DIV: Э DIV: Э** 

: 2,1 кг

#### **ПРИМІТКА**

• Хоча в рідкокристалічній панелі 99,99 % або навіть більше ефективних пікселів, 0,01 % пікселів можуть не світитися взагалі або світитися неналежним чином.

**Технічні характеристики можуть бути змінені без попереднього повідомлення.**

# **Інформація про пристрій**

#### ■ Авторські права

- Текстова торгова марка та логотипи Bluetooth® є зареєстрованими торговими марками компанії Bluetooth SIG, Inc., тому будь-яке використання цих торгових марок корпорацією JVC KENWOOD здійснюється відповідно до ліцензії. Інші товарні знаки та торгові марки належать відповідним власникам.
- Виготовлено по ліцензії компанії Dolby Laboratories.

Dolby, Dolby Audio та знак у вигляді подвійної букви D являються товарними знаками компанії Dolby Laboratories.

- **DVD** is a trademark of DVD Format/Logo Licensing Corporation registered in the U.S., Japan and other countries.
- This item incorporates copy protection technology that is protected by U.S. patents and other intellectual property rights of Rovi Corporation. Reverse engineering and disassembly are prohibited.
- The "AAC" logo is a trademark of Dolby Laboratories.
- "Made for iPod" and "Made for iPhone" mean that an electronic accessory has been designed to connect specifically to iPod, or iPhone, respectively, and has been certified by the developer to meet Apple performance standards. Apple is not responsible for the operation of this device or its compliance with safety and regulatory standards. Please note that the use of this accessory with iPod, or iPhone may affect wireless performance.
- iPhone, iPod, iPod classic, iPod nano, and iPod touch are trademarks of Apple Inc., registered in the U.S. and other countries.
- Apple, Siri, Apple CarPlay and Apple CarPlay logo are trademarks of Apple Inc., registered in the U.S. and other countries.
- INRIX is a registered trademark of INRIX, Inc.
- SPOTIFY and the Spotify logo are among the registered trademarks of Spotify AB.
- Android, Android Auto, Google Play and other marks are trademarks of Google Inc.
- SDXC and microSDXC Logos are trademarks of SD-3C, LLC.
- The terms HDMI and HDMI High-Definition Multimedia Interface, and the HDMI logo are trademarks or registed trademarks of HDMI Licensing LLC in the United States and other countries.
- MHL and the MHL logo are a trademark or registered trademark of MHL, LLC. - Incorporates MHL 2
- THIS PRODUCT IS LICENSED UNDER THE AVC PATENT PORTFOLIO LICENSE FOR THE PERSONAL USE OF A CONSUMER OR OTHER USES IN WHICH IT DOES NOT RECEIVE REMUNERATION TO (¡)ENCODE

VIDEO IN COMPLIANCE WITH THE AVC STANDARD ("AVC VIDEO") AND/OR (¡¡)DECODE AVC VIDEO THAT WAS ENCODED BY A CONSUMER ENGAGED IN A PERSONAL ACTIVITY AND/OR WAS OBTAINED FROM A VIDEO PROVIDER LICENSED TO PROVIDE AVC VIDEO. NO LICENSE IS GRANTED OR SHALL BE IMPLIED FOR ANY OTHER USE. ADDITIONAL INFORMATION MAY BE OBTAINED FROM MPEG LA, L.L.C. SEE HTTP://WWW.MPEGLA.COM

- THIS PRODUCT IS LICENSED UNDER THE MPEG-4 VISUAL PATENT PORTFOLIO LICENSE FOR THE PERSONAL AND NON-COMMERCIAL USE OF A CONSUMER FOR (¡) ENCODING VIDEO IN COMPLIANCE WITH THE MPEG-4 VISUAL STANDARD ("MPEG-4 VIDEO") AND/OR (¡¡) DECODING MPEG-4 VIDEO THAT WAS ENCODED BY A CONSUMER ENGAGED IN A PERSONAL AND NON-COMMERCIAL ACTIVITY AND/OR WAS OBTAINED FROM A VIDEO PROVIDER LICENSED BY MPEG LA TO PROVIDE MPEG-4 VIDEO. NO LICENSE IS GRANTED OR SHALL BE IMPLIED FOR ANY OTHER USE. ADDITIONAL INFORMATION INCLUDING THAT RELATING TO PROMOTIONAL, INTERNAL AND COMMERCIAL USES AND LICENSING MAY BE OBTAINED FROM MPEG LA, LLC. SEE HTTP://WWW.MPEGLA.COM.
- THIS PRODUCT IS LICENSED UNDER THE VC-1 PATENT PORTFOLIO LICENSE FOR THE PERSONAL AND NON-COMMERCIAL USE OF A CONSUMER TO ( i ) ENCODE VIDEO IN COMPLIANCE WITH THE VC-1 STANDARD ("VC-1 VIDEO") AND/OR ( ii ) DECODE VC-1 VIDEO THAT WAS ENCODED BY A CONSUMER ENGAGED IN A PERSONAL AND NON-COMMERCIAL ACTIVITY AND/OR WAS OBTAINED FROM A VIDEO PROVIDER LICENSED TO PROVIDE VC-1 VIDEO. NO LICENSE IS GRANTED OR SHALL BE IMPLIED FOR ANY OTHER USE. ADDITIONAL INFORMATION MAY BE OBTAINED FROM MPEG LA, L.L.C. SEE HTTP://WWW.MPEGLA. COM
- libFLAC

Copyright (C) 2000,2001,2002,2003,2004,2005,2006,2 007,2008,2009 Josh Coalson

Redistribution and use in source and binary forms, with or without modification, are permitted provided that the following conditions are met:

- Redistributions of source code must retain the above copyright notice, this list of conditions and the following disclaimer.
- Redistributions in binary form must reproduce the above copyright notice, this list of conditions and the following disclaimer in the documentation and/or other materials provided with the distribution.
- Neither the name of the Xiph.org Foundation nor the names of its contributors may be used to endorse or promote products derived from this software without specific prior written permission.

THIS SOFTWARE IS PROVIDED BY THE COPYRIGHT HOLDERS AND ONTRIBUTORS ``AS IS'' AND ANY EXPRESS OR IMPLIED WARRANTIES, INCLUDING, BUT NOT LIMITED TO, THE IMPLIED WARRANTIES OF

### *Додаток*

MERCHANTABILITY AND FITNESS FOR A PARTICULAR PURPOSE ARE DISCLAIMED. IN NO EVENT SHALL THE FOUNDATION OR CONTRIBUTORS BE LIABLE FOR ANY DIRECT, INDIRECT, INCIDENTAL, SPECIAL, EXEMPLARY, OR CONSEQUENTIAL DAMAGES (INCLUDING, BUT NOT LIMITED TO, PROCUREMENT OF SUBSTITUTE GOODS OR SERVICES; LOSS OF USE, DATA, OR PROFITS; OR BUSINESS INTERRUPTION) HOWEVER CAUSED AND ON ANY THEORY OF LIABILITY, WHETHER IN CONTRACT, STRICT LIABILITY, OR TORT (INCLUDING NEGLIGENCE OR OTHERWISE) ARISING IN ANY WAY OUT OF THE USE OF THIS SOFTWARE, EVEN IF ADVISED OF THE POSSIBILITY OF SUCH DAMAGE.

• libvorbis

Copyright (c) 2002-2008 Xiph.org Foundation Redistribution and use in source and binary forms, with or without modification, are permitted provided that the following conditions are met:

- Redistributions of source code must retain the above copyright notice, this list of conditions and the following disclaimer.
- Redistributions in binary form must reproduce the above copyright notice, this list of conditions and the following disclaimer in the documentation and/or other materials provided with the distribution.
- Neither the name of the Xiph.org Foundation nor the names of its contributors may be used to endorse or promote products derived from this

software without specific prior written permission. THIS SOFTWARE IS PROVIDED BY THE COPYRIGHT HOLDERS AND CONTRIBUTORS ``AS IS'' AND ANY EXPRESS OR IMPLIED WARRANTIES, INCLUDING, BUT NOT LIMITED TO, THE IMPLIED WARRANTIES OF MERCHANTABILITY AND FITNESS FOR A PARTICULAR PURPOSE ARE DISCLAIMED. IN NO EVENT SHALL THE FOUNDATION OR CONTRIBUTORS BE LIABLE FOR ANY DIRECT, INDIRECT, INCIDENTAL, SPECIAL, EXEMPLARY, OR CONSEQUENTIAL DAMAGES (INCLUDING, BUT NOT LIMITED TO, PROCUREMENT OF SUBSTITUTE GOODS OR SERVICES; LOSS OF USE, DATA, OR PROFITS; OR BUSINESS INTERRUPTION) HOWEVER CAUSED AND ON ANY THEORY OF LIABILITY, WHETHER IN CONTRACT, STRICT LIABILITY, OR TORT (INCLUDING NEGLIGENCE OR OTHERWISE) ARISING IN ANY WAY OUT OF THE USE OF THIS SOFTWARE, EVEN IF ADVISED OF THE POSSIBILITY OF SUCH DAMAGE.

• libogg

Copyright (c) 2002, Xiph.org Foundation Redistribution and use in source and binary forms, with or without modification, are permitted provided that the following conditions are met:

- Redistributions of source code must retain the above copyright notice, this list of conditions and the following disclaimer.
- Redistributions in binary form must reproduce the above copyright notice, this list of conditions and the following disclaimer in the documentation

and/or other materials provided with the distribution.

– Neither the name of the Xiph.org Foundation nor the names of its contributors may be used to endorse or promote products derived from this software without specific prior written permission.

THIS SOFTWARE IS PROVIDED BY THE COPYRIGHT HOLDERS AND CONTRIBUTORS ``AS IS'' AND ANY EXPRESS OR IMPLIED WARRANTIES, INCLUDING, BUT NOT LIMITED TO, THE IMPLIED WARRANTIES OF MERCHANTABILITY AND FITNESS FOR A PARTICULAR PURPOSE ARE DISCLAIMED. IN NO EVENT SHALL THE FOUNDATION OR CONTRIBUTORS BE LIABLE FOR ANY DIRECT, INDIRECT, INCIDENTAL, SPECIAL, EXEMPLARY, OR CONSEQUENTIAL DAMAGES (INCLUDING, BUT NOT LIMITED TO, PROCUREMENT OF SUBSTITUTE GOODS OR SERVICES; LOSS OF USE, DATA, OR PROFITS; OR BUSINESS INTERRUPTION) HOWEVER CAUSED AND ON ANY THEORY OF LIABILITY, WHETHER IN CONTRACT, STRICT LIABILITY, OR TORT (INCLUDING NEGLIGENCE OR OTHERWISE) ARISING IN ANY WAY OUT OF THE USE OF THIS SOFTWARE, EVEN IF ADVISED OF THE POSSIBILITY OF SUCH DAMAGE.

### ■ Маркування виробів, в яких використовуються лазери

CLASS<sub>1</sub> **LASER PRODUCT** 

На каркасі/корпусі розміщують наклейку, в якій зазначається, що даний виріб випромінює лазерні промені класу 1. Це означає, що даний апарат використовує лазерні промені слабшого класу. За межами даного апарату не існує небезпеки лазерного випромінювання.

### ■ Інформація щодо утилізації старого електричного та електронного обладнання й батарей (стосується країн ЄС, що прийняли системи роздільного збору сміття)

Вироби та батареї з маркуванням даним символом (перекреслений сміттєвий контейнер на колесах) не можуть бути викинутими у якості побутового сміття. Старе електричне й електронне обладнання та батареї потрібно утилізувати в спеціалізованих пунктах, здатних переробляти подібні речі та їх супутні продукти.

Зверніться до місцевого органу влади за детальною інформацією стосовно розміщення найближчого до вас пункту утилізації.

Належна переробка та утилізація сміття сприяє збереженню ресурсів та запобігає шкідливому впливу на здоров'я людей та навколишнє довкілля. Зауваження: Символ «Pb» під позначкою для батарей вказує на те, що дана батарея містить свинець.

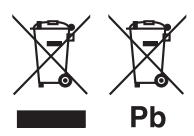

#### Декларація про Відповідність

Вимогам Технічного Регламенту Обмеження Використання деяких Небезпечних Речовин в електричному та електронному обладнанні (затвердженого Постановою №1057 Кабінету Міністрів України)

Виріб відповідає вимогам Технічного Регламенту Обмеження Використання деяких Небезпечних Речовин в електричному та електронному обладнанні (ТР ОВНР).

Вміст небезпечних речовин у випадках, не обумовлених в Додатку №2 ТР ОВНР:

- 1. свинець(Pb) не перевищує 0.1 % ваги речовини або в концентрації до 1000 частин на мільйон;
- 2. кадмій (Cd)– не перевищує 0.01 % ваги речовини або в концентрації до 100 частин на мільйон;
- 3. ртуть(Hg) не перевищує 0.1 % ваги речовини або в концентрації до 1000 частин на мільйон;
- 4. шестивалентний хром (Cr6+) не перевищує 0.1 % ваги речовини або в концентрації до 1000 частин на мільйон;
- 5. полібромбіфеноли (PBB) не перевищує 0.1% ваги речовини або в концентрації до 1000 частин на мільйон;
- 6. полібромдефенілові ефіри (PBDE) не перевищує 0.1 % ваги речовини або в концентрації до 1000 частин на мільйон.

# **Декларація відповідності вимогам Директиви RE 2014/53/ЄC Декларація відповідності вимогам Директиви щодо обмеження вмісту шкідливих речовин 2011/65/ЄC**

**Виробник:** 

JVC KENWOOD Corporation 3-12, Moriyacho, Kanagawa-ku, Yokohama-shi, Kanagawa 221-0022, JAPAN (ЯПОНІЯ)

#### **Представники ЄС:**

JVCKENWOOD NEDERLAND B.V. Amsterdamseweg 37, 1422 AC UITHOORN, The Netherlands (Нідерланди)

#### **English**

Hereby, JVC KENWOOD declares that the radio equipment DNX8170DABS/ DNX7170DABS/ DNX5170DABS/ DNX5170BTS/ DNX317DABS/ DNX317BTS is in compliance with Directive 2014/53/ EU. The full text of the EU declaration of conformity is available at the following internet address:

#### **Français**

Par la présente, JVC KENWOOD déclare que l'équipement radio DNX8170DABS/ DNX7170DABS/ DNX5170DABS/ DNX5170BTS/ DNX317DABS/ DNX317BTS est conforme à la directive 2014/53/UE. L'intégralité de la déclaration de conformité UE est disponible à l'adresse Internet suivante :

#### **Deutsch**

Hiermit erklärt JVC KENWOOD, dass das Funkgerät DNX8170DABS/ DNX7170DABS/ DNX5170DABS/ DNX5170BTS/ DNX317DABS/ DNX317BTS der Richtlinie 2014/53/EU entspricht. Der volle Text der EU-Konformitätserklärung steht unter der folgenden Internetadresse zur Verfügung:

#### **Nederlands**

Hierbij verklaart JVC KENWOOD dat de radioapparatuur DNX8170DABS/ DNX7170DABS/ DNX5170DABS/ DNX5170BTS/ DNX317DABS/ DNX317BTS in overeenstemming is met Richtlijn 2014/53/EU. De volledige tekst van de EU-verklaring van overeenstemming is te vinden op het volgende internetadres:

#### **Italiano**

Con la presente, JVC KENWOOD dichiara che l'apparecchio radio DNX8170DABS/ DNX7170DABS/ DNX5170DABS/ DNX5170BTS/ DNX317DABS/ DNX317BTS è conforme alla Direttiva 2014/53/UE. Il testo integrale della dichiarazione di conformità UE è disponibile al seguente indirizzo internet:

#### **Español**

Por la presente, JVC KENWOOD declara que el equipo de radio DNX8170DABS/ DNX7170DABS/ DNX5170DABS/ DNX5170BTS/ DNX317DABS/ DNX317BTS cumple la Directiva 2014/53/EU. El texto completo de la declaración de conformidad con la UE está disponible en la siguiente dirección de internet:

#### **Português**

Deste modo, a JVC KENWOOD declara que o equipamento de rádio DNX8170DABS/ DNX7170DABS/ DNX5170DABS/ DNX5170BTS/ DNX317DABS/ DNX317BTS está em conformidade com a Diretiva 2014/53/UE. O texto integral da declaração de conformidade da UE está disponível no seguinte endereço de internet:

## *Додаток*

#### **Polska**

Niniejszym, JVC KENWOOD deklaruje, że sprzęt radiowy DNX8170DABS/ DNX7170DABS/ DNX5170DABS/ DNX5170BTS/ DNX317DABS/ DNX317BTS jest zgodny z dyrektywą 2014/53/UE. Pełny tekst deklaracji zgodności EU jest dostępny pod adresem:

#### **Český**

Společnost JVC KENWOOD tímto prohlašuje, že rádiové zařízení DNX8170DABS/ DNX7170DABS/ DNX5170DABS/ DNX5170BTS/ DNX317DABS/ DNX317BTS splňuje podmínky směrnice 2014/53/EU. Plný text EU prohlášení o shodě je dostupný na následující internetové adrese:

#### **Magyar**

JVC KENWOOD ezennel kijelenti, hogy a DNX8170DABS/ DNX7170DABS/ DNX5170DABS/ DNX5170BTS/ DNX317DABS/ DNX317BTS rádióberendezés megfelel a 2014/53/EU irányelvnek. Az EU konformitási nyilatkozat teljes szövege az alábbi weboldalon érhető el:

#### **Hrvatski**

JVC KENWOOD ovim izjavljuje da je radio oprema DNX8170DABS/ DNX7170DABS/ DNX5170DABS/ DNX5170BTS/ DNX317DABS/ DNX317BTS u skladu s Direktivom 2014/53/EU. Cjeloviti tekst deklaracije Europske unije o usklađenosti dostupan je na sljedećoj internet adresi:

#### **Svenska**

Härmed försäkrar JVC KENWOOD att radioutrustningen DNX8170DABS/ DNX7170DABS/ DNX5170DABS/ DNX5170BTS/ DNX317DABS/ DNX317BTS är i enlighet med direktiv 2014/53 / EU. Den fullständiga texten av EU-försäkran om överensstämmelse finns på följande Internetadress :

#### **Suomi**

JVC KENWOOD julistaa täten, että radiolaite DNX8170DABS/ DNX7170DABS/ DNX5170DABS/ DNX5170BTS/ DNX317DABS/ DNX317BTS on direktiivin 2014/53/EU mukainen. EUvaatimustenmukaisuusvakuutus löytyy kokonaisuudessaan seuraavasta internet-osoitteesta:

#### **Slovensko**

S tem JVC KENWOOD izjavlja, da je radijska oprema DNX8170DABS/ DNX7170DABS/ DNX5170DABS/ DNX5170BTS/ DNX317DABS/ DNX317BTS v skladu z Direktivo 2014/53/EU. Celotno besedilo direktive EU o skladnosti je dostopno na tem spletnem naslovu:

#### **Slovensky**

Spoločnosť JVC KENWOOD týmto vyhlasuje, že rádiové zariadenie DNX8170DABS/ DNX7170DABS/ DNX5170DABS/ DNX5170BTS/ DNX317DABS/ DNX317BTS vyhovuje smernici 2014/53/EÚ. Celý text EÚ vyhlásenia o zhode nájdete na nasledovnej internetovej adrese:

#### **Dansk**

Herved erklærer JVC KENWOOD, at radioudstyret DNX8170DABS/ DNX7170DABS/ DNX5170DABS/ DNX5170BTS/ DNX317DABS/ DNX317BTS er i overensstemmelse med Direktiv 2014/53/EU. EU-overensstemmelseserklæringens fulde ordlyd er tilgængelig på følgende internetadresse:

#### **Norsk**

JVC KENWOOD erklærer herved at radioutstyret DNX8170DABS/ DNX7170DABS/ DNX5170DABS/ DNX5170BTS/ DNX317DABS/ DNX317BTS er i samsvar med Direktiv 2014/53/EU. Den fullstendige teksten til EU-konformitetserklæringen er tilgjengelig på følgende internettaddresse:

#### **Ελληνικά**

Με το παρόν, η JVC KENWOOD δηλώνει ότι ο ραδιοεξοπλισμός DNX8170DABS/ DNX7170DABS/ DNX5170DABS/ DNX5170BTS/ DNX317DABS/ DNX317BTS συμμορφώνεται με την Οδηγία 2014/53/ΕΕ. Το πλήρες κείμενο της δήλωσης συμμόρφωσης της ΕΕ είναι διαθέσιμο στην ακόλουθη διεύθυνση στο διαδίκτυο:

#### **Eesti**

Käesolevaga JVC KENWOOD kinnitab, et DNX8170DABS/ DNX7170DABS/ DNX5170DABS/ DNX5170BTS/ DNX317DABS/ DNX317BTS raadiovarustus on vastavuses direktiiviga 2014/53/ EL. ELi vastavusdeklaratsiooni terviktekst on kättesaadav järgmisel internetiaadressil:

#### **Latviešu**

JVC KENWOOD ar šo deklarē, ka radio aparatūra DNX8170DABS/ DNX7170DABS/ DNX5170DABS/ DNX5170BTS/ DNX317DABS/ DNX317BTS atbilst direktīvas 2014/53/ES prasībām. Pilns ES atbilstības deklarācijas teksts ir pieejams šādā tīmekļa adresē:

#### **Lietuviškai**

Šiuo JVC KENWOOD pažymi, kad radijo įranga DNX8170DABS/ DNX7170DABS/ DNX5170DABS/ DNX5170BTS/ DNX317DABS/ DNX317BTS atitinka 2014/53/EB direktyvos reikalavimus. Visą EB direktyvos atitikties deklaracijos tekstą galite rasti šiuo internetiniu adresu:

#### **Malti**

B'dan, JVC KENWOOD jiddikjara li t-tagħmir tar-radju DNX8170DABS/ DNX7170DABS/ DNX5170DABS/ DNX5170BTS/ DNX317DABS/ DNX317BTS huwa konformi mad-Direttiva 2014/53/UE. It-test kollu tad-dikjarazzjoni ta' konformità huwa disponibbli fl-indirizz intranet li ġej:

#### **Українська**

Таким чином, компанія JVC KENWOOD заявляє, що радіообладнання DNX8170DABS/ DNX7170DABS/ DNX5170DABS/ DNX5170BTS/ DNX317DABS/ DNX317BTS відповідає Директиві 2014/53/EU. Повний текст декларації про відповідність ЄС можна знайти в Інтернеті за такою адресою:

#### **Türkçe**

Burada, JVC KENWOOD DNX8170DABS/ DNX7170DABS/ DNX5170DABS/ DNX5170BTS/ DNX317DABS/ DNX317BTS radyo ekipmanının 2014/53/AB Direktifine uygun olduğunu bildirir. AB uyumluluk deklarasyonunun tam metni aşağıdaki internet adresinde mevcuttur.

#### **Русский**

JVC KENWOOD настоящим заявляет, что радиооборудование DNX8170DABS/ DNX7170DABS/ DNX5170DABS/ DNX5170BTS/ DNX317DABS/ DNX317BTS соответствует Директиве 2014/53/ EU. Полный текст декларации соответствия ЕС доступен по следующему адресу в сети Интернет:

#### **Limba română**

Prin prezenta, JVC KENWOOD declară că echipamentul radio DNX8170DABS/ DNX7170DABS/ DNX5170DABS/ DNX5170BTS/ DNX317DABS/ DNX317BTS este în conformitate cu Directiva 2014/53/ UE. Textul integral al declarației de conformitate UE este disponibil la urmatoarea adresă de internet:

#### **Български език**

С настоящото JVC KENWOOD декларира, че радиооборудването на DNX8170DABS/ DNX7170DABS/ DNX5170DABS/ DNX5170BTS/ DNX317DABS/ DNX317BTS е в съответствие с Директива 2014/53/ ЕС. Пълният текст на ЕС декларацията за съответствие е достъпен на следния интернет адрес:

# **Пульт дистанційного керування**

Цим пристроєм можна управляти за допомогою пульта дистанційного керування KNA-RCDV331 (факультативне додаткове обладнання).

# #**УВАГА**

- Покладіть пульт у таке місце, з якого він не впаде під час гальмування або інших маневрів. Якщо під час руху пульт потрапить під педаль, це може призвести до небезпечної ситуації.
- Забороняється залишати батарею біля вогню чи під дією прямих сонячних променів. Це може призвести до пожежі, вибуху або надмірного виділення тепла.
- Забороняється перезаряджати, замикати, розламувати чи нагрівати батарею або кидати її у вогонь. Такі дії можуть спричинити витікання рідини батареї. У разі потрапляння рідини батареї на очі або одяг негайно промийте уражені ділянки водою та зверніться до лікаря.
- Кладіть батарею в місцях, недоступних для дітей. Якщо раптом дитина проковтне батарею, негайно зверніться до лікаря.

# **Установлення батареї**

Якщо пульт не працює, або працює лише з близької відстані, можливо слід замінити батарейки.

У таких випадках замініть обидві батареї на нові.

**1 Вставте в пульт дві батареї типорозміру "AAA"/"R03", правильно розташовуючи їх полюси та згідно малюнка всередині корпусу.**

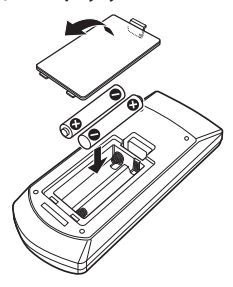

# **Функції кнопок пульту**

### **Перемикання режиму роботи**

Функція кнопок залежить від положення перемикача режиму.

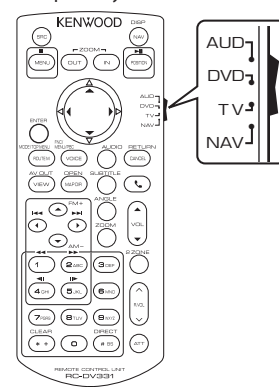

#### ■ **Режим AUD**

На цей режим слід перемикатися тоді, коли здійснюється керування вибраним джерелом або тюнером тощо.

#### ■ **Режим DVD**

Перейдіть на цей режим роботи, коли працюєте з дисковими носіями, зокрема з DVD, VCD, та CD.

#### ■ **Режим навігації NAV**

Цей режим слід використовувати для управління функціями навігації.

#### ■ **Режим телебачення**

Не використовується.

#### **ПРИМІТКА**

• Для управління плеєром, не інтегрованим в даний пристрій, виберіть режим "AUD".

#### <span id="page-98-0"></span>**В Режим прямого пошуку**

За допомогою пульту можна безпосередньо переходити до бажаного файлу, розділу тощо, уводячі відопвідний номер.

#### **ПРИМІТКА**

- Цю операцію не можна виконати для пристрою USB та iPod.
- **1 Натисніть кілька разів кнопку** #BS**, поки не з'явиться потрібний вміст.**

В залежності від джерела, контент може бути різним.

#### ■ **DVD**

Номер заголовка/Номер розділу

■ **VCD 1.X та 2.X (PBC вимкнено)** Номер доріжки

■ **VCD 2.X (Керування зображенням ввімкнено)**

Номер епізоду/Номер доріжки

■ **Музичний CD** Номер доріжки

■ **Радіо** Значення частоти

- **2 За допомогою цифрової клавіатури введіть номер контенту, який хочете відтворити.**
- **3 Для DVD, VCD і музичних компактдисків натисніть кнопку** ENTER**.** Для радіо натисніть кнопку ◀ або ▶. **• Відтворюється контент, який ви ввели.**

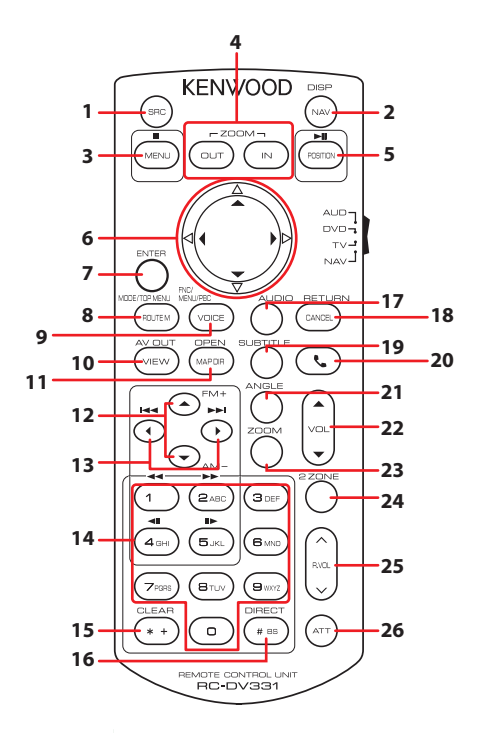

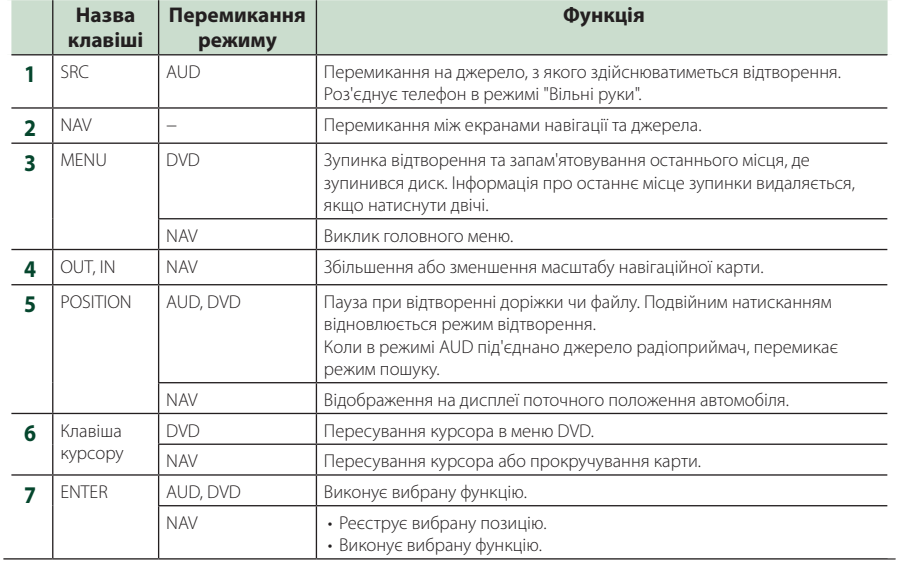

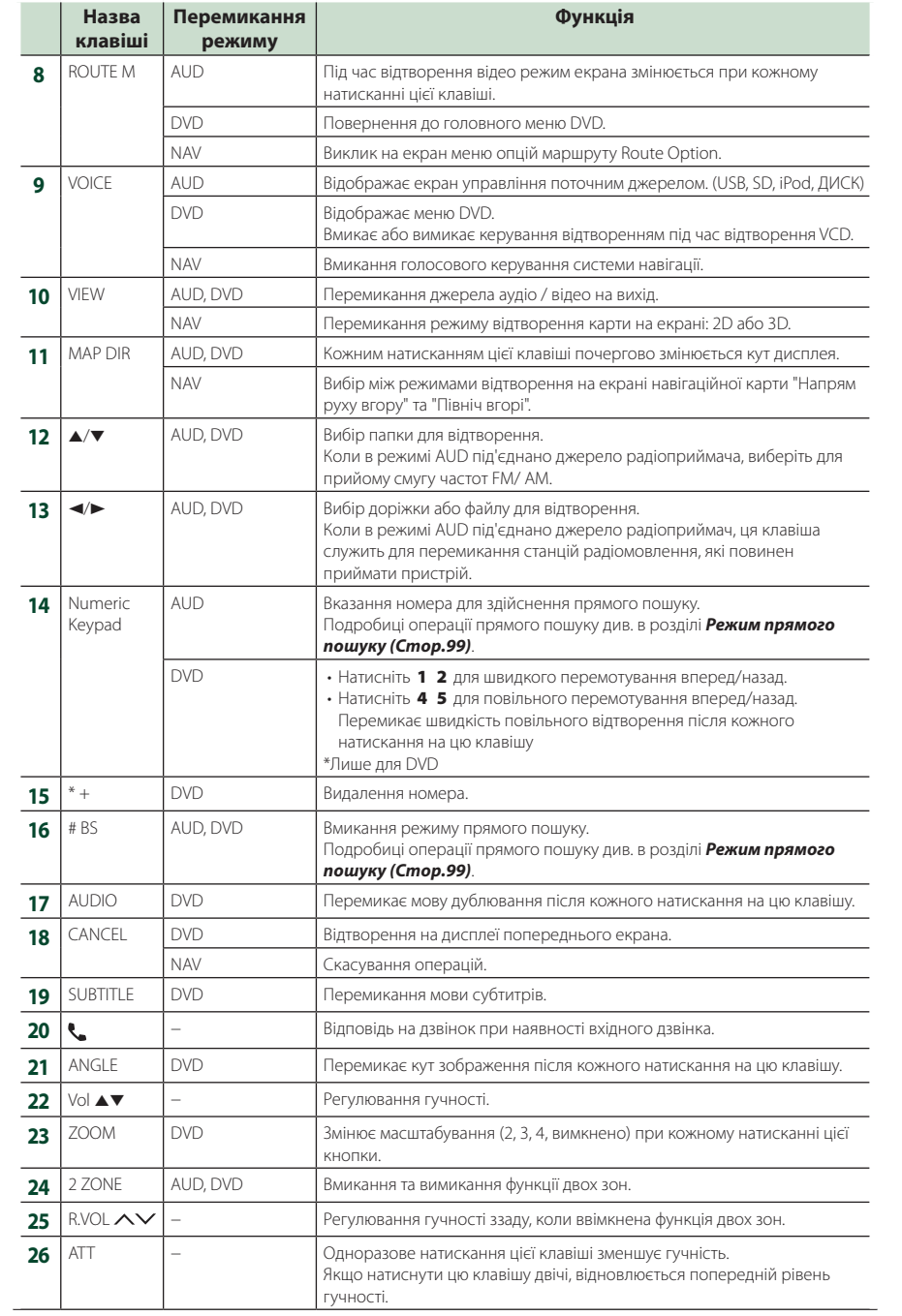